## ČESKÉ VYSOKÉ UČENÍ TECHNICKÉ V PRAZE FAKULTA STROJNÍ ÚSTAV ŘÍZENÍ A EKONOMIKY PODNIKU

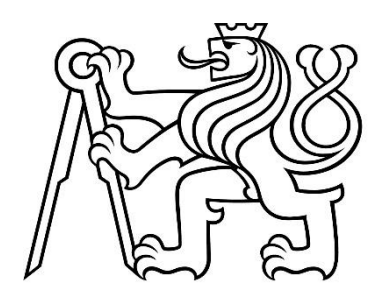

## DIPLOMOVÁ PRÁCE

Simulace a optimalizace výroby rozváděčových skříní Simulation and Optimalization of the Switchboard Production

AUTOR: Bc. Milan Čerňanský

STUDIJNÍ PROGRAM: Řízení průmyslových systémů

VEDOUCÍ PRÁCE: Ing. Pavel Scholz

PRAHA 2022

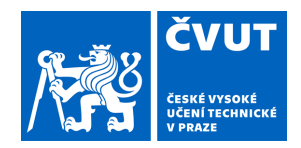

# ZADÁNÍ DIPLOMOVÉ PRÁCE

### **I. OSOBNÍ A STUDIJNÍ ÚDAJE**

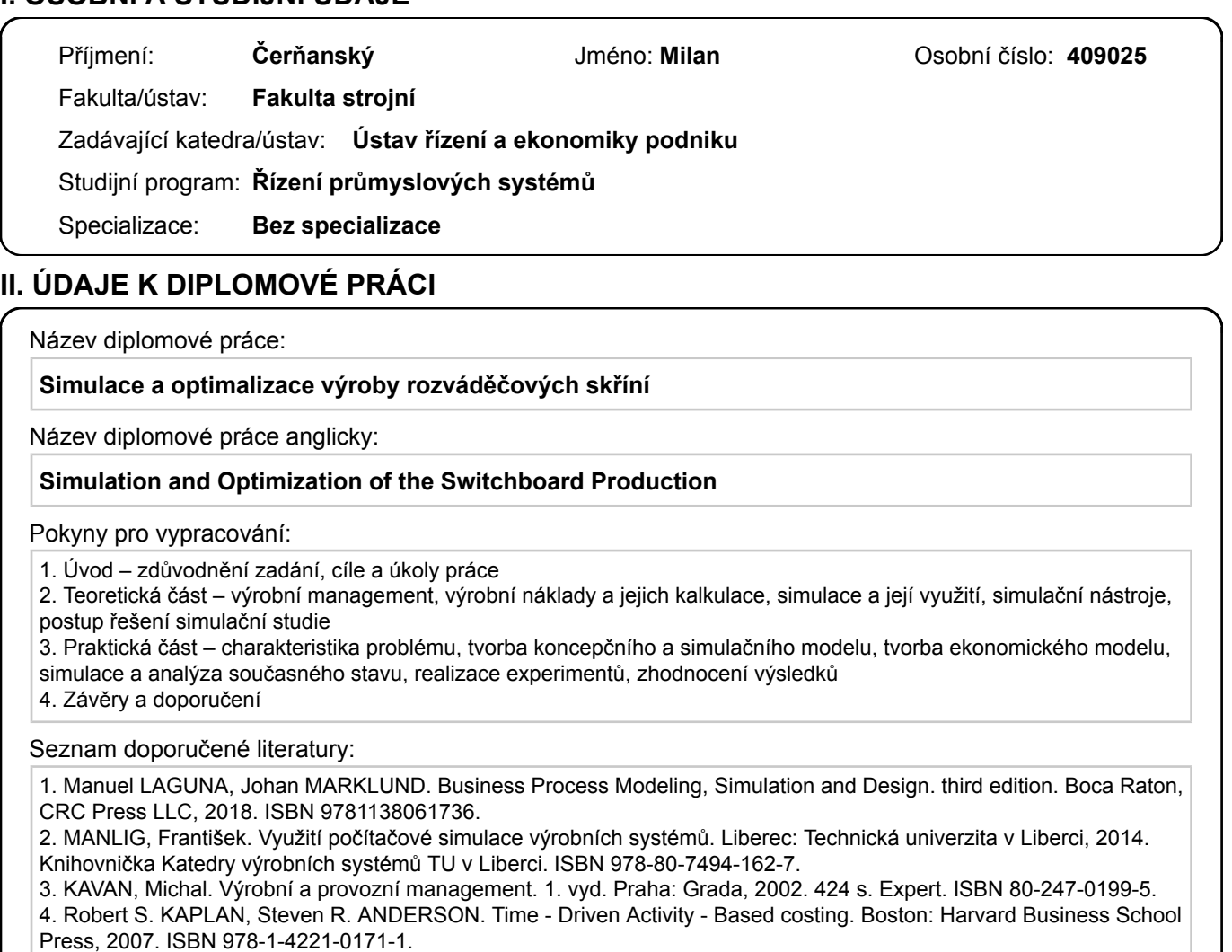

Jméno a pracoviště vedoucí(ho) diplomové práce:

#### **doc. Ing. Jan Horejc, Ph.D. ústav řízení a ekonomiky podniku FS**

Jméno a pracoviště druhé(ho) vedoucí(ho) nebo konzultanta(ky) diplomové práce:

#### **Ing. Pavel Scholz ústav řízení a ekonomiky podniku FS**

Datum zadání diplomové práce: **31.03.2022** Termín odevzdání diplomové práce: **22.07.2022**

Platnost zadání diplomové práce: **29.09.2023**

doc. Ing. Jan Horejc, Ph.D. podpis vedoucí(ho) práce

\_\_\_\_\_\_\_\_\_\_\_\_\_\_\_\_\_\_\_\_\_\_\_\_\_\_\_ \_\_\_\_\_\_\_\_\_\_\_\_\_\_\_\_\_\_\_\_\_\_\_\_\_\_\_ \_\_\_\_\_\_\_\_\_\_\_\_\_\_\_\_\_\_\_\_\_\_\_\_\_\_\_ Ing. Miroslav Žilka, Ph.D. podpis vedoucí(ho) ústavu/katedry

prof. Ing. Michael Valášek, DrSc. podpis děkana(ky)

### **III. PŘEVZETÍ ZADÁNÍ**

Diplomant bere na vědomí, že je povinen vypracovat diplomovou práci samostatně, bez cizí pomoci, s výjimkou poskytnutých konzultací. Seznam použité literatury, jiných pramenů a jmen konzultantů je třeba uvést v diplomové práci.

Datum převzetí zadání **Podpis studenta** Podpis studenta

.

## Prohlášení

Prohlašuji, že jsem tuto práci vypracoval samostatně, a to výhradně s použitím pramenů a literatury, uvedených v seznamu citovaných zdrojů**.** 

V Praze dne: …………………….

…………………………… Podpis

## Anotační list

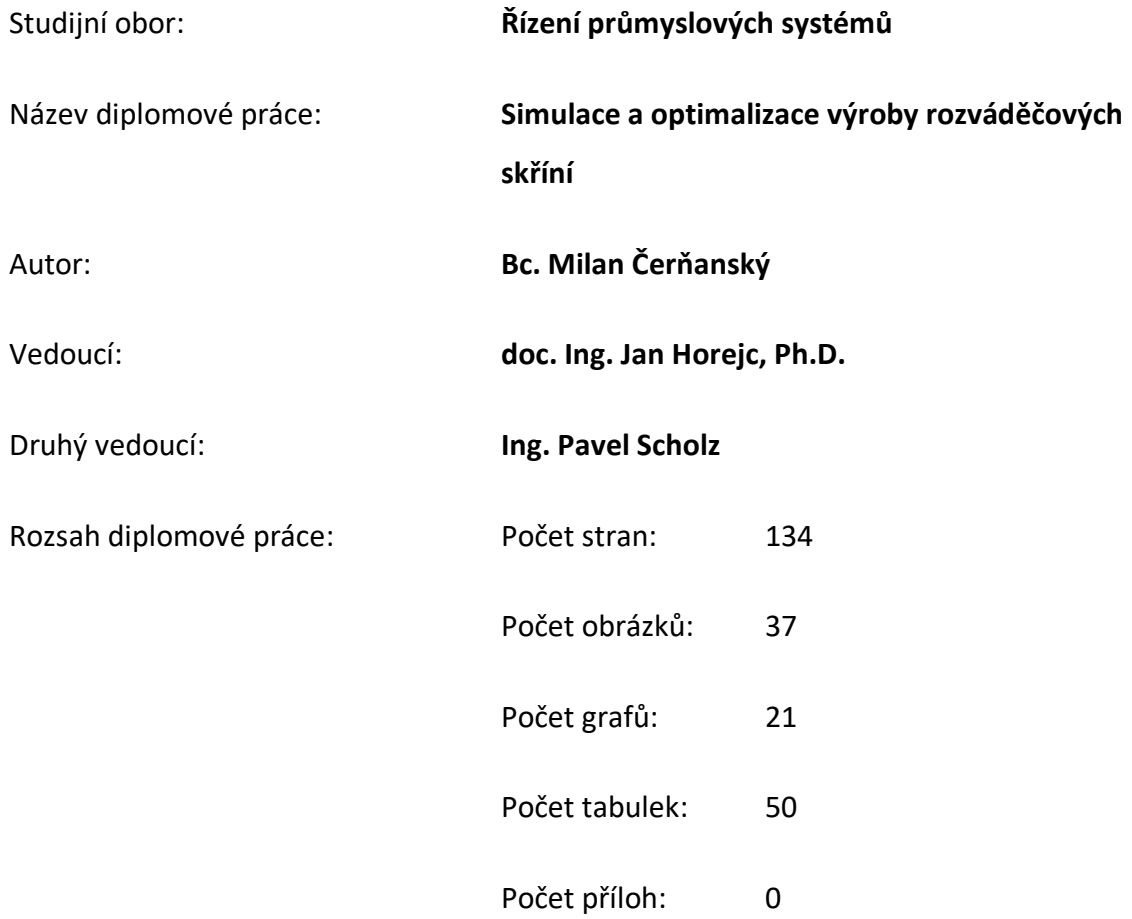

### Abstrakt:

Táto diplomová práca sa zaoberá témou simulácie a optimalizácie výroby rozvádzačových skríň pre stroje na vstrekovanie platov. Hlavným cieľom tejto práce je vyhotoviť simulačné experimenty pre rôzne výrobné scenáre a vypracovať simulačnú štúdiu. Nasimulované scenáre sa porovnajú na základe získaných dát zo simulácie a porovná sa ich veľkosť vplyvu na súčasný stav. Ďalšou dôležitou súčasťou bude kalkulácia HNS (hodinovej nákladovej sadzby) pre výrobné strediská, ktorá sa použije ako metrika pre porovnanie výsledkov simulačných experimentov.

### Klíčová slova

Výrobný manažment, optimalizácia, simulácia, simulačný model, FlexSim, Hodinová nákladová sadzba

### Annotation sheet

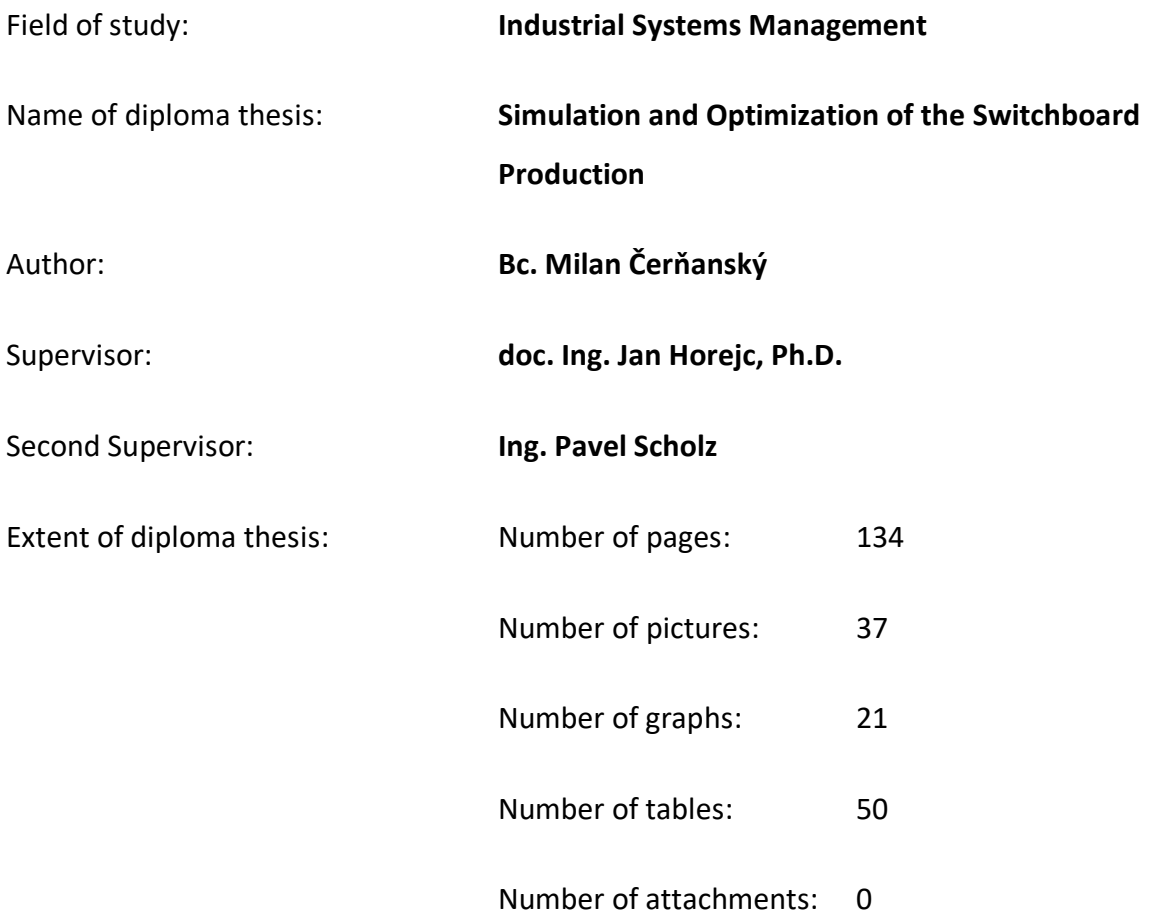

### Annotation

This diploma thesis deals with the topic of simulation and optimization of the Switchboard production of plastic injection machines. The main goal of this work is to prepare simulation experiments for different production scenarios and to develop a simulation study. The simulated scenarios will be compared based on the data obtained from the simulation and the size of their impact on the current state will be compared. Another important part will be the calculation of the HCR (hourly cost rate) for the production centers, which will be used as a metric for comparing the results of the simulation experiments.

## Keywords

Production management, optimization, simulation, simulation model, FlexSim, Hourly cost rate

### Poděkování

Týmto by som rád poďakoval pánovi doc. Ing. Horejcovi, Ph.D. za odborné vedenie diplomovej práce. Ďalej by som rád poďakoval Ing. Scholzovi za jeho cenné rady a pripomienky k práci, za jeho odborný dohľad nad prácou a predovšetkým ochotu venovať sa častým konzultáciám. Ďalšie poďakovanie patrí zamestnancom podniku Engel strojírenská spol. s.r.o v Kaplicích za ich ochotu pri poskytovaní informácií a dát potrebných pre vypracovanie tejto diplomovej práce.

# Obsah

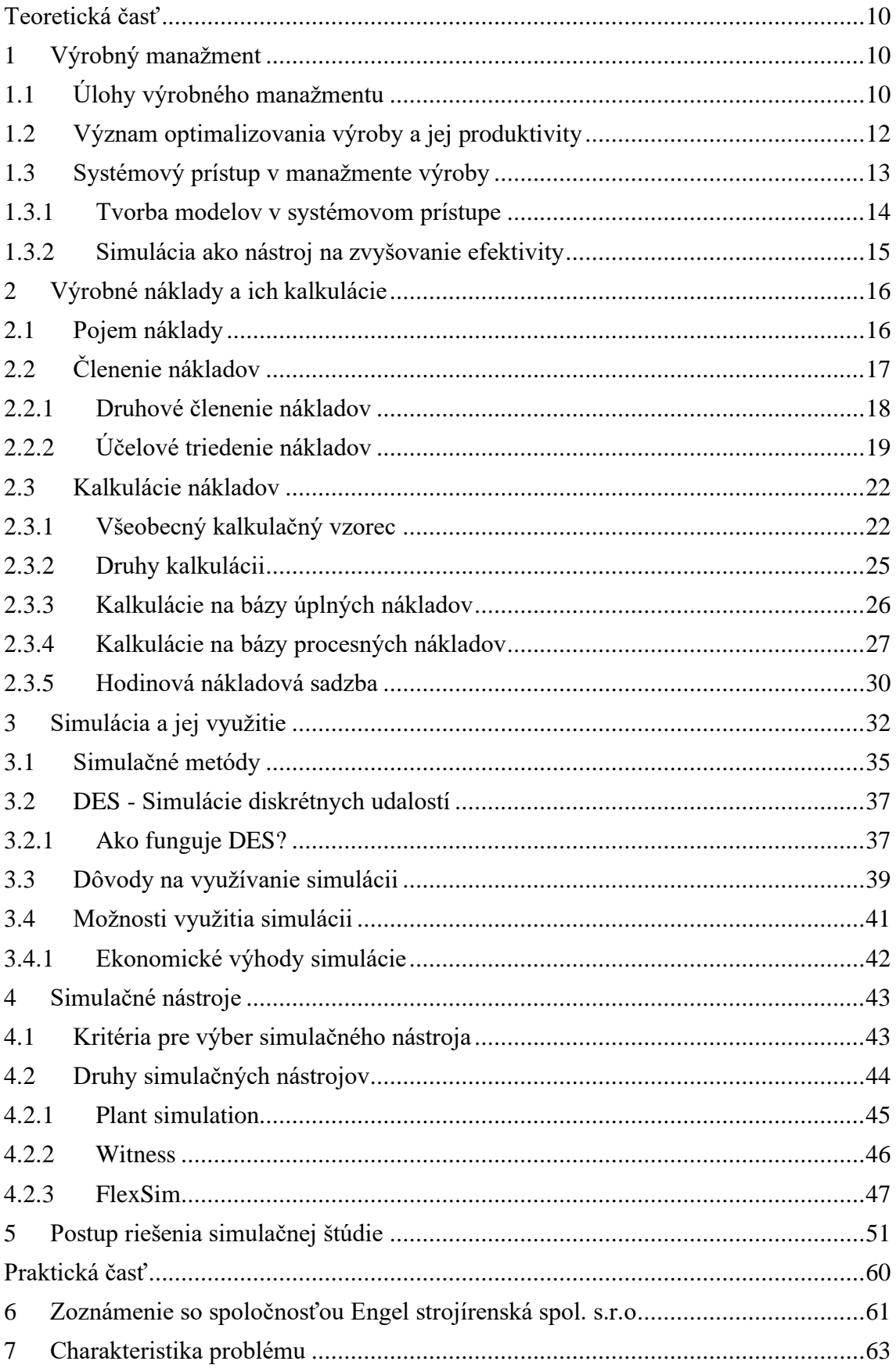

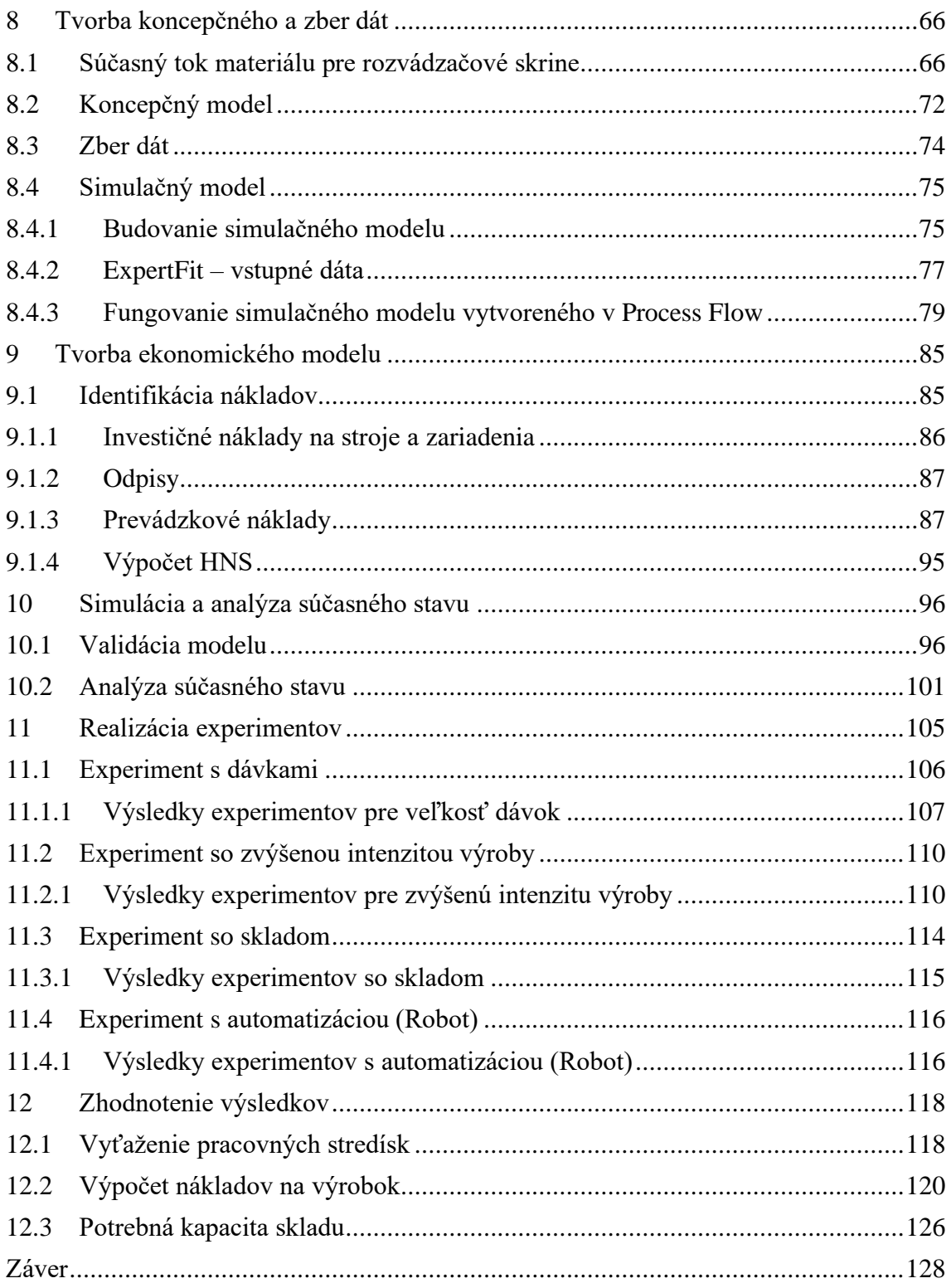

## Úvod

Optimalizácia výroby je dlhodobým cieľom každého podniku, kde je priorita v zlepšovaní efektivity a produktivity výroby a z nej vyplývajúca dlhodobá maximalizácia zisku. Pri optimalizovaní výrobného toku sa musí prísť na kritické body, kde vznikajú úzke miesta, alebo miesta ktoré nepridávajú výrobe žiadnu hodnotu a vytvárajú náklady. Ušetrené náklady sa môžu alokovať na iné činnosti. Simulačné softwary pomáhajú pochopiť, analyzovať a zlepšiť akýkoľvek systém, alebo proces s pomocou vizualizácie a simulácie toku zdrojov v 3D digitálnom prostredí, to znamená bez rizík fyzického experimentovania. Výrobný manažment sa pomocou takto získaných dát môže efektívnejšie rozhodovať o zmenách vo výrobe a ich následnej implementácii.

Problematika optimalizácie a simulácie výroby inšpirovala práve spoločnosť Engel strojírenská spol. s.r.o v Kaplicích, kde bol záujem o preskúmanie materiálového toku vo výrobe pomocou simulačného softwaru a vytvorenie simulačnej štúdie na základe získaných dát. Autor dostal za úlohu vytvoriť simulačný model a preštudovať rôzne scenáre vo výrobe.

Výrobný proces rámov na rozvádzačové skrine pre stroje na vstrekovanie plastov je signifikantnou časťou výrobnej činnosti podniku Engel strojírenská spol. s.r.o v Kaplicích, kde prebieha ich celková výroba a montáž. Výroba je zákazková, kde sa skriňa konfiguruje podľa požiadavkou zákazníka na stroj. Výrobné portfólio obsahuje cez sto zostáv. Táto práca sa bude venovať len konkrétne tejto časti výroby, kde bude zostavený simulačný model v 3D simulačnom prostredí a následne budú preskúmané rôzne scenáre a podmienky vo výrobe.

Prvá časť práce je venovaná teórii, kde sa autor zaoberá najprv výrobným manažmentom a jeho úlohami v podniku v rámci zvyšovania efektivity výroby a výrobných procesov. Ďalej sa v teórií zaoberá výrobnými nákladmi a metódami ich kalkulácie so zameraním na výpočet HNS (hodinovej nákladovej sadzby). Podstatná časť je venovaná simuláciám výroby, simulačným nástrojom a postupu pri riešení simulačných štúdii s dôrazom na využitie týchto prostriedkov pre zefektívnenie rozhodovania vo výrobnom manažmente.

V praktickej časti sa využijú poznatky z teoretickej časti pomocou ktorých autor charakterizuje problém a vytvorí koncepčný simulačný model, kde sa následne vytvorí simulačný model a bude sa simulovať a analyzovať súčasný stav vo výrobe. Súčasťou tejto časti práce bude taktiež vytvorenie ekonomického modelu rôznych výrobných stredísk, kde sa analyzujú výrobné náklady a vypočíta sa HNS (hodinová nákladová sadzba) pre trojzmenný režim vo výrobe, ktorý momentálne prebieha v Engel strojírenská spol. s.r.o v Kaplicích. Následne sa realizujú navrhnuté experimenty a zhodnotia sa výsledky.

## **Teoretická časť**

### **1 Výrobný manažment**

Výrobný management vďaka neustálym inováciám v metodikách jeho fungovania sa v posledných rokoch značne zmenil. V podnikoch nastal posun od tradičných často rutinných metód výroby k neustálemu hľadaniu inovácii, ktoré by mali viesť ku komerčnej dominancii. Pokiaľ sa snažíme o neustále zvyšovanie produktivity výroby, tak sa výsledky pozitívne premietnu do kvality spracovaných výrobkov. V momente ako sa predá výrobok na trhu, tak sa kapitalizuje všetko úsilie, ktoré bolo použité vo zvyšovaní efektívnosti výrobného procesu výrobku. Preto jednou z prioritných činností výrobného managementu by malo byť hľadanie a tvorba sofistikovanej produkcie. Podnikateľská orientácia manažmentu by mala popri klasickej náplni výroby obsiahnuť všetko čo zahrňuje výrobný systém a teda aj predvýrobné etapy a povýrobné etapy ktoré zahrňujú napríklad aj služby zákazníkom, kde sa častokrát môžu nachádzať skryté kritické body, ktoré po odstránení vedú k zdokonaľovaniu samotnej výroby. Pokiaľ sú všetky tieto skutočnosti v synergii, tak manažment výroby môže úspešne plniť svoje komerčne, ekonomické, rozvojové a iné podnikateľské funkcie. [1] [2]

#### **1.1 Úlohy výrobného manažmentu**

Podľa prof. Ing Michal Leščšina, DrSc. treba oproti tradičnému manažmentu položiť ťažisko na manažment celého **výrobného systému**. Tým myslí, že výrobný manažment by mal usmerňovať všetky hmotné i nehmotné procesy v podniku, ktoré zahrňujú činnosti ako ,,*vývoj, výrobné projekty, predvýrobné aktivity, produkčné procesy až povýrobné služby*.'' [2] Z podrobnejšieho pohľadu uvádza, že sa úlohy dajú zhrnúť do dvoch bodov [2]:

- **1.** Zabezpečiť zvyšovanie úžitkových vlastností výrobkov za prijateľnú cenu pre zákazníka.
- **2.** Zvyšovanie ziskovosti ako zdroja ďalšieho rozvoja pre výrobcu.

Prof. Ing. Márie Jurová CSc. definuje obsah výrobného manažmentu ako funkcie **výrobných procesov**, ktoré sa vzťahujú k typu podniku a k jeho mnohým charakteristikám. Keďže výrobný proces by sa dal charakterizovať ako ,,*tvorivý proces, ktorého funkciou je tvorba úžitkových hodnôt, ktoré predstavujú hlavnú činnosť podniku*'' [4], tak v tomto zmysle by sa to dalo chápať, že pre úspešné podnikové hospodárstvo by sa mal zaistiť efektívny a ekonomicky optimálny výrobný proces. Správne zhodnotenie vstupov by takto malo vytvárať optimálny vzťah ku základným princípom hospodárenia. Autorka uvádza, že výrobný manažment by mal klásť pozornosť na tieto podmienky úspešnosti výrobného procesu a jeho existencie [3]:

- **1.** Kvalita výrobného programu,
- **2.** Výkon pracovníkov a využívanie výrobných faktorov,
- **3.** Vplyv okolitých faktorov,
- **4.** Stupeň rozvoja technológií,
- **5.** Finančná stránka podniku.

Doc. Ing. Michal Kavan, CSc. uvádza, že ,,*výrobný manažér má zodpovednosť za transformáciu výrobných vstupov na výstupy, za výrobu tovaru a služieb*''. Zdôrazňuje, že všetky deje vo výrobe sa premietnu v reakcii trhu, ktorý ako zrkadlo nastavené na náš podnik reflektuje neoptimalizované fungovanie tým, že proste neplatí. Podnik, ktorý ,,*prijíma zmysluplné rozhodnutia dlhodobo a v správnu chvíľu na správnom mieste, tak reťazec týchto rozhodnutí vedie k neustálemu zvyšovaniu produktivity*.'' [1] Zákazník si nekúpi produkt, ktorý nie je atraktívny, spoľahlivý, prípadne nemá dotiahnuté technické parametre a má hlavne vysokú cenu, ktorá je podmienená nízkou produktivitou. [1]

Doc. Ing. Michal Kavan, CSc. ďalej porovnáva naše 'domáce' strojárenské podniky s úspešnými zahraničnými podnikmi, kde sa mu zdá, že práve v produktivite tuzemské podniky zaostávajú za tými vyspelejšími zo západu, zámoria a kolísky technických inovácii v Japonsku. Globalizácia a náročné očakávania zákazníka nútia výrobné procesy sa neustále dynamicky meniť, pretože zákazník vďaka globalizácii je privilegovaný neakceptovať ani najmenšiu chybu kvality. Podniky to núti sa neustále zameriavať na dodávanie produktov so spoľahlivými službami a predovšetkým **včas** za čo najnižšie **náklady**. [1]

Z predchádzajúceho textu vyplýva, že cieľom výrobného manažmentu by malo byť zameranie na [1]:

- 1. Dosiahnutie **pružnosti** výroby, ktorá funguje ako prostriedok k dosiahnutiu úspechu v predaji na vyspelých trhoch, kde dnešné kontrakty nebývajú objemné, ale časté, aj keď nepravidelné.
- 2. Dosiahnutie kvality a teda dôslednosti v zaisťovaní čo najlepších **výkonov** a **produktivity** vo výrobe.

Na základe postoja spomínaných autorov ide vnímať nasledujúce úlohy výrobného manažmentu ako kľúčové :

- 1. Robiť správne rozhodnutia, ktoré zabezpečujú zmysluplné napredovanie vyrábaných produktov.
- 2. Kontrola a zvyšovanie produktivity hlavných aspektov výrobných procesov
- 3. Analýza vyrábaných produktov za účelom zvyšovania atraktivity pre zákazníka

#### **1.2 Význam optimalizovania výroby a jej produktivity**

Všade prítomní nároční zákazníci majú dneska vďaka globalizácii prístup na medzinárodné svetové trhy, kde majú možnosť vyberať si vždy z najlepších výrobkov za tie najlepšie ceny. Kvalita a čas dodania hrajú hlavné role. Do toho sa podniky musia popasovať s tým, že ich produkty rýchlo zastarávajú, kvôli nepretržitému pokroku a početnej konkurencii. Doc. Ing. Michal Kavan, CSc. uvádza, že ,, *moderné výrobné systémy sú zostavené tak, aby zaistili skutočne efektívne a rýchle uspokojenie systematicky projektovaného zákazníckeho dopytu – prepojením všetkých výrobných aktivít s trhom*''. [1] Je tým myslený koncept zostavovania výrobných procesov, ktoré sú pružné a flexibilné. [1]

Cieľom je zostaviť výrobný proces tak, aby vytváral produkčné sekvencie, kde je plynulý tok materiálu a práce. V plynulom toku produkčné procesy na seba plynulo nadväzujú a brzdia sa navzájom minimálne. Každý produkčný proces musí pripraviť

produkt pre nasledujúci proces tak a v takej chvíli, keď to nasledujúci proces reálne potrebuje. [1]

Výrobné podniky sú z týchto dôvodov nútené neustále optimalizovať výrobné procesy a zvyšovať ich produktivitu. Je nutné dohliadať na neustále čo najlepšie využívanie výrobných strojov, ich kapacít, ľudských zdrojov a materiálov. Z týchto príčin je dôležité, aby výrobný manažment mal prostriedky na overovanie efektívnosti ich výroby. Riešením nízkej efektivity nemusí byť vždy len pridanie ďalšej výrobnej linky, alebo stroja, aby sa splnil objem výroby. Dôkladná analýza výroby a následne navrhnutá optimalizácia môže odhaliť skrytú kapacitu výroby a lepšie využiť možnosti a zariadenia aktuálnej výroby. Aby bolo možné optimalizovať výrobu a zvýšiť jej produktivitu, tak treba nájsť príčinu vzniku strát. K tomu je potreba získavať správne dáta z výroby a využívať správne analytické nástroje a metódy na overovanie týchto skutočností. [10]

#### **1.3 Systémový prístup v manažmente výroby**

V dnešnej dobe je už normálne, že výrobný manažment každodenne pracuje na tom ako svoju výrobu v podniku obohatiť, zdokonaliť a ďalej vyvíjať. Prešla už dlhá doba od prvých pokusov vkomponovať do výroby takzvaný 'taylorizmus' (F. W. Taylor 1856- 1915), ktorý predstavoval paradigmu ktorá ako prvá zahrňovala pokusy o riadenie výroby na základe zásad vedeckého riadenia. Od tejto doby prešlo riadenie výroby mnohými inými prirodzenými zmenami v modeloch riadenia. V súvislosti s náročnosťou zaistenia súčasných úloh manažmentu výroby sa javí ako kľúčové využitie **systémového prístupu**.. Definícia **systému** a teda aj podstata princípu sa môže popísať ako ,,*množina vzájomne prepojených častí, ktoré musia pracovať spoločne a efektívne*.'' [1] [2]

Zmyslom systémového prístupu je, že ,,*celkový prínos všetkých častí (výrobného systému) je vyšší než prostá suma prínosov dielčích*.'' [1] To znamená, že vo výrobe všetko so všetkým súvisí a keď nejaká časť zaostáva, tak sa to premieta do celkovej produktivity. Výrobný manažér by mal teda svoje rozhodovanie stavať na súvislostiach. To znamená, že by mal zvažovať dopady svojich rozhodnutí a premýšľať nad ich výhodami či nevýhodami.

#### **1.3.1 Tvorba modelov v systémovom prístupe**

Systémový prístup riadenia predpokladá využívanie a tvorbu **modelov**, či už výrobných procesov, alebo rôznych výrobných situácii a ich navrhovaných alternatívnych riešení. [1] Tento model predpokladá participáciu zamestnancov a integrovanie informačných a počítačových technológii, ktoré využívajú empiricky získané poznatky, ktoré sa kontinuálne rozvíjajú pomocou vedeckých disciplín, či už prírodovedného, technického, ale aj humanitného charakteru. Zmeny vo výrobe teda nastávajú z prehlbovania vedeckých a empirických poznatkov, ale taktiež sú vynútené podmienkami v hospodárstve. [2]

,,*Model je abstrakcia reality, zjednodušená verzia skutočnosti*.'' [1] Modely sa môžu vyskytovať v rôznych formátoch. Môžu mať podobu fyzickú, schematickú, ale aj matematickú. Bližší popis systémových metód a ich modelov je na [Obr. 1-1].

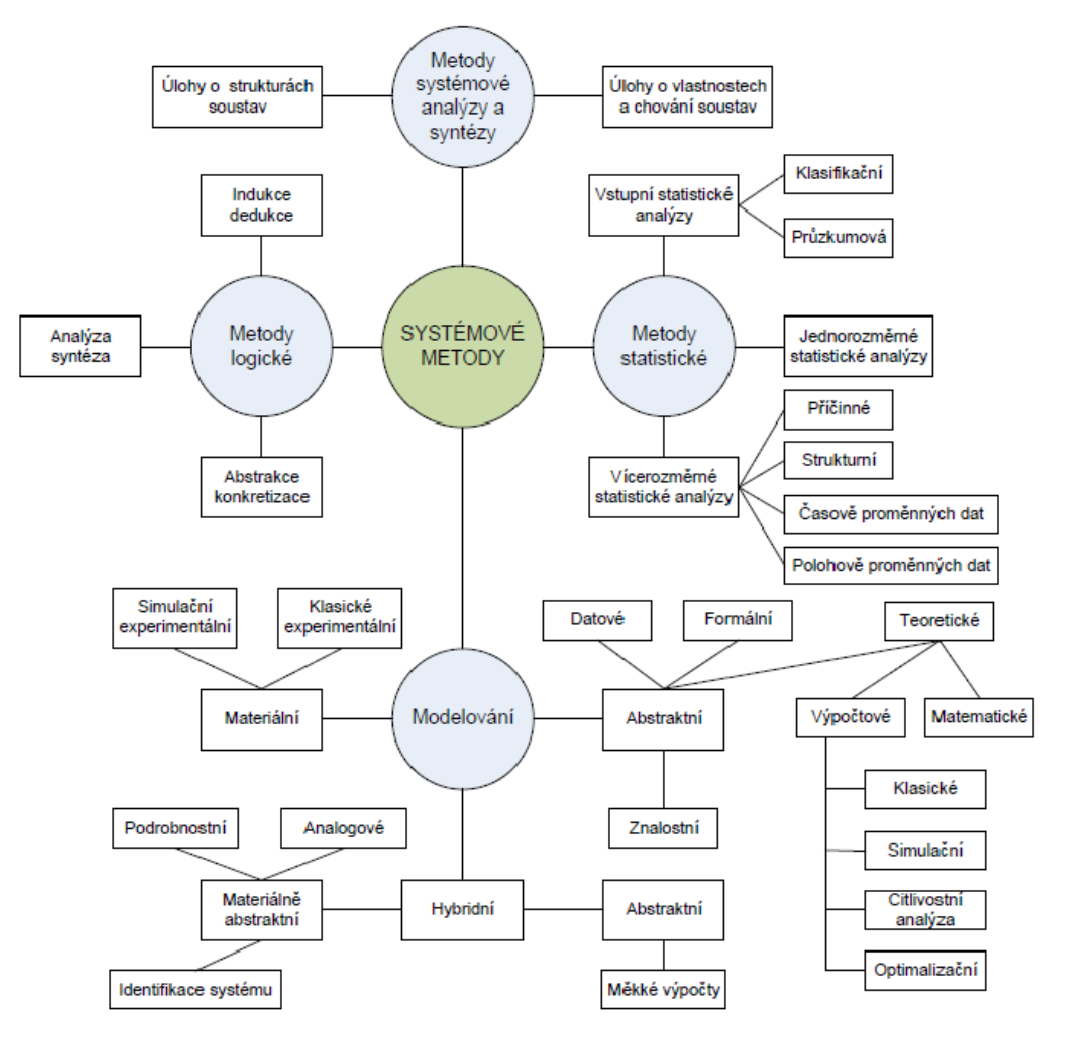

Obr. 1-1 Systémové metódy a ich modelovanie [9]

V dnešnej dobe ekonomické pohyby majú turbulentný charakter, ktorý nahrádza tradičný laminárny a to prináša do výrobného manažmentu dynamiku a rýchle zmeny. Vyžaduje to mať vo výrobe ľahko prestaviteľné stroje a pracoviská, využívať robotov a automatizáciu na výrobných linkách a neustále hľadať nové spôsoby ako inovovať. Bolo by vhodné taktiež podotknúť, že veľa podnikov kvôli tomu prešlo od klasickej veľkosériovej výroby k individualizovanej produkcii, kde sa pripravuje produkt pre zákazníka, ktorý mu je konfigurovaný na mieru. [2]

Zatiaľ čo typický prístup v minulosti pre experimentovanie vo výrobe v minulosti prebiehal fyzicky a tým pádom sa muselo zasahovať do behu výroby pred tým ako sa prevedený experiment reálne zaviedol do výroby. Dnešné podniky majú možnosť experimentovať už v prebiehajúcich výrobných procesoch pomocou modelových simulácii, čo šetrí energiu zamestnancov, drahocenný čas a hlavne finančné prostriedky. Modelovanie situácii odpovedá na zložité výrobné otázky, pretože vďaka nim sa dajú riešiť ťažké informačné väzby a ľahšie sa nájdu praktické riešenia a návrhy zmien vo výrobe. [1]

#### **1.3.2 Simulácia ako nástroj na zvyšovanie efektivity**

Systémový prístup pri manažmente výroby vnáša do podnikov progresívny pohľad na dianie vo výrobe a to aj vďaka intenzívnej digitalizácii. Dnes je už v norme, že hlavne lepšie a väčšie podniky, ktoré si to môžu dovoliť, tak využívajú zber dát cez Internet vecí (IoT), umelú inteligenciu, alebo aj pomocou digitálneho dvojčaťa cez ktorého vnášajú nové pohľady na dianie už v zaužívaných procesoch. [5]

Posledné spomínané digitálne dvojča ako súčasť základného repertoára Priemyslu 4.0 predstavuje simulačný nástroj, ktorý sa dá definovať ako ,, *integrovaná viac-fyzikálna viacrozmerná pravdepodobnostná simulácia komplexného javu alebo produktu, ktorá využíva najlepšie dostupné fyzikálne modely, senzorické rozhrania, matematický aparát a pod. na vytvorenie zrkadla existencie svojej zodpovedajúcej dvojičky.*'' [6]

Aj keď originálny koncept monitoruje výrobné procesy v reálnom čase, tak mnohé podniky využívajú podobné princípy na vytváranie komplexných simulačných modelov, ktoré sa využívajú ako analytické nástroje vo forme virtuálnej kópie objektov vo výrobnom prostredí. Na simulačných modeloch si podniky vytvárajú rôzne analýzy výroby, kde majú možnosť skúmať úzke miesta vo výrobe, overovať zmeny v strojovom parku, alebo napríklad v layoute výroby. [6] [7]

Simulačné modely výroby ako súčasť najmodernejších technológií napomáhajú výrazne optimalizovať výrobné procesy a ich produktivitu, efektivitu a flexibilitu. Za jednu z hlavných výhod sa dá považovať práve flexibilita, kvôli už spomínanému turbulentnému charakteru trhu a neustále sa meniacich požiadaviek zákazníkov. [8]

### **2 Výrobné náklady a ich kalkulácie**

Z dôvodu existencie stále silnejšieho konkurenčného prostredia je nevyhnutné správne určiť a analyzovať hodnotu podnikových výrobkov a poskytovaných služieb. Kalkulácia umožňuje stanoviť celkovú výšku vynaložených nákladov na kalkulačnú jednicu a konečnú cenu hotového výkonu. Vhodne zvolená kalkulácia môže v konečnom dôsledku významne prispieť k zvýšeniu efektívnosti a hospodárnosti podniku v jeho vykonávaných činnostiach a tým aj k zlepšeniu ekonomickej situácie podniku.

V druhej časti teórie sa teda definuje pojem náklad a popíšu sa všeobecné a výrobné náklady. Následne sa v tejto časti budeme zaoberať rozpadom nákladov a rôznymi spôsobmi ich kalkulácie.

#### **2.1 Pojem náklady**

Bedřich Duchoň v diele Inžinierska ekonomika [12] uvádza, že k pojmu nákladov sa dá pristupovať z dvoch hľadísk. Hovorí o ekonomickom a účtovnom prístupe. Účtovný prístup definuje ako ,,*retrospektívny pohľad na podnikové financie a na minulú činnosť podniku. Účtovné náklady zahŕňajú uskutočnené výdavky vrátane odpisov vyjadrujúcich opotrebenie používaného zariadenia.*" [12]

Náklady nemajú rovnaký význam ako *,,peňažné výdavky, ktoré predstavujú úbytok peňažných fondov podniku.*" [13] Ako príklad sa dá uviesť, keď sa podnik rozhodne pre nákup firemného automobilu, ktorý je zahrnutý do peňažných výdavkov podniku. Tento výdavok však nepredstavuje náklad, ale tým sa stáva až jeho odpis,

ktorým sa výdaj prevedie do nákladov. [13] Sú to všetky uskutočnené výdavky, vrátane odpisov vyjadrujúcich opotrebenie používaného zariadenia, ktoré súvisia s výnosmi v nejakom príslušnom období. [12]

Ekonomické náklady majú význam pre podnik z hľadiska budúcich činností podniku. Sú to predpoklady pre budúce náklady a ako budú použité. Podnik sa ich snaží znížiť na základe vyhodnotenia svojej činnosti a vstupných výrobných faktorov. [12]

Synek popisuje náklady nasledujúcim spôsobom: ,,*je to určitá peňažne ocenená spotreba výrobných faktorov vrátane verejných výdavkov, ktorá je vyvolaná tvorbou podnikových výnosov*''. [13]

### **2.2 Členenie nákladov**

Náklady môžeme členiť podľa rôznych hľadísk. V tejto podkapitole bude popísané druhové členenie nákladov a účelové členenie nákladov. Ďalšie spomínané druhy členenia nákladov možno vidieť na [Obr. 2-1].

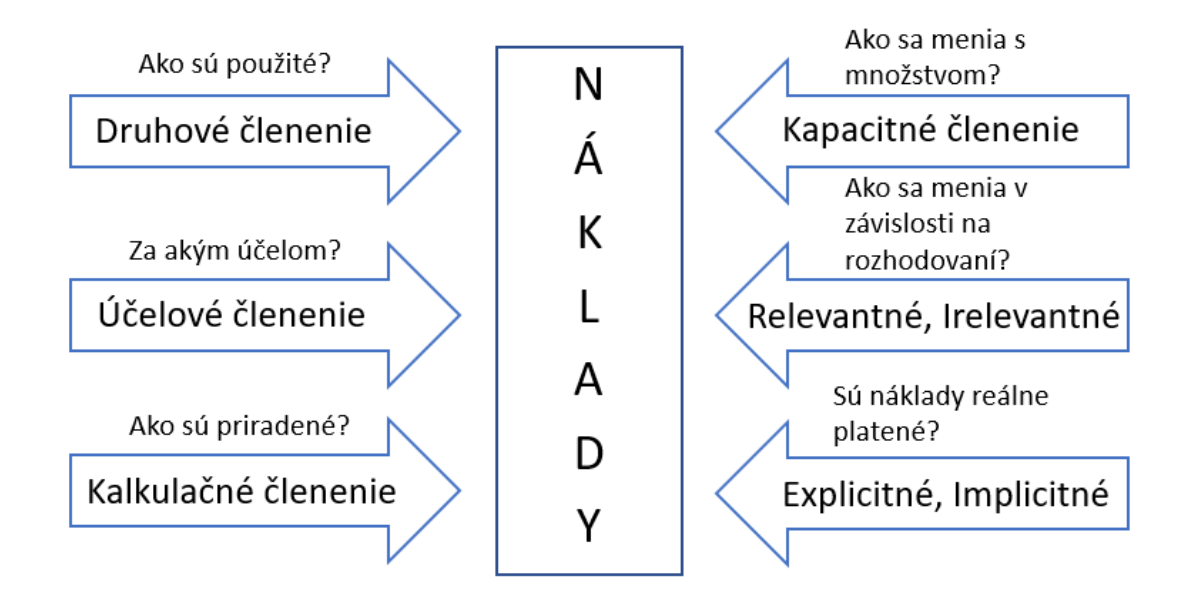

Obr. 2-1 Členenie nákladov – upravené podľa [14]

#### **2.2.1 Druhové členenie nákladov**

V rámci druhového členenia nákladov sa z hľadiska riadenia podniku sa náklady delia na druhové triedy. Tie sú spojené s činnosťou jednotlivých výrobných faktorov, teda opísané explicitné náklady. Odpovedá to na otázku, ktoré zdroje boli spotrebované. [13] [14]

Toto delenie vychádza zo základnej schémy výrobnej činnosti a zachytáva vynaloženie jednotlivých nákladových druhov. Pre realizáciu výrobného procesu umožňuje druhové delenie nákladov postihnúť účasť jednotlivých výrobných faktorov. Tieto výrobné faktory sa následne môžu uplatňovať v rôznych kombináciách v technologických postupoch. Duchoň pri druhovom členení nákladov člení náklady nasledujúcim spôsobom [12]:

- 1. **Spotreba surovín a materiálu, palív energie, prevádzkových látok**
- 2. **Odpisy** budov, strojov, výrobného zariadenia, nástrojov, nehmotného investičného majetku
- 3. **Mzdové a ostatné osobné náklady** (mzdy, platy, provízie, sociálne a zdravotné poistenie)
- 4. **Finančné náklady** (poistné, platené úroky, poplatky ai.)
- 5. **Náklady na externé služby** (opravy a udržiavanie, nájomné, dopravné, cestovné)

Ďalšími používanými pojmami v rámci druhového členenia nákladov sú **externé**  a **interné** náklady. Podľa Synka externé náklady predstavujú nákladové druhy, ktoré vznikajú stykom podniku s okolím. Vznikajú napríklad spotrebou rôznych druhov materiálov, kde vznikajú náklady vynaložené na priamy materiál. Náklady, ktoré vznikajú stykom podniku s jeho zamestnancami, sa popisujú ako mzdové náklady. Kvôli tomu, že ich nie je možné ďalej členiť, tak ich označujeme ako jednoduché (**prvotné**) náklady. Obecne ide o náklady, ktoré vznikajú spotrebou ekonomických zdrojov z externého okolia podniku. **Druhotné,** alebo sekundárne náklady vznikajú spotrebou vnútropodnikových výkonov (ekonomických zdrojov vytvorených vo vnútri podniku). Ako príklad sa dá uviesť výroba rôznych energií na vlastnú spotrebu (výroba pary, elektriny), alebo náradie. Nazývame ich **interné** náklady, ktoré vznikajú v stredisku, ktoré odoberá vnútropodnikové výkony vytvorené dodávajúcim strediskom. ,,*Pretože*  *majú komplexný charakter, tak sa dajú rozložiť na pôvodné nákladové druhy. Prejavujú sa až pri zúčtovaní nákladov podľa stredísk*." [13] [18]

#### **2.2.2 Účelové triedenie nákladov**

Ďalšie triedenie nákladov môže byť z hľadiska účelu. Môžeme ich popísať ako [13]:

- 1. Náklady, ktoré triedime podľa **miesta vzniku a zodpovednosti** (stredísk)
- 2. Náklady triedené podľa **výkonu,** alebo inak povedané **kalkulačné triedenie nákladov.**

#### **Triedenie nákladov podľa miesta vzniku a zodpovednosti**

,,*Náklady popisované podľa miesta vzniku a zodpovednosti zodpovedajú na otázku, kde náklady vznikli a kto je zodpovedný za ich vznik*.'' [12] Prehľad o nákladoch nižších organizačných celkov (dielňa, prevádzka dielne, závod a pod.) možno sledovať aj podľa jednotlivých fáz výroby a odbytu (náklady na zásoby, na odbyt, marketing) [12]. Synek to popisuje ako ,,*triedenie nákladov podľa vnútropodnikových útvarov*.'' [13] Podľa jednotlivých usporiadaní podniku a štruktúry vo výrobe sa členia náklady na niekoľko úrovní. [13]

Do prvej úrovne sa radia náklady výrobnej činnosti a náklady nevýrobnej činnosti. Náklady výrobnej činnosti sa ďalej rozdeľujú na hlavné, pomocné, vedľajšie a náklady pridruženej výroby, ktorá predstavuje náklady podniku, ktoré bezprostredne nesúvisia s výrobným plánom podniku. [17] Náklady nevýrobnej činnosti na odbyt, správu, zásobovanie atď. [13]

Náklady vo výrobe je možné členiť na ,,*technologické náklady a náklady na obsluhu a riadenie*''[13], tie slúžia na riadenie položiek a ich limitov a normatívov, ich súhrnov a rozpočtov. Technologické náklady, ktoré sú viazané na určitý výkon, popisujeme ako **jednicové** náklady. Zvyšné technologické náklady, ktoré sú prepojené s obsluhou, riadením a výrobou ako celkom sa nazývajú **režijné náklady**. Z hľadiska zložitosti je riadenie a kontrola ťažšia a menej presná pri režijných nákladoch ako jednicových. [13]

#### **Kalkulační členenie nákladov**

,,*Kalkulačné členenie nákladov popisuje, na ktoré produkty boli náklady vynaložené (na ktoré výrobky alebo služby)*.'' [13] Výrobky a služby môžeme popísať pojmom výkon. ,,*Presne vymedzený výkon je kalkulačnou jednotkou*.'' [12]

Poznatky z kalkulačného členenia nákladov dovoľujú podniku zistiť rentabilitu jednotlivých produktov a riadiť výrobkovú štruktúru podniku, pretože rentabilita jednotlivých výrobkov prispieva rôznou mierou k tvorbe ziskovosti podniku. Môže to ovplyvňovať podnik rôznymi cestami ako napríklad, či polotovar vyrobiť, alebo kúpiť, či si zaistiť službu samostatne, alebo pomocou dodávateľa. [16]

Podľa spôsobu priradenia kalkulačných nákladov rozoznávame dve hlavné skupiny. Podľa priradenia nákladov sa jedná o rozdelenie na **priame** náklady, ktoré súvisia s určitým druhom výkonu a **nepriame** náklady, ktoré súvisia ,,*s viacerými druhmi výkonov a zabezpečujú výrobu ako celok*.'' [13]

**Priame náklady** sú nákladové položky, ktoré je možné zmerať, alebo priamo určiť na kalkulačnú jednicu a teda ich priradiť priamo na konkrétny ''nákladový objekt''. Môžeme ich štruktúrovať na materiálové, mzdové (mzdy výrobných pracovníkov) a ostatné. [12] [20]

Naopak tie, ktoré sú spoločné pre viac kalkulačných jednotiek a nemožno ich jednoznačne priamo priradiť na kalkulačné jednicu, sa nazývajú **nepriame náklady** (režijné). Sú to náklady, ktoré idú nad rámce vytvorenia produktu a zahrňujú náklady spojené s chodom a údržbou spoločnosti. Môžeme ich štruktúrovať na výrobnú, správnu a odbytovú réžiu. Je možné ich priradiť na kalkulačnú jednicu s využitím rôznych kalkulačných metód viz. kap. Kalkulácie nákladov. [12] [21]

#### **2.2.3 Členenie nákladov podľa zmeny objemu výroby**

Náklady možno rozdeliť na tie, ktoré sa s rozsahom výroby nemenia a na časť, ktorá je naopak závislá na zmenách vyrábaného objemu. Základné delenie týchto nákladov sú náklady **fixné** a náklady **variabilné**. [12]

**Fixné náklady** predstavujú práve náklady nezávislé na zmenách objemu produkcie. Táto nezávislosť je však v podstate relatívna, pretože tieto náklady sa menia v čase. Môže to nastať pri zmenách kapacity, alebo výrobného programu. [22] Pokiaľ teda dôjde k poklesu objemu výroby, fixné náklady zostávajú v krátkom časovom horizonte nezmenené a fixné jednotkové náklady sa zvyšujú, a naopak. Prevažnú časť fixných nákladov tvoria režijné náklady. Ako príklad fixných nákladov sa dá uviesť napríklad plat obchodného riaditeľa, nájom, poistenie či odpisy výrobných, administratívnych, predajných priestorov a pod. Na obrázku [Obr. 2-2] je priebeh fixných nákladov (FN) a priemerne fixných nákladov (PFN) v grafoch v porovnaní objemu výroby (q) voči nákladom (N) a priemerným nákladom. [23]

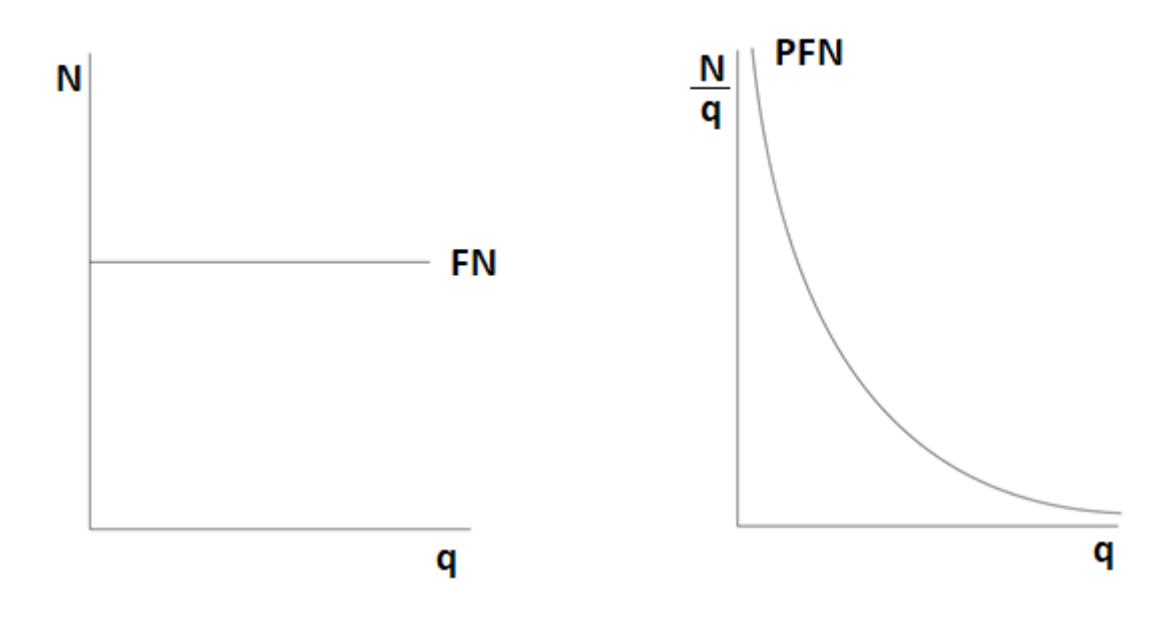

Obr 2-2 Priebeh fixných nákladov – upravené podľa [23]

Aj napriek tomu, že väčšina nepriamych nákladov sú fixné, tak môže nastať situácia, že niektoré fixné náklady budú priame. Ako príklad sa dajú uviesť jednorazové náklady na nastavenie výrobnej linky pre konkrétny výrobok. Fixné náklady je taktiež možné priradiť na kalkulačnú jednicu s využitím rôznych kalkulačných metód viz. kap. Kalkulácie nákladov. [22]

**Variabilné náklady** naopak od fixných sa práve menia v závislosti od zmeny objemu produkcie. Fixné náklady sa v podstate v dlhodobom horizonte stávajú variabilnými, resp. skokovými. Výška rastu variabilných nákladov môže závisieť od troch scenárov. S rastúcim objemom produkcie vždy rastú, takže v prvom prípade môže nastať rast v závislosti od zmeny objemu produkcie a to úmerne. Tento druh sa nazýva proporcionálny rast nákladov. Keď náklady rastú rýchlejšie ako objem produkcie, tak tento druh nákladov nazývame ako progresívne náklady a keď pomalšie, tak degresívne náklady. [23]

#### **2.3 Kalkulácie nákladov**

Kalkulácia sa dá popísať v trojitom významovom poňatí. Prvé poňatie smeruje k stanoveniu a zisteniu nákladov a mnohých ďalších hodnotových veličín na výkon, alebo takzvanú kalkulačnú jednicu. [22] ,,*Kalkulačná jednica je určitý výkon (výrobok, polotovar, služba alebo práca), vymedzený meracou jednotkou, napr. množstvo (kusy), hmotnosti (kg), dĺžky (m), časy (h) a pod*.'' [13] Výkony sa môžu definovať vo forme odbytových, výkonov podávaných mimo podniku, alebo vnútropodnikových, ktoré sú vykonávané vo vnútri podniku. [13]

Na stanovenie štruktúry kalkulácie nákladov na jednicu neexistuje len jeden univerzálny postup. Možností ako sa dopracovať k tejto štruktúre existuje mnoho. Môže to byť napríklad [12]:

- predmet kalkulácie
- štruktúra nákladov
- *informácie*
- charakter technológie
- výrobný sortiment
- priestorové a organizačné usporiadanie
- rozvrh spoločných nákladov
- časový horizont rozhodovania

Druhé poňatie sa môže definovať ako výsledok tejto činnosti. Tretie poňatie a v podstate relatívne samostatná časť informačného systému firmy, o ktorej sa už nevyjadruje ako o izolovanom prepočte hodnotových veličín na jednotku výkonu, ale ako o vzájomne previazanom systéme informácií, ktoré sú spracované na rôzne účely. Obsahovo sú prepojené najmä s rozpočtami zodpovedných stredísk, s manažérskym účtovníctvom a so systémom interných vnútropodnikových a transferových cien. [22]

#### **2.3.1 Všeobecný kalkulačný vzorec**

Všeobecný kalkulačný vzorec (1) je základný kalkulačný vzorec pre kalkuláciu na báze úplných nákladov (absorpčná kalkulácia popísaná ďalej). Jednotlivé podniky zvyknú používať rôzne modifikácie tohto vzorca, ktoré sa zvyknú odlišovať v režijných nákladoch. Tento vzorec však musí spĺňať jednu podmienku a to vyčíslenie všetkých nákladov vo vzťahu k ich nositeľovi, teda kalkulačnej jednici. Obsahuje tieto položky [13] [24]:

1. + Priamy materiál (1) 2. + Priame mzdy 3. + Ostatné priame náklady 4. + Výrobná (prevádzková) réžia = Vlastné náklady výroby 5. + Správna réžia = Vlastné náklady výkonu 6. + Odbytové náklady = Úplné vlastné náklady 7. + Kalkulovaný zisk = Predajná cena

#### **Priamy materiál**

Pokiaľ sa materiál stáva súčasťou výrobkov, alebo prispieva k vytvoreniu jeho podstatných častí, tak sa označuje ako priamy (možno ho priamo vztiahnuť na kalkulačnú jednicu). Ďalej sem patrí aj materiál, ktorý sa síce nestáva súčasťou výrobku, ale je nevyhnutný na realizáciu technologického procesu. Môže byť vo forme doplnkov pre výrobok ako sú plastové obaly, pokiaľ sú súčasťou ceny výrobku. Obecne sa jedná o materiál, ktorý je možné jasne priradiť k výrobku. V situácii, keď je pri výrobe získaný použiteľný odpad, tak jeho cena je od spotrebovaného materiálu odčítaná. [12]

#### **Priame mzdy**

Keď používame pojem priamej mzdy, tak tým myslíme základné mzdy, príplatky a doplnky ku mzde, prémie a odmeny nákladového charakteru. Ako príklad sa dá uviezť napríklad mzda pre výrobného pracovníka ako je zvárač, alebo lakovač. Ostatné osobné náklady vyplácané za činnosť súvisiacu priamo s vykonaním výkonu tiež považujeme za priamu mzdu. Nepatria však sem mzdy nespojené s výkonom alebo s výrobnou či inou réžiou.[12]

#### **Ostatné priame náklady**

Sú to všetky položky prvotných a druhotných nákladov, ktoré je možné vztiahnuť priamo na kalkulačnú jednicu. Jedná sa napríklad o náklady na patenty a licencie, technický rozvoj, náklady na opravy a udržiavanie atď. [12]

#### **Výrobná (prevádzková) réžia**

Ide o komplexnú kalkulačnú položku, v ktorej sú združené prvotné a druhotné náklady súvisiace s obsluhou výrobného procesu a jeho riadením. Na jednotlivé výkony sa musí výrobná réžia rozvrhovať jednotlivo, pretože nejde vztiahnuť na určitý výkon. Patrí sem spotreba materiálu, paliva, energie, odpisy zo základných prostriedkov atď. [12]

#### **Správna réžia**

Do správnej réžie patria nákladové položky, ktoré súvisia s riadením podniku, závodu, alebo obdobného organizačného útvaru. Ako príklady sa dajú uviezť odpisy správnych budov, poštovné a telefónne poplatky, platy riadiacich pracovníkov atď. [13] Podobne ako výrobná, tak aj správna réžia sa musí rozvrhovať na jednotlivé výkony. [12]

#### **Odbytová réžia**

Zahŕňajú náklady spojené s odbytovou (predajnou) činnosťou ako sú náklady na skladovanie, propagáciu, predaj a expedíciu výrobku. [13] Podobne ako výrobná, tak aj odbytová (predajná) réžia sa musí rozvrhovať na jednotlivé výkony. [12]

#### **Kalkulovaný zisk**

Všeobecný kalkulačný vzorec predstavuje v podstate vzorec kalkulácie ceny, kedy cena vzniká podľa princípu "náklady + zisk = cena". Ide v podstate o nákladovú cenu, nie však tržnú. Zisk pripočítaný k nákladom sa stanoví tak, aby bola výnosnosť kapitálu zaistená. [13]

#### **2.3.2 Druhy kalkulácii**

Pre kalkulácie existujú viaceré druhy kategorizácii, ktoré závisia podľa doby, kedy bolo zostavované, podľa ich štruktúry a podľa ich absorpčného, alebo neabsorpčného vzťahu k nákladom. V tejto časti budú tieto kategórie popísané.

#### **Z hľadiska doby zostavovania**

Kalkulácie sa môžu určovať napríklad z hľadiska doby zostavovania podľa toho či sú kalkulácie nákladov vykonané vopred, alebo spätne. Potom rozlišujeme tieto postupy: kalkuláciu predbežnú (ex ante) a kalkuláciu výslednú (ex post). **Predbežná** kalkulácia, ktorá určuje dopredu náklady, môže byť rozdelená na [12] [13]:

- 1. **Operatívnu kalkuláciu**, ktorá zostavuje na základe technických, technologických a organizačných noriem platných v dobe zostavovania kalkulácie,
- 2. **Plánovaciu kalkuláciu**, ktorá stanovuje na základe noriem rešpektujúcich budúcu prevádzku, základom je plánová ročná kalkulácia a konkretizuje sa do plánovaných štvrťročných kalkulácií,
- 3. **Prepočtovú kalkuláciu** (projektovú), ktorá sa zostavuje dlhšiu dobu pred zahájením výroby a spravidla slúži na posúdenie ekonomickej a finančnej vhodnosti projektu.

Druh predbežných kalkulácii vyžaduje vstupné údaje a dáta, ktoré môžu mať napríklad charakter ako:

- spotrebné normy a charakteristiky (materiálov a energiu)
- výkonové normy a mzdové tarify
- technicko-ekonomické ukazovatele

**Výsledná** kalkulácia ,,*zisťuje skutočné náklady. Musí sa viazať na účtovníctvo nákladov a výnosov*.'' [12] Výsledné kalkulácie by sa mali zostavovať rozdielovým spôsobom. To sa robí tak, že sa vyjde z kalkulácie predbežnej a k nej sa podľa jednotlivých položiek priraďujú rozdiely charakterizujúce odchýlku skutočných nákladov od výšky nákladov stanovených v predbežných kalkuláciách. [13]

#### **Kalkulácie z hľadiska štruktúry**

Štruktúra kalkulácie môže byť postupná, alebo priebežná. Toto rozdelenie má predovšetkým význam v stupňovitej výrobe. Stupňovitá výroba sa delí na fázy, v ktorých ,,*sa polotovary vlastnej výroby predchádzajúcich stupňov spotrebúvajú vo výrobe nasledujúcich fáz*." [13]

• **Postupná kalkulácia** obsahuje položku, ktorá sa nazýva polotovar vlastnej výroby, jedná sa o náklad na výrobu polotovarov predchádzajúcich stupňov,

• **priebežná kalkulácia** naopak neobsahuje pojem, ktorý sa nazýva polotovar vlastnej výroby a vlastné náklady polotovarov sa uvádzajú podľa položiek kalkulačného vzorca (všeobecného kalkulačného vzorca) (1). [13]

#### **Kalkulácie z hľadiska úplnosti nákladov**

Z tohto hľadiska rozlišujeme tri typy:

- 1. kalkulácia na báze úplných nákladov (absorpčná)
- 2. kalkulácie na báze procesných nákladov (špeciálny typ kalkulácie na báze úplných nákladov)
- 3. kalkulácia na báze neúplných nákladov (neabsorpčná)

#### **2.3.3 Kalkulácie na bázy úplných nákladov**

Absorpčné kalkulácie pri výpočte uvažujú všetky zložky priamych a nepriamych nákladov, ktoré sú pohlcované, alebo absorbované príslušnou kalkulačnou jednotkou. Hovorí sa o nich ako o kalkuláciách s úplnými nákladmi, pretože do kalkulačného výkonu sú započítané všetky náklady. [12] Základ kalkulácií na báze úplných nákladov spočíva v sledovaní nákladov a ako sa odvíjajú od výkonov. Jednotlivé firmy, alebo podniky si zvyknú vytvárať vlastný systém kalkulácií. Je to kvôli tomu, že na rozdiel od bilančného systému, nie sú systémy týchto kalkulácií záväzne stanovené. Z hľadiska celého procesu

riadenia nákladov, rozlišujeme dva spôsoby. Je to vo vzťahu ku kalkulačnej jednici a ku kalkulačnému obdobiu. [22] Tieto dva postupy stanovujú, ktoré náklady vznikli vplyvom určitého nositeľa nákladov. Ich veľkosť sa však stanovuje podľa rozdielnych cieľov a metód riadenia nákladov. ,,*Kalkulácia úplných nákladov by mala predpokladať znalosť vyrábaného množstva jednotlivých druhov výrobku. Kalkulácia úplných nákladov považuje za minimálnu hranicu ceny výrobku jeho úplné vlastné náklady*." [13] Princíp kalkulácie vychádza z typového kalkulačného vzorca (1) popísaného v podkapitole 2.3.1.

#### **Techniky kalkulácie**

Metódy kalkulácie sa rozlišujú podľa toho, akým spôsobom sú vyčíslované jednotlivé nákladové zložky pripadajúce na kalkulačnú jednicu. Rôzne techniky kalkulácie sa volia podľa viacerých faktorov, ktoré sú spojené s charakterom technologických procesov. Platí to pre nasledujúce faktory [12] :

- **1.** charakter výrobku a služby
- **2.** charakter technológie
	- homogénna výroba (jeden výstupný produkt alebo služba)
	- heterogénna výroba (viac produktov na výstupe)
	- sieťový proces (preprava osôb, nákladu, prenos informácií, energie, doprava, voda, plyn atď.),
- **3.** skladba výrobného programu (jeden proces, viac procesov),
- **4.** výsledok výrobného procesu (typ výroby: kusová, hromadná, štíhla, pravidelná alebo nepravidelná doprava, kyvadlová doprava a pod.)
- **5.** nedokončená výroba alebo neskoré doručenie zásielky,
- **6.** kombinovanej výroby (spoločné výrobné faktory pre viac výstupov: kogeneračná výroba energie, chemickej výroby),
- **7.** faktory je možné kombinovať: hromadný kombinovaný proces, sieťový hromadný proces a ďalšie možnosti.

#### **2.3.4 Kalkulácie na bázy procesných nákladov**

Neustály rast tempa vedecko-technických aspektov vo všetkých strojárenských odvetviach a globalizácia ekonomiky ovplyvňuje aj nároky na kvalitu riadenia a infraštruktúry podniku. Je dôležité držať krok s konkurenciou v kvalite procesného usporiadania, ktoré vedie ku kladným výsledkom podniku a môže byť kľúčové v správnom alokovaní nákladov a v správnom stanovení čo najnižšej ceny, na ktorú podniky pociťujú neustály tlak. [25]

Metódou procesných kalkulácií, ktorou sa táto práce bude zaoberať a ktorá dokáže účinne alokovať nákladu v podniku je metóda ABC (Activity based costing). Táto metóda dodáva podniku presnejšie informácie o využití podnikových zdrojov, o celkových procesoch a ziskovosti produktov. Identifikuje veličiny, ktoré sú v procesoch využívané a spotrebu nákladov, ktoré tieto procesy absorbujú. [26]

Pre potreby tejto práce nie je prioritné sa zaoberať neabsorpčnými metódami kalkulácii, ale práve špeciálnym druhom absorpčných kalkulácií a to na bázy procesných nákladov. Na rozdiel od tradičných metód riadenia sa tento druh nezaoberá tým, kde a na čo konkrétne boli alokované náklady, ale na ktoré konkrétne procesy a činnosti. Je to úplne iný pohľad na náklady a ich prepočty vo vzťahu k podniku ako ku celku, alebo k jednotlivým procesom a ich konkrétnym výrobkom, ktoré predstavujú výstupy z výrobného procesu. [26]

#### **Metoda ABC**

Veľký počet spoločností využíva kalkuláciu metódou ABC ako základ pri navrhovaní svojich výrobných a obchodných procesov. Koncept ABC je založený na predstave, že každý podnik pozostáva z činností, zdrojov a nákladových objektov. Činnosti sú definované rozkladom každého výrobného procesu na jednotlivé úlohy. Následne sa sledujú náklady na zdroje ktoré sú priradené k aktivitám a ktoré táto aktivita spotrebováva. Ďalej sa sledujú náklady na všetky aktivity spotrebované každým produktom, alebo nákladovým objektom. [41]

ABC metóda sa zameriava na nejakú jednotku výstupu, napríklad dokončeného produktu v snahe čo najpresnejšie určiť jeho celkové náklady. Celkové náklady sú zložené z fixných a variabilných nákladov, ktoré oceňujú vstupy potrebné na výrobu špecifikovaného výstupu. ABC sa používa na identifikáciu, kvantifikáciu a analýzu rôznych nákladových faktorov (ako je práca, materiál, administratívna réžia a prepracovanie) a na určenie, ktoré z nich sú kandidátmi na zníženie. [41]

Jadro tejto metódy spočíva v tom, že všetky riadiace a podporné procesy v podniku prispievajú k naplneniu hlavných procesov.

Procesy v podniku delíme na [26]:

• **hlavné procesy** – týkajú sa hlavných oblastí podniku a slúžia na napĺňanie strategických cieľov podnikov. Výstupom je hodnota, ktorá uspokojuje zákazníka.

• **podporné procesy** – podporné procesy väčšinou nemajú charakter ktorý by vytváral hodnotu, ale sú dôležité pre to, aby sme mohli vykonávať hlavné procesy.

• **riadiace procesy** – riadiace procesy prechádzajú celou organizáciou naprieč. Ide o procesy, ktoré riadia jednotlivé činnosti, aby sa udržala konzistencia a logika ostatných vykonávaných procesov v organizácii.

Hlavný rozdiel od tradičných metód je vo vzťahu nákladu a produktu, kde sa zavádza aktivita ako nový prvok. Aktivita je v podstate príčinou spotreby zdrojov. Táto metóda je populárna v podnikoch, v ktorých prebieha výroba zložitých produktov. Tieto produkty sú často vyrábané v rôznych objemoch a pre rôznych odberateľov, alebo zákazníkov. [26]

#### **Postup kalkulácie metódy ABC**

V prvom kroku sa v podniku musí určiť, ktoré procesy a aktivity v ňom prebiehajú. Do úvahy sa musí brať časová náročnosť každej aktivity a treba uvažovať aj nad tým, či nasleduje ďalší proces, alebo aktivita. Objem aktivít a procesov sa líši podľa činnosti podniku a produktov, ktoré podnik produkuje. Je dôležité nájsť rovnováhu medzi určením správneho počtu procesov, pretože keď sa ich do modelu vloží príliš veľký objem, tak to vyvoláva rast nákladov na ich evidenciu, sledovanie a kontrolu. Pokiaľ sa zas určí nedostatočný počet procesov, tak je síce fakt, že model je prehľadnejší a zdá sa byť aj lepšie využiteľný, ale hlavné procesy z tohto dôvodu môžu byť nedetailné a preto nebudú zobrazené všetky príčiny vzniku rastu nákladov. [26]

V druhom kroku sa identifikujú zdroje, ktoré procesy a aktivity spotrebúvajú a potom sa adekvátne pričlenia. Identifikovanie zdrojov nám udá takzvané cost drivers (ovládač nákladov), ktoré predstavujú aplikované veličiny. Po správnom určení cost drivers a teda po správnom priradení zdrojov k aktivitám, vznikne ocenenie aktivity. Aby kalkulácia mala zmysel, tak sa musí dbať na dôraz čo najdetailnejšieho dotazovania vedúcich jednotlivých pracovísk a ich zamestnancov, na ich odhad spotreby zdrojov na jednotlivé procesy. [26]

V treťom kroku by sa mala definovať príčina toho, prečo je vôbec nutné vykonávať všetky definované aktivity, ktoré spotrebúvajú zdroje. Tieto príčiny sa nazývajú nákladové objekty a tvoria ich produkty, služby, zákazníci atď. Následne sa všetky nákladové objekty musia oceniť. Za pomoci cost drivers prebieha rozdelenie jednotlivých faktorov, ktoré môžu tvoriť napríklad počet hodín potrebných k inšpekcii jednotiek vyrobených v danom časovom období. Pri procese ocenenia sa musia taktiež nájsť príčinné súvislosti. Jedna z podmienok je, že ocenené aktivity sa aplikujú iba na nákladové objekty, ktoré tieto aktivity spotrebúvajú. Na záver stačí jednotkové ceny aktivít vynásobiť s objemom aktivít, ktorý bol potrebný na produkciu konkrétneho objektu. [26]

#### **2.3.5 Hodinová nákladová sadzba**

Táto metóda predstavuje jednu z možností ako vyhotoviť kalkuláciu na bázy procesných nákladov. Pracuje s jednotlivými výrobnými strediskami, alebo konkrétnymi strojmi ako s nákladovými miestami. Náklady teda zisťujeme pre každé výrobné stredisko / stroj za určité obdobie. Podľa potreby potom výrobnú kapacitu premietame ako náklady do kalkulácií produktov. [26]

Túto metódu preferujú podniky, kde tomu odpovedá povaha procesu a sú splnené nasledujúce požiadavky [27]:

• Predpoklad výpočtu hodinovej nákladovej sadzby v tých procesoch, činnostiach, útvaroch, príp. ďalších entitách, napríklad samostatných zdrojoch (strojoch, pracoviskách), ktoré sa na produkte podieľajú a máme informácie o ich kapacitách.

• Možnosť určiť čas spotreby daného procesu, činnosti, zdroja, ap. pre daný produkt, alebo jeho násobné množstvo.

Hodinová nákladová sadzba sa spočíta podľa nasledujúceho vzťahu [27]:

Hodinová nákladová sadzba (HNS) = 
$$
\frac{NN [K\breve{c}]}{KAP [hod.]}
$$
 (2)

kde:

NN = Nepriame náklady (režijné náklady) [Kč.]  $KAP = Kapacita$  [hod.]

Jedná sa o podiel nepriamych, alebo režijných nákladov a kapacity vyjadrenej v hodinách, alebo normovaných hodinách. Vzťah sa viaže k entite za dané obdobie, väčšinou sa určuje za rok. Metóda má univerzálny charakter a teda entita môže predstavovať napríklad ,,*útvar, pracovisko, činnosť, proces, stroj alebo zariadenie, pracovníka, profesiu, tím, prípadne iný vhodný subjekt*.'' [27]

Kebyže si predstavíme nejaké výrobné stredisko, tak na zistenie jeho hodinovej nákladovej sadzby, teda výšky nákladov, ktoré pripadajú na jednu hodinu práce, tak musíme správne určiť náklady, ktoré sú alokované na stredisko. Môže sa jednať o odpisy stroja cez náklady na náhradné diely až po mzdové náklady. Následne sa musí zistiť aká je disponibilná kapacita tohto pracoviska, čo v podstate predstavuje kapacity zdrojov daného výrobného strediska. Pomocou týchto údajov dostaneme jednotkovú sadzbu a po vynásobení časovou spotrebou v danom výrobnom stredisku získame výšku nepriamych nákladov na produkt za dané výrobné stredisko. [26] [27]

#### **Oblasti využitia HNS**

Podľa Zralého [42] existujú tri základné oblasti, kde sa dá využiť metóda HNS. Jedná sa o:

• Nákladovo kapacitné vyhodnotenie určitej činnosti podniku

- Kalkulácia nákladu na produkt/službu, alebo skupinu produktov/služieb
- Oblasť stimulácie pracovníkov

Nás hlavne zaujíma kalkulácia nákladu na produkt. Náklady jednotlivých entít sa alokujú na kalkulačnú jednicu produktu podľa časovej spotreby zdrojov v danej entite. Aby sme dostali celkové náklady na produkt tak sa musia priame a nepriame náklady sčítať. Nepriame náklady dostaneme, keď sčítame násobky HNS entity a časovú spotrebu zdrojov pre daný produkt. Táto časová spotreba predstavuje celkovú časovú spotrebu za všetky entity, ktoré sa nejakým spôsobom zúčastňujú na tvorbe daného produktu. Popísaný výpočet je daný nasledujúcim vzorcom [42]:

$$
N_{Productu} = PRN_{Productu} + \sum_{n=1}^{i} (HNS_i \cdot t_i)
$$
\n(3)

kde:

 $N_{Product}$  = náklady priradené k produktu [Kč.]  $PRN_{Productu}$  = priame náklady produktu [Kč.]  $HNS_i$  = hodinová nákladová sadzba danej entity [Kč./hod.]  $t_i$  = čas spotrebovaný pre daný produkt v danej entite [hod.]

### **3 Simulácia a jej využitie**

Slovo simulácia, alebo simulovať pochádza z latinského slova ''*simulō*'' a znamená napodobniť. [30]

Simulácia v rámci všeobecnej definície sa podľa Dlouhého popisuje takto "*simulácia je numerická metóda, alebo štúdia zložitých pravdepodobnostných dynamických systémov pomocou experimentovania s počítačovým modelom*." [29]

Iný zdroj uvádza, že podľa Dahlova sa dá simulácia definovať ako ,, *dynamický systém, ktorý je nahradený simulátorom, s ktorým vykonávame pokusy s cieľom získať informáciu o pôvodnom skúmanom systéme*.'' [31] Základný princíp simulácie sa dá popísať podľa Kassaya ako fakt, že ,,*namiesto toho, aby sme sledovali dynamické správanie sa nejakého procesu a jeho reakcie na organizačné a technické zmeny, sledujeme správanie sa jeho modelu*.'' [34]

Zdroje z diel Kindlera definujú simuláciu ako modelovanie v zmysle ,,*že simulácia je výskumná technika, ktorej podstatou je náhrada skúmaného dynamického systému jeho simulátorom s tým, že so simulátorom sa experimentuje s cieľom získať informácie o pôvodnom skúmanom dynamickom systéme.*'' [35] Pre potreby tejto práce mi príde táto definícia simulácie ako najvýstižnejšia, ale kebyže chceme čo najviac zjednodušiť a zovšeobecniť na čo bude využívať simuláciu táto práca, tak by som použil definíciu, že ,,*simulácia je experimentálna metóda, pri ktorej sa experimentuje s modelom výrobného systému v počítači*.'' [39] Všeobecne princíp simulácie, alebo simulačnej štúdie je popísaný na obrázku [Obr. 3-1]. [39]

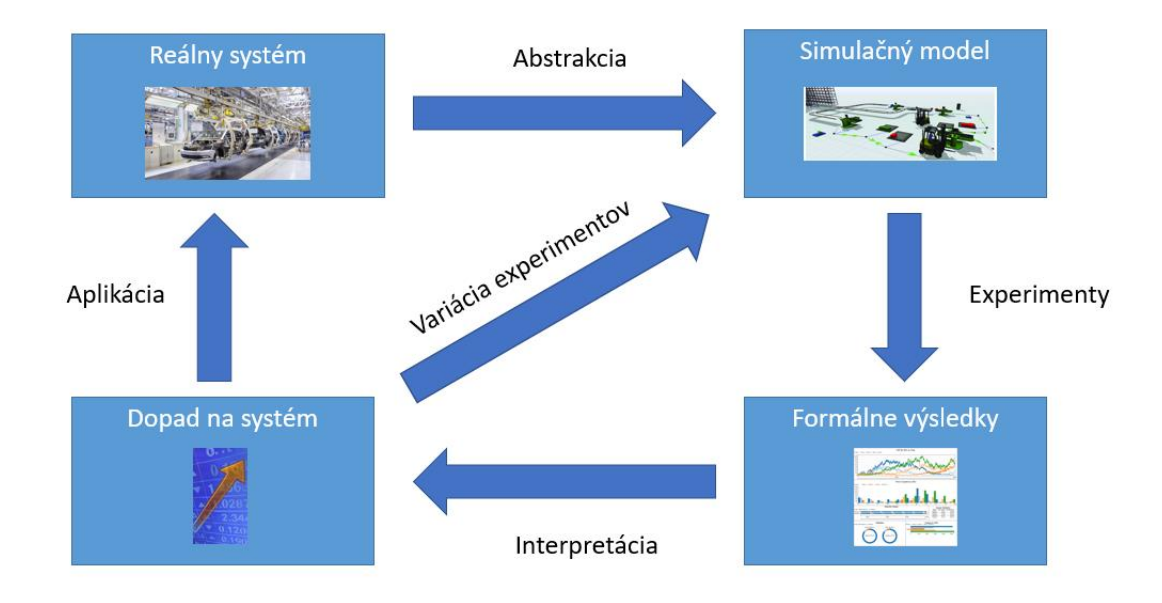

Obr 3-1 Princíp simulácie – upravené podľa [40]

Simulácia sa používa vo výrobe od jej zrodu v 50. rokoch minulého storočia, kde sa vyvinula za účelom pochopenia, zlepšenia a optimalizácie výrobných systémov. Mnoho techník, metód a softvéru na simuláciu ako napríklad simulácie diskrétnych udalostí (DES), systémovej dynamiky (SD), simulácie akcií a interakcií autonómnych agentov (ABS), metódy optimalizácie simulácie, heuristické algoritmy, animácie a vizualizačné techniky sa vyvinuli a vyvíjali v priebehu rokov. [28]

Počas osemdesiatych rokov sa priemyselníci využívajúci simuláciu zaujímali hlavne o plánovanie materiálových požiadaviek (MRP) a plánovanie procesov vo výrobách. Grafické znázornenie simulácie bolo značne obmedzené kvôli technickým možnostiam počítačov terajšej doby a väčšina simulácií prebiehala textovo, alebo numericky. S pokrokom v počítačovej grafike v 80. rokoch sa animácia stala neoddeliteľnou súčasťou programov, ktoré sa používali na vývoj počítačových simulácií. Výrobné procesy je teraz možné simulovať už s implementovanou animáciou, aby zainteresované strany (napr. manažéri tovární, pracovníci) mohli sledovať ako efektívne fungujú ich manažované výroby a ako reagujú procesy vo výrobe na vykonané zmeny. Zanimované simulácie výrazne pomohli v ďalšom šírení simulácie ako nástroja na rozhodovanie. [28]

Numerické simulácie sa zmenili na ikonické animácie a potom na 2-rozmerné (2D) animácie. Prvý simulačný softvér s grafickými používateľskými rozhraniami (GUI) ako napríklad Arena a Micro Saint fungovali na osobných počítačoch s operačným systémom Windows. Využívali systém ''drag and drop'' na stavanie modelu na simulačnom poly na vytváranie simulačných modelov a 2D animácie na zobrazenie spusteného simulačného modelu. [28]

Začiatky dvadsiateho prvého storočia boli rokmi počítačového dizajnu (CAD) a počítačom podporovanej výroby (CAM). CAD/CAM softvér sa stal súčasťou dizajnu a výroby produktov. Pokrok v týchto softvérových produktoch vytvoril základ pre Priemyslu 4.0. Simulácia sa časom vyvíjala spoločne so softvérom CAD/CAM a 3D vizualizácia sa stala štandardnou funkciou softvéru DES (simulácie diskrétnych udalostí).

Dnes je už bežná vec, že 3D modely je možné použiť v simulačných modeloch na vytváranie realistických vizualizácii. Integráciu medzi simulačným softvérom a iným obslužným softvérom možno vidieť aj v systéme Enterprise Resource Planning (ERP). Rast simulácie započal s treťou priemyselnou revolúciou a bude pokračovať štvrtou revolúciu. V ére Industry 4.0 sa očakáva, že počítačová simulácia sa stane významnou hybnou silou pokroku. [28]

#### **3.1 Simulačné metódy**

Základné typy simulácii sa môžu deliť podľa rôznych kritérií. K tým základným však patrí delenie podľa modelu a podľa simulátora. Na základe **modelu** rozlišujeme simulácie na [33]:

- spojité
- diskrétne
- kombinované

**Spojité** sa charakterizujú na základe systému, kde je definovaný súbor premenných, ktoré sa v čase menia spojito. Ako príklad sa môže uviezť loptička, ktorá skáče po zemi. Jej stúpanie a klesanie má spojitý priebeh a počíta sa spojitou simuláciou. V takomto systéme neustále prebiehajú zmeny. V **diskrétnom** modely sa zas snažíme analyzovať nejaký zložitý systém tým, že v ňom experimentujeme s počítačovým modelom. Využíva sa práve pre simulácie výrobných systémov. Tento typ simulácie bude bližšie popísaný v kapitole 3.2. Posledný prípad a teda **kombinovaný** model obsahuje prvky spojitej a aj diskrétnej simulácie. [33] Z hľadiska stavovej premennej a času sú tieto tri typy simulácii popísané na [Obr. 3-2]. [38]

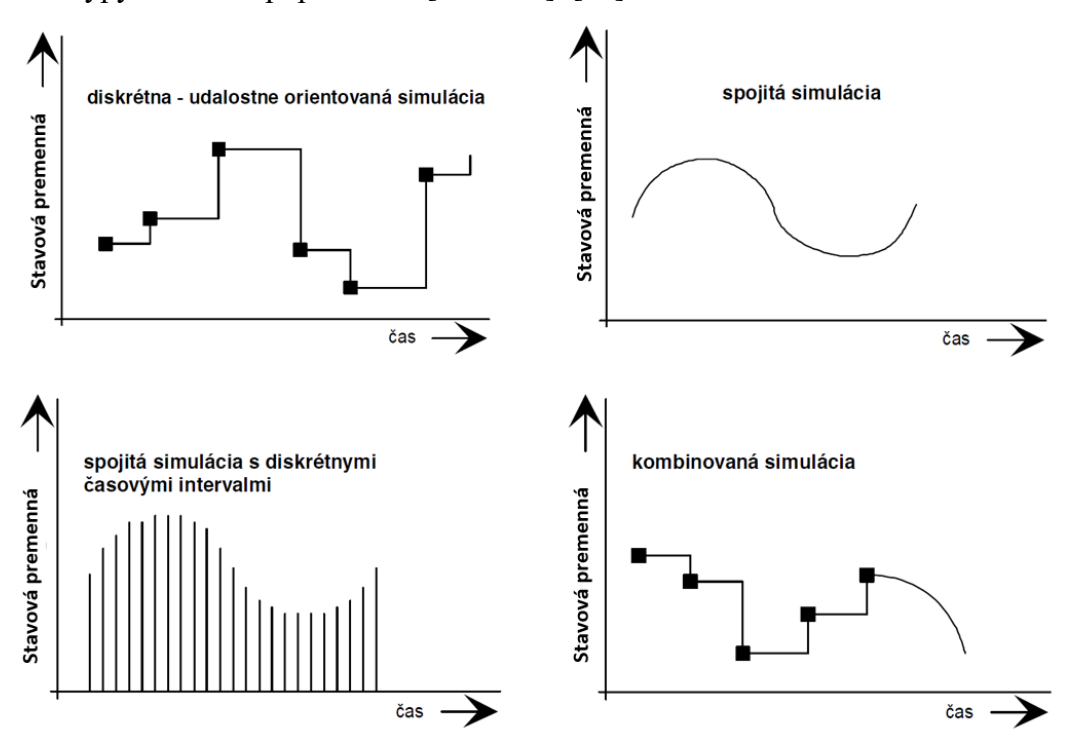

Obr 3-2 Typy simulácii z hľadiska stavovej premennej a času [38]
Ďalšie členenie je podľa typu **simulátora** [33]:

- analógový počítač
- real-time simulácia
- paralelná a distribuovaná simulácia

**Analógový**, alebo inak povedané číslovací počítač sa používa ako simulátor pri simulovaní napríklad fyzických dejov, či zložitých matematických úloh, pričom proces funguje na princípe elektrického signálu. V **real-time** simulácii prebieha simulačný model v rovnakom čase ako skutočný systém. To znamená, že keď vo výrobe prebieha fyzický proces, tak simulačný beh beží v rovnakom čase a aj trvá totožný čas s fyzickým. Poslednými typmi simulátora a v podstate celkom osobitná kategória sú **paralelné**  a **distribučné** simulácie. Tieto simulácie sa používajú predovšetkým v informatike. Rozdiel medzi paralelnou a distribuovanou situáciou je ten, že v paralelnej prebieha simulačný beh na viacerých procesoroch, kvôli potrebe urýchlenia priebehu simulácie, ktorá simuluje zložitý systém. Experiment v distribuovanej simulácii prebieha na viacerých počítačoch, ktoré môžu byť aj vzdialené. [33]

Ďalšie možné rozdelenie simulácii, ktoré stojí za zmienku uvádza Peringer v diele *Modelování a simulace* [36], kde člení simulácie takto:

- vnorená simulácia
- interaktívna simulácia
- virtuálna simulácia

**Vnorená** simulácia predstavuje simuláciu v simulácii. Mohli by sme si to predstaviť ako realizovanie simulácie už v prebiehajúcom simulačnom experimente. **Interaktívna** simulácia má zas špecifickú vlastnosť, že umožňuje sledovať samotný priebeh simulácie a teda experimentátor má možnosť sledovať výsledky už v priebehu experimentu a nemusí si ich len zobraziť po ukončení simulačného behu. **Virtuálna realita** je v podstate ,,*trojrozmerné virtuálne zobrazenie simulačného modelu*''. [36]

Simulácie sa dajú rozdeliť aj na základe druhu matematického modelovania. Možno spomenúť ešte značný počet simulačných metód, pokiaľ by sme sa na problematiku pozerali z hľadiska matematiky. [33]

Za najvýznamnejšiu sa dá považovať metóda **Monte Carlo**. Je to z toho dôvodu, že simulácia ako taká vznikla práve z tejto metódy. Dlouhý popisuje túto metódu ako ,,*numerické riešenie pravdepodobnostných a deterministických úloh pomocou štatistického experimentu*.'' [33] Touto metódou sa snažíme riešiť úlohy cez pravdepodobnostný charakter a cez štatistické údaje sa potrebujeme dopracovať k informáciám o stochastickom modely. Aký presný bude výsledok experimentu závisí od počtu pokusov, alebo inak povedané spustených simulačných behov. [33]

# **3.2 DES - Simulácie diskrétnych udalostí**

Simulácia diskrétnych udalostí (DES) vznikla z veľkej časti z túžby modelovať výrobné systémy. Na základe metódy Monte Carlo boli vyvinuté modely DES na zlepšenie dizajnu a prevádzky výrobných závodov. V priebehu rokov sa DES aplikoval v oveľa širšom súbore aplikácií vrátane zdravotníctva, služieb, dopravy, skladovania, dodávateľských reťazcov, obrany, počítačových systémov a riadenia obchodných procesov, ale existujú aj príklady DES na pomoc pri strategickom rozhodovaní. DES sa považuje za jeden z hlavných simulačných prístupov v oblasti operačného výskumu (OR). Jedná sa o veľmi špecifický prístup k simulácii z technického aj filozofického hľadiska.

## **3.2.1 Ako funguje DES?**

DES funguje na princípe modelovania systému zaraďovania do fronty, ktorý sa mení v čase. Modelovaný svet je referovaný entitami, ktoré prechádzajú sieťou čakacích radov a aktivít. Ak sú zdroje zdieľané medzi aktivitami, sú tiež reprezentované v modeli DES. Základné stavebné bloky modelu DES sú rozdelené na [32]:

• **Entity** - jednotlivé položky, ktoré prechádzajú systémom, napríklad materiálový tok vo výrobnom závode, informácie v počítačovej sieti, vozidlá v dopravnom systéme, objednávky v dodávateľskom reťazci atď.

• **Fronty -** oblasti, alebo časti systému, kde entity čakajú až sa na nich začne pracovať. Napríklad vyrovnávacie pamäte, sklady, inventár, čakárne, čakacie zoznamy atď.

• **Aktivity -** činnosti, ktoré zaisťujú vykonávanie práce na subjektoch. Napríklad stroje, cestovanie, presúvanie, podávanie atď.

• **Zdroje** - musia byť prítomné, aby mohli prebiehať aktivity. Môžu byť vo forme ľudských zdrojov, alebo materiálov.

Táto štruktúra je veľmi flexibilná a možno ju použiť na modelovanie širokej škály systémov. Z tohto dôvodu sa DES široko používa v OR pre rôzne typy aplikácií. Obrázok [Obr. 3-3] ukazuje príklad systému radenia. Entity prichádzajú do fronty 1 a sú potom nasmerované buď na aktivitu 1a alebo 1b. Vyžaduje sa, aby bol zdroj 1 prítomný počas aktivity 1, preto je zdieľaný medzi aktivitami 1a a 1b. Po aktivite 1 sa všetky entity dostanú do fronty 2, aby čakali na aktivitu 2, po ktorej opustia systém. Tento systém by mohol predstavovať mnoho foriem dvojstupňového procesu zaraďovania do fronty. Napríklad triedenie dvoch druhov výrobkov na palety, kde nasleduje kontrola kvality. [32]

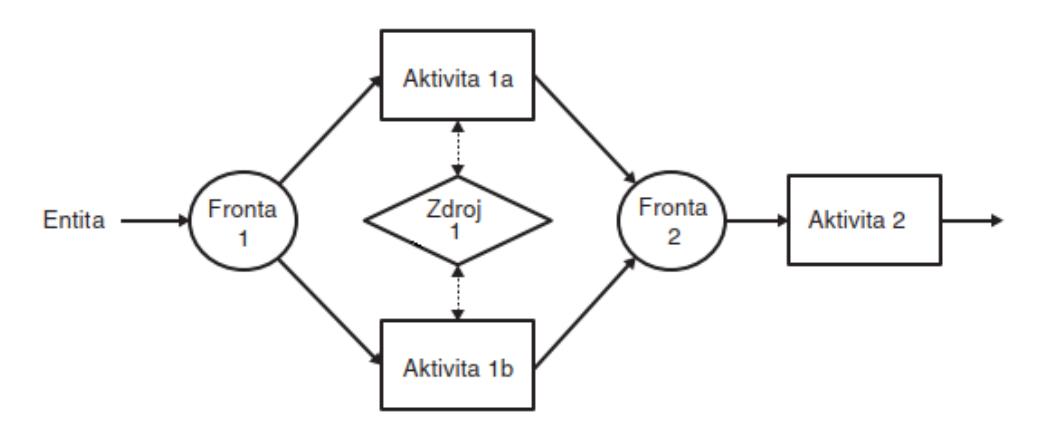

Obr 3-3 Príklad riadiaceho systému - upravené podľa [32]

Dôležitou črtou entít v modeloch DES je, že majú **atribúty**, ktoré popisujú špecifické črty entity. Atribúty môžu popisovať vlastnosti ako typ entity, rozmery, hmotnosť, priorita, číslo objednávky a čas v systéme. Hodnoty týchto atribútov sa môžu líšiť od entity k entite. Atribúty ako také môžu byť použité na určenie logiky modelu, napríklad času, ktorý jednotlivá entita strávi aktivitou, jej priority vo fronte, alebo jej trasy

cez systém. Schopnosť modelovať takéto detaily jednotlivých entít je obzvlášť silnou stránkou modelov DES. [32]

# **3.3 Dôvody na využívanie simulácii**

Rozhodnutia týkajúce sa vývoja výroby, optimalizácie, alebo reorganizácie sú riadené mnohými faktormi a sú často nákladné, pričom vyhodnotenie výsledkov týchto rozhodnutí sa pred ich samotnou implementáciou ťažko odôvodňujú. Tradične sa rozhodnutia robia na základe intuície a skúseností, niekedy s podporou tabuľkových nástrojov. Tieto prístupy môžu byť riskantné a pri dnešnom rozhodovaní sú zbytočné. Simulácia je výkonná technika na analýzu výrobných systémov, hodnotenie vplyvu systémových zmien a na prijímanie informovaných rozhodnutí.

Predtým ako sa popíšu možnosti využitia počítačových simulácii by bolo vhodné popísať dôvody prečo by sme ich vôbec mali využívať. Napriek mnohým výhodám sa simulácia niekedy stretáva so skepsou zo strany odborníkov a manažérov. Veľká neochota používať simuláciu pramení z mylnej predstavy, že simulácia je extrémne nákladná a časovo náročná a to aj napriek mnohým úspešným príkladom, ktoré ukazujú, že úspory z používania simulácie na zlepšenie návrhov procesov ďaleko prevyšujú jej náklady. V skutočnosti s pokročilými modelovacími nástrojmi, ktoré sú v súčasnosti k dispozícii môže fáza vývoja modelu a experimentovania trvať len niekoľko dní, alebo týždňov, čo predstavuje len malý zlomok celkového času vývoja projektu. [41]

Obecne vznikli simulácie na riešenie náročných systémov, ktoré sa už nedali riešiť len analytickými metódami. Manling dodáva, že okrem použitia iných metód, ktoré by skúmaný problém len príliš zjednodušili, tak simulácie majú tú výhodu, že dokážu aj ,,*preveriť výsledky docielené inými metódami na dynamické a stochastické vplyvy*.'' [37]

V dnešnej dobe väčšinou narazíme práve na viac zložitých ako jednoduchých výrobných systémov. Zložité výrobné systémy vyžadujú presné analýzy a tradičné metódy, ktoré majú formu čisto analytickú, alebo grafickú a javia sa na riešenie zložitejších systémov ako nedostatočné. Hlavné nedostatky tradičných metód sú podľa Manglina zvýraznené práve komplikáciami pri riešeniach v konfliktných prostrediach a v zložitých väzbách medzi jednotlivými prvkami výrobného systému. [37]

Ďalšia z výhod simulácii je možnosť natavenia parametrov **simulačného času**. To znamená možnosť študovať systém v reálnom, zrýchlenom, alebo spomalenom čase. Môže to mať význam pokiaľ chceme odsimulovať mesiace vo výrobnom systéme za pár minút. Tým získame z experimentu predstavu o chovaní skúmaného systému a môžeme porovnať rôzne scenáre a varianty návrhov aj z dlhodobejšieho časového hľadiska. [37]

Na simulačných modeloch je možnosť študovať rôzne parametre systému. Môže sa jednať o vyťaženie strojov, priebežné doby výroby atď. Z tohto pohľadu simulácia ponúka **komplexný pohľad na študovaný problém**. Aj keď nejaká časť systému sa môže chovať optimálne, tak stále sa môže v inej časti systému nachádzať takzvané 'úzke miesto'. Lokálna optimalizácie zvyšujú riziko vytvorenia systému, ktoré je zložené z jednotlivých optimalizovaných častí, ktoré môžu však medzi sebou komunikovať s problémami. Simulácia by mala nahliadať na celý systém a namiesto lokálnych optimalizácii ponúkať aj globálne optimum. [37] [41]

Okrem komplexného pohľadu a hľadania globálneho optima je veľká výhoda simulácii aj časová úspora pri vyšetrovaní problémov, či overovaní funkčnosti variant riešení vo výrobnom systéme. Rýchlo si vieme overiť efekt nového usporiadania výrobnej linky, alebo zmenu v počte pracovníkov. Môžeme aj predpokladať zmeny, alebo scenáre, ktoré môžu nastať v budúcnosti a predpripraviť si modely pre rôzne scenáre, ktoré môžu nastať. Pri zostavovaní samotného modelu sa už môžu vyplaviť na povrch prvé nedostatky výrobného systému, ktoré vedú k podnetom inovovať a upraviť reálny systém. [37]

Pohybujúce sa elementy na obrazovke nám demonštrujú možné priebehy skúmaných procesov. Nastavenia simulácie môžu znázorňovať zmenu farieb pri zmene stavu prvkov, čo napomáha lepšiemu prehľadu skúmaných procesov. Cele to má zmysel v lepšom a presnejšom pochopení reálneho systému. Len zmena jedného parametru v prvku modelu nám umožňuje sledovať vplyv chovania voči celému skúmanému systému. [37]

Všetky výhody popísané v tejto časti práce od overovania scenárov po sledovanie aktuálnych stavov procesov nám napomáha hľadaniu odpovedí a rozhodovaniu sa medzi jednotlivými variantami. Je vhodné uzavrieť dôvody prečo využívať simulácie tým, že samotná tvorba koncepčných modelov a celkovo simulačných modelov podporuje tvorivú činnosť, pretože schopnosť zobraziť animáciu operácie je často dôležitým spôsobom ako stimulovať kreativitu dizajnérskych tímov. [37] [41]

# **3.4 Možnosti využitia simulácii**

Simulácie sa využívajú denne v rôznych disciplínach. Môžeme ju používať od projekčných cez výrobné až po logistické úlohy. Oblasti využitia počítačových simulácii môžeme vidieť na [Obr. 3-4] od Manlinga [37].

Typické úlohy by sa dali rozdeliť do šiestich kategórii [37]:

- 1. ,,Optimalizácia'' obchodných procesov
	- Stanovenie optimálnej výrobnej stratégie
	- Predpovedanie reálnych nákladov na zákazku
- 2. Plánovanie a riadenie výroby
	- Plánovanie celopodnikových zdrojov
	- Prideľovanie zákaziek jednotlivým výrobným celkom
	- Dielenské riadenie výroby

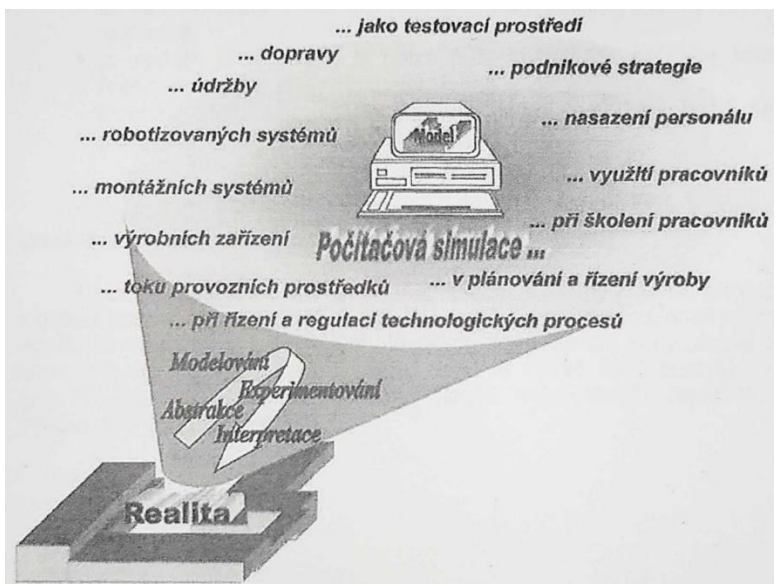

Obr 3-4 Oblasti využitia počítačových simulácii [37]

- 3. Zlepšenie logistických koncepcii
	- Eliminácia množstva zásob na skladoch
	- Snaha o redukovanie rozpracovanej výroby
	- Skracovanie priebežných dôb výroby
	- Určovanie veľkosti výrobných a transportných dávok
- 4. Projektovanie výrobných systémov
	- Návrhy inovačných zmien v prítomnej výrobe
	- Pre plynulý chod výroby zisťovanie veľkosti kapacít
	- Dispozičné usporiadania a ich optimalizácia
	- Návrhy nových prevádzok
- 5. Analýza výrobných systémov
	- Identifikácia úzkych miest
	- Odhaľovanie rezerv vo výrobe
	- Situačné analýzy
	- Analýza a zlepšovanie výrobných systémov
- 6. Školenie pracovníkov
	- Projektovanie a plánovanie výroby, stanovenie výrobnej stratégie
	- Zaškoľovanie nových pracovníkov

Moderné simulácie prostriedky zmenili prístup v možnosti využitia simulácii. Už neplatí, že hlavný užívateľ je len programátor, ktorý len naprogramuje simulačnú úlohu, kvôli tvorbe a vyskúšaniu modelu. Ťažisko práce leží v analýze problému a v určovaní stratégie riešení. Užívateľ nepredstavuje len programátora, ale hlavne analytika, ktorému simulácia pomáha nájsť optimálne riešenia problému. [37]

# **3.4.1 Ekonomické výhody simulácie**

Kedy sa nám oplatí využívať simulácie? Ekonomicky výhodné využitie je v prípade, že prínosy zo zostavenej simulácie budú vyššie ako náklady na zaobstaranie a pripravenie samotnej simulácie. Samozrejme odhadnúť pomer týchto dvoch faktov môže byť obťažné. Kvalitatívne prínosy už boli spomenuté v kapitole 3.3, kde bolo popísané, čo všetko nám umožňuje experimentovanie s počítačovým modelom. Odhadnúť však ich momentálny prínos je často zložité, pretože napríklad získaná konkurenčná výhoda z

experimentu sa môže prejaviť až v budúcnosti. Kvantitatívne prínosy však zistíme už po dokončení experimentu a analýze výsledkov. Tie sa môžu použiť do nových kalkulácii. Vďaka simulačným experimentom sa môžeme dopracovať napríklad k úspore transportných prostriedkov, zníženiu zásob, alebo zvýšeniu produkcie. [37]

Keď si zaobstarávame simuláciu, tak podľa Manlinga [37] by sme mali počítať s nákladmi na tri skupiny:

- 1. Personálne náklady
- 2. Náklady na technické vybavenie (HW, SW)
- 3. Náklady na údržbu a prevádzku simulácie (licencie, spotreba energie atď.)

Najväčšie náklady budú tvoriť mzdy užívateľov a až po nich zaobstaranie samotného simulačného programu a na konci údržba a predlžovanie licencií. Od druhu samotného projektu bude závisieť (napr. jedná sa o pilotný, alebo opakovaný projekt), aký pomer bude medzi prínosmi a nákladmi.

# **4 Simulačné nástroje**

Rastúca zložitosť výroby spolu s potrebou vyššej efektívnosti, väčšej flexibility, lepšej kvality produktov a nižších nákladov si vynútili použitie simulácií vo výrobných systémoch. Každým rokom sa kvôli tomu aj zvyšuje počet a rozmanitosť simulačných softvérov na trhu. V dôsledku toho rozmanitosť simulačných softvérov vedie k určitému zmätku zo strany potenciálnych používateľov, keď čelia výberovému procesu. Je však nevyhnutné, aby sa vybral vhodný simulačný nástroj, pretože výber môže mať významný vplyv na konečnú platnosť modelu a na včasnosť dokončenia simulačného projektu.

# **4.1 Kritéria pre výber simulačného nástroja**

Pri výbere simulačného nástroja v ktorom sa bude pripravovať a vyhodnocovať simulácia by sa malo prihliadať na značný počet vlastností. Najdôležitejšie by malo byť prihliadanie na **koncept modelovania**, kde si treba rozmyslieť, aký prístup k riešeniu problému budeme potrebovať. [43] [47]

**Všeobecné vlastnosti** simulačného nástroja by mali reflektovať naše potreby a očakávania od softvéru. Vlastnosti ako pružnosť modelovania, rýchlosť výstavby modelu, rýchlosť behu modelu, funkcie na spracovanie údajov a štatistické možnosti programu by sa mali brať v úvahu. [43] [47]

Ďalšia vlastnosť softvéru, ktorá by nám mala vyhovovať je jeho samotná **aplikačná oblasť**. Táto vlastnosť zahrňuje či je softvérový balík vôbec vhodný pre priemyselné odvetvie v ktorom ho chceme použiť. Či balík obsahuje modely pre špecifické typy výrobných systémov atď. [43] [47]

Otázka ktorou sa treba tiež zaoberať je či dokážeme pokryť pri implementácii softvéru do podniku **požiadavky na používateľa**. Treba brať v úvahu, či treba na používanie simulačného nástroja skúsenosti z programovania, alebo či sú na používanie určité požiadavky na výcvik, kvôli zložitosti modifikovania modelu atď. [43] [47]

V kapitole 3.4.1 spomínané ekonomicky výhodné použitie simulácie nás privádza k **cene a prevádzkovým nákladom** simulačného nástroja. Náklady na nákup softvéru a hardvéru, náklady na zaškolenie, mzdy, personálne náklady, údržba atď. S týmto všetkým treba pri obstarávaní kalkulovať a vybrať najvhodnejšiu variantu, ktorá najviac vyhovuje kapacitným a finančným stavom podniku. [43] [47]

Samotné očakávanie od vlastnosti a kvality softvéru by sa malo brať tiež ako priorita. **Výstupné zostavy**, ktoré nám generujú napríklad výsledky priebehu simulačného behu, alebo výsledky po ukončení simulačného behu nemajú v každom softvéry rovnakú formu. Môže sa líšiť napríklad detailnosť, alebo grafika výstupov. **Grafické možnosti** softvéru by mali reflektovať to, čo si od grafických výstupov predstavujeme. Možnosti ako 3D animácie, import vlastných 3D CAD modelov, alebo knižnica s rôznymi grafickými prvkami nemusí byť štandardným obsahom každého softvéru dostupného na trhu. Treba myslieť aj na **interface**, ktorý zahrňuje import/export údajov, či podnikom používaný CAD program dokáže exportovať modelové formáty, ktoré sú podporované obstaraným simulačným nástrojom. [43] [47]

# **4.2 Druhy simulačných nástrojov**

Simulačné nástroje by sme mohli rozdeliť na týchto 5 kategórii [37]:

- 1. Obecné programovacie jazyky (java, C++)
- 2. Simulačné jazyky pre všeobecné využitie (Simula)
- 3. Objektovo orientované simulačné systémy (Plant Simulation, Witness, FlexSim,)
- 4. Simulačné systémy pre danú úzku oblasť použitia
- 5. Simulačné systémy pre špeciálne použitie

Pre účely tejto práce sa budeme zaoberať hlavne treťou kategóriou a to **objektovo orientovanými simulačnými systémami**. Takéto systémy umožňujú vytvárať štruktúrované, hierarchické modely výrobných zariadení, liniek a procesov. Modeluje sa na základe výkonnej objektovo orientovanej architektúry. Používateľom tieto systémy ponúkajú možností modelovania, ktoré umožňujú vytvárať a udržiavať veľmi zložité systémy, ktoré obsahujú aj pokročilé kontrolné mechanizmy. V tomto type simulačných nástrojov je možné vytvárať simulačné modely svižne pomocou komponentov z knižníc, ktoré obsahujú aplikačné objekty určené pre špecifické obchodné a výrobné procesy ako sú montážne procesy, alebo všeobecné procesy výroby. [48]

Pre výber softvéru pre simulačnú štúdiu je vhodné sa bližšie pozrieť na pár ponúkaných objektovo orientovaných simulačných systémov, ktoré sú dostupné na trhu.

# **4.2.1 Plant simulation**

Prvý predstavený softvér je Plant Simulation, alebo jeho podprogram Tecnomatix od spoločnosti Siemens. Softvér na simuláciu výrobného závodu Tecnomatix má za cieľ optimalizovať všetky aspekty výrobných systémov, vrátane optimalizácie zdrojov a materiálového toku. Pre používateľa ponúka optimalizácie ako napríklad skrátenie dodacích lehôt, implementovanie princípov štíhlej výroby do výrobných liniek atď. [49]

Tento softvér využívajú hlavne priemyselné odvetvia, ktoré chcú experimentovať na simulácii toku materiálu, za cieľom zabezpečiť si udržateľnú priemyselnú výrobu a logistické procesy. Tieto odvetvia zahŕňajú automobilovú výrobu, letecké sektory vrátane rakiet, vojenských lietadiel, kozmických lodí, všeobecného letectva a komerčných lietadiel. Ďalej sú to klasické závody pre výrobné odvetvia ako sú odevy, elektrické zariadenia a farmaceutický priemysel, strojársky priemysel vrátane stavebníctva,

spracovanie kovov a materiálov a teda spracovateľské odvetvia, kde je primárna výroba kontinuálna, alebo prebieha na neurčitých dávkach materiálov atď. [49]

Príklad virtuálneho 3D prostredia môžeme vidieť na [Obr. 4-2]. Oficiálna stránka pre tento softvér je :

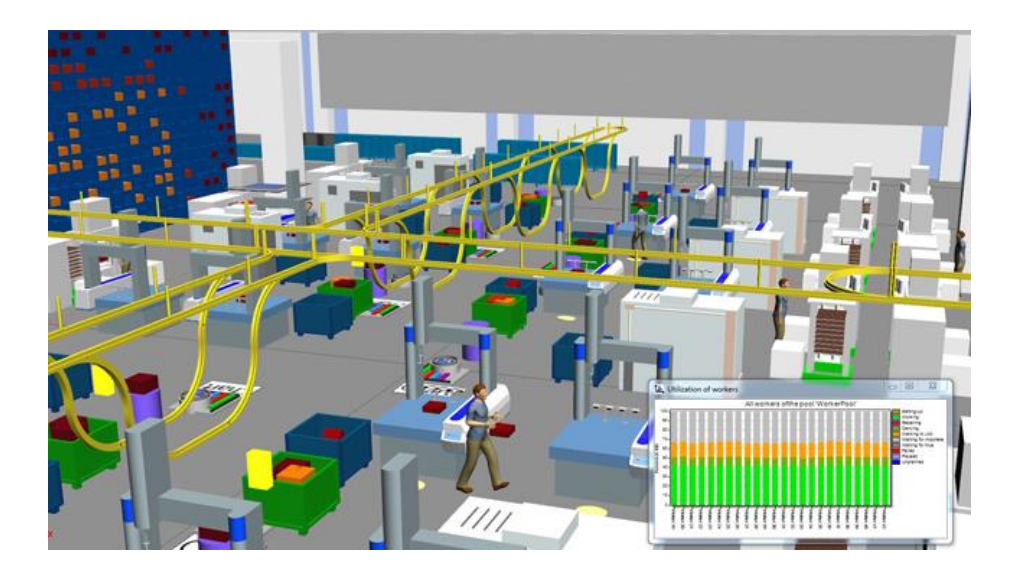

[https://www.plm.automation.siemens.com](https://www.plm.automation.siemens.com/)

Obr 4-2 Plant Simulation - Tecnomatix [49]

# **4.2.2 Witness**

Ďalší softvér je Witness od britskej spoločnosti Lanner. Witness je simulačný nástroj pre dynamickú procesnú simuláciu výrobných a obchodných procesov v 2D, alebo 3D modeloch. Pomocou týchto modelov je možné napodobniť reálne procesy už vo fáze plánovania a použiť ich na experimenty. Po otvorení aplikácie sa vám zobrazí panel nástrojov a modelovacie okno. V okennom rozhraní na obrazovke sú miesta pre stromový rozpad modelov, strom pomocníka, zobrazenie času, paleta dizajnérskych prvkov s viacerými kartami a ďalšie. Witness podporuje zobrazovanie niekoľko simultánnych pohľadov na model vo viacerých otvorených oknách. Základné zobrazenie je však nastavené na jeden pohľad. Witness ponúka dve verzie softvéru a to Manufacturing Performance Edition a Service a Process Performance Edition. Výhodou softvéru je široký jazykový balík. [50]

Tento softvér sa využíva hlavne v letectve, F&B, zdravotníctve, výrobe, obrane a iných priemyselných odvetviach s navrhovaním nových zariadení a inovácii, vývojom obchodných prípadov atď. Príklad virtuálneho 3D prostredia môžeme vidieť na [Obr. 4- 3]. [50]

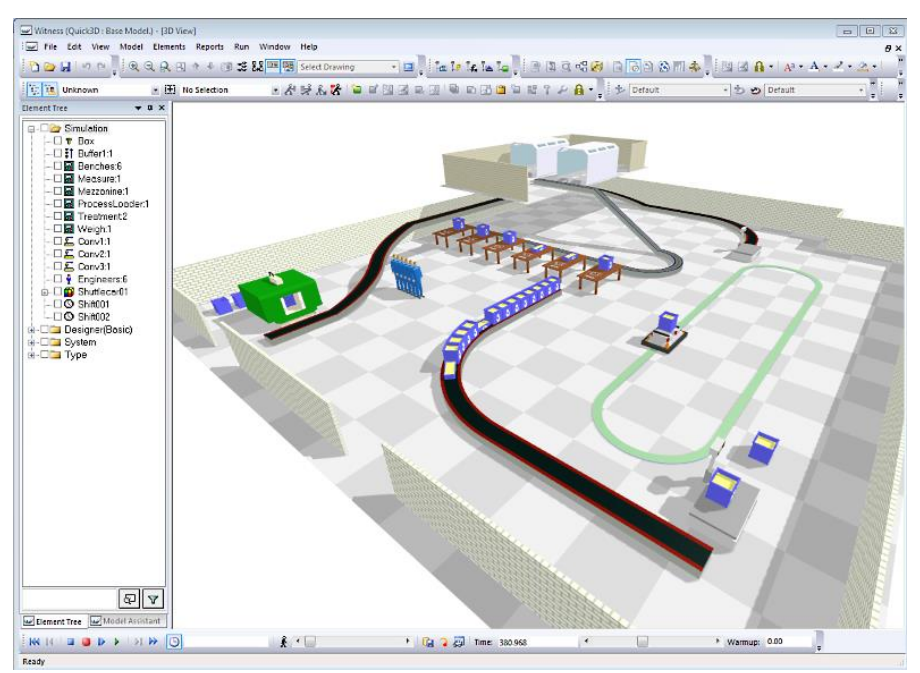

Obr 4-3 Witness 3D prostredie [50]

Oficiálna stránka pre tento softvér je : [https://www.lanner.com/en](https://www.lanner.com/en-us/technology/witness-simulation-software.html)[us/technology/witness-simulation-software.html](https://www.lanner.com/en-us/technology/witness-simulation-software.html)

# **4.2.3 FlexSim**

Posledný popísaný softvér a aj softvér, ktorý bol vybraný a bude použitý pre simulačnú štúdiu v praktickej časti práce je FlexSim. Je to 3D simulačný softvér, ktorý modeluje, simuluje, predpovedá a vizualizuje obchodné systémy. Využíva sa v rôznych odvetviach ako: strojárenská výroba, manipulácia s materiálom, zdravotníctvo, skladovanie, baníctvo, logistika a ďalšie. Je všeobecne považovaný za výkonný a zároveň užívateľsky prívetivý. [50]

### **Dôležité vlastnosti softvéru**

Časovo najnáročnejší krok pri spracovaní simulačnej štúdie je tvorba 3D prostredia a realistických modelov. Tu FlexSim ponúka značné vizuálne a štrukturálne zjednodušenie vo forme typovej knižnice v ktorej nájdeme rôzne zariadenia a procesy s predpripravenou logikou podľa ich typu a funkčnosti. V rámci 3D layoutu je možné používať základný vizuál, prípadne je možné si nahrať svoj vlastný. Samotná štruktúra modelu má obvykle 2 vrstvy - 3D vizuál ovládaný 2D logickým grafom, ktorý sa nazýva **ProcessFlow/FlowChart**. [50]

Popis základných funkcií a balíčkov je nasledovný:

# **1. Štandardná knižnica objektov**

Knižnica sa nachádza na ľavej časti obrazovky ako je možné vidieť na [Obr. 4- 4]. Obsahuje množstvo objektov, ktoré sa dajú použiť na zostavenie 3D simulačného modelu. Každý typ objektu má špecifické nastavenia a vlastnosti, ktoré sa dajú manuálne upraviť a prispôsobiť podľa potreby. Niekedy knižnica zobrazí rôzne objekty na základe nástroja, ktorý je v danom čase otvorený a aktívny v centrálnej časti. Napríklad, keď je otvorený nástroj Process Flow, knižnica zobrazí množinu objektov (činností), ktoré sú jedinečné pre Process Flow. Vedľa panelu knižnice (ľavá časť) sa nachádza panel so súpravou nástrojov, kde sa dajú spravovať nástroje, ktoré je možné použiť v simulačnom modely. Tieto nástroje sú napríklad Process Flow, Dashboards, Global Tables atď.

3D model, ktorý sa nachádza v centrálnej časti, je hlavným pracovným priestorom, ktorý sa používa na vytvorenie 3D simulačného modelu výrobného, alebo obchodného systému. Objekty z knižnice sa dajú pretiahnuť do modelu a následne stavať simuláciu. Keď sa spustí simulácia, tak objekty v simulačnom modeli sa začnú pohybovať a interagovať na základe logiky, ktorá sa definovala v simulačnom modely. Užitočná funkcia je možnosť importovania 2D CAD výkresu v správnom formáte pre vytvorenie podkladového aktíva vo forme layoutu. Výkres layoutu sa dá vložiť v rôznych mierkach a následne stavať model priamo na výkrese pre realistickejšie zobrazenie výroby. Vzdialenosť ide v modely poňať abstraktne a je možné ju nastaviť vo forme definície prepravných časov atď. [50]

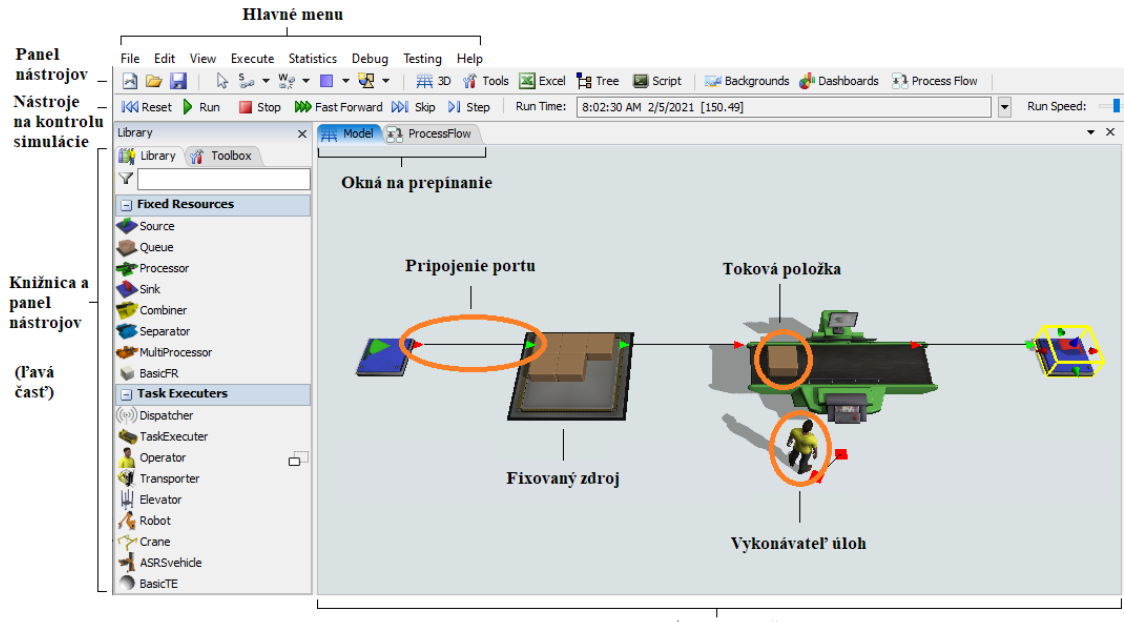

Model (centrálna časť)

Obr. 4-4 Popis ľavej a centrálnej časti FlexSimu - upravené podľa [50]

### **2. Nastavenie vlastností cez roztváracie zoznamy**

V pravej časti displeja sa nachádzajú nastavenia (properties). Nastavenia nám dovoľujú upraviť vlastnosti pre každý objekt, ktorý je aktuálne označený v modeli , alebo v nejakom nástroji. Vo vlastnostiach sa dajú nájsť aj dôležité informácie o objektoch (napr. štatistiky) a to aj behom spustenej simulácie, keď si označíme konkrétny objekt. Popis nastavení je na [Obr. 4-5]. [50]

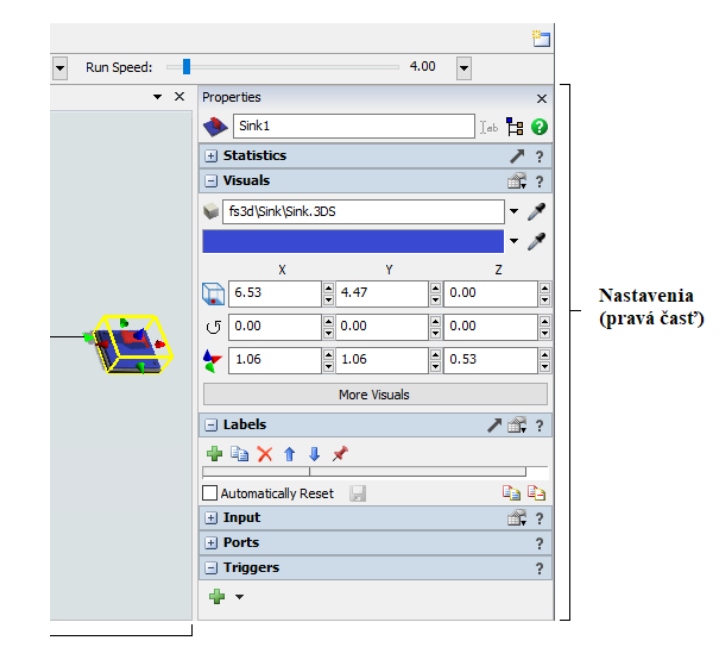

Obr. 4-5 Popis časti FlexSimu - upravené podľa [50]

#### **3. Nástroj Proces Flow**

Tento nástroj slúži na mapovanie logiky a tvorbu diagramov vo forme vývojových máp. Nástroj umožňuje upravovať procesný tok aj so zložitejšou logikou bez použitia programovacieho jazyka. Miesto písaného kódu je princíp zostavený z logických boxov. Časti nástroja Proces Flow sú popísané na [Obr. 4-6]. [50]

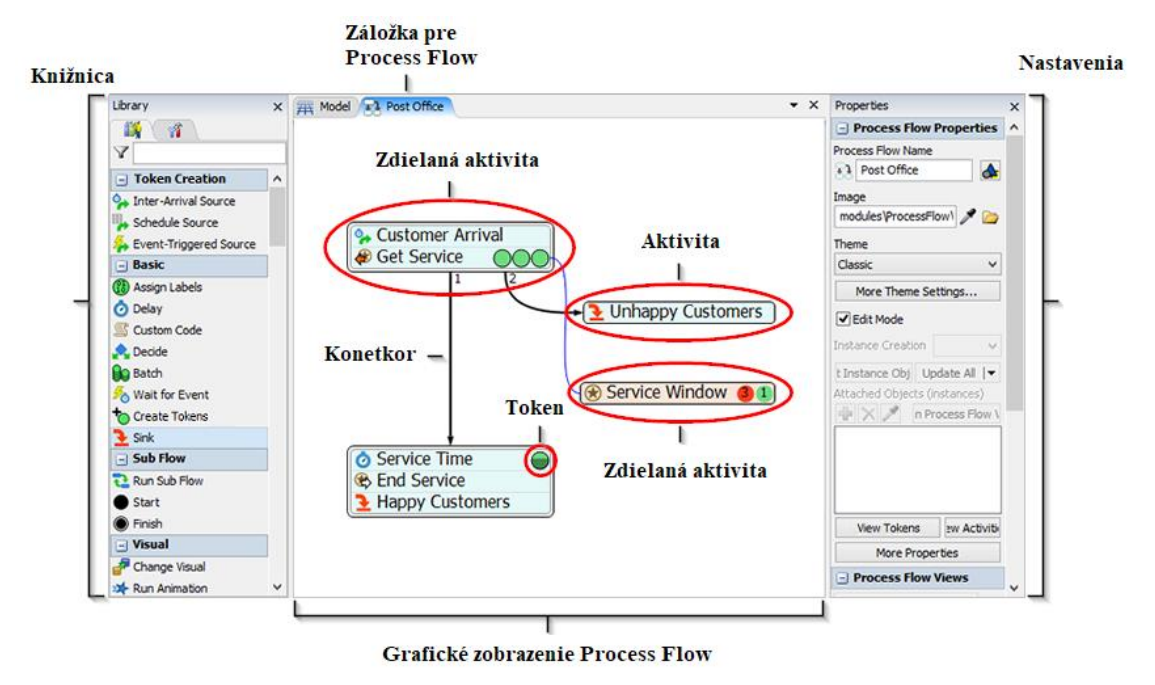

Obr. 4-6 Popis nástroja Process Flow - upravené podľa [50]

## **4. Experimenter (Optimalizačný nástroj)**

Experimenter ako optimalizačný nástroj vychádza z 'čo keby' scenárov. Je to nástroj, ktorý umožňuje spustiť rovnaký simulačný model viackrát, pričom zakaždým zmení jeden, alebo viacero parametrov, aby sa dal skúmať vplyv parametru na merania výkonu. Zas Optimalizátor je nástroj, ktorý automaticky zmení parametre a spustí scenáre, v ktorých vyhľadá najlepšiu kombináciu premenných pre skúmaný model. Tento nástroje funguje na optimalizačnom engine OptQuest, ktorý je plne integrovaný vo FlexSime. Oba nástroje vyžadujú, aby sa v modely vytvorili parametre a miery výkonu. Po vytvorení je možné použiť Experimenter a Optimalizátor. Do Experimentotru sa zadá množina scenárov, alebo kombinácií hodnôt parametrov, ktoré chcete vyskúšať. Na [Obr. 4-7] je možné vidieť nastavenie scenárov, kde sa definujú premenné a scenáre spojené s experimentom. Dá sa napríklad určiť, či má Optimalizátor maximalizovať, alebo minimalizovať cieľ. Tiež sa manuálne určí, koľko replikácií každého scenára bude

potrebné spustiť. Program rozloží replikácie naprieč všetkými jadrami procesora v počítači, čo značne urýchľuje ich simuláciu. Keď sa spustí Experimenter, tak replikácie všetkých scenárov bežia na pozadí. Na [Obr. 4-8] je možné vidieť kartu na spustenie experimentu. Následné je možné si pozrieť výsledky optimalizácie ako aj výsledky každého scenára, o ktorý sa Optimalizátor pokúsil. [50]

| Scenarios                                                                                       |                                                                                                    |            |            |                                |
|-------------------------------------------------------------------------------------------------|----------------------------------------------------------------------------------------------------|------------|------------|--------------------------------|
| Parameters                                                                                      | Scenarios $\begin{array}{ c c c c c }\hline \textbf{\textit{}} & \textbf{\textit{}} & \textbf{\textit{}}\end{array}$ |            |            | Set model to selected scenario |
| $\Box$ Receiving                                                                                |                                                                                                    | Scenario 1 | Scenario 2 |                                |
| TrucksPerHour<br>- VlunloaderCount<br>DoUnloaderBreakdowns<br><b>E</b> √Inventory<br>E Shipping | Receiving - TrucksPerHour                                                                                            | 5.50       | 6.50       |                                |
|                                                                                                 | Receiving - UnloaderCount                                                                                            |            |            |                                |
|                                                                                                 | Inventory - MaxPalletDepth                                                                                           |            |            |                                |
|                                                                                                 | Inventory - ForkliftSpeed                                                                                            | 22         | 20         |                                |
|                                                                                                 |                                                                                                    |            |            |                                |

Obr 4-7 Nastavenie scenárov [50]

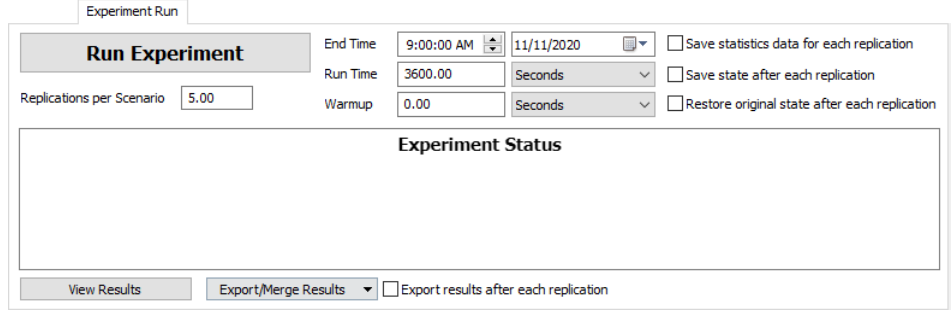

Obr 4-8 Spustenie experimentu s parametrami [50]

# **5 Postup riešenia simulačnej štúdie**

K simulačnej štúdii by sa malo pristupovať ako ku každému inému projektu. Efektívne využitie simulácie spočíva hlavne v ,,*dôslednom dodržovaní zásad tímovej práce a projektového riadenia.*'' [37] Rôzne zdroje uvádzajú, že by sa postup riešenia dal zhrnúť v 5-tich až 12-tich etapách. Konkrétne Manling zhŕňa vytvorenie simulačného projektu v týchto piatich krokoch [37] :

- 1. Dôkladná analýza problému
- 2. Definovanie simulačného projektu
- 3. Tvorba modelu
- 4. Experimentovanie
- 5. Dokončenie simulačného projektu

Viac rozvrstvený popis etáp simulačnej štúdie ponúka Banks [44], ktorého kroky simulačnej štúdie sú popísané na [Obr. 5-1].

Obaja sa však zhodujú v tom, že **prvý** krok za riešením štúdie by mal predstavovať **definovanie a analýza problému**.

#### **1. Definovanie a analýza problému**

To znamená, že je vhodné si položiť otázku, či vôbec je nutné použiť simuláciu, alebo v akom bode ju je vhodné nasadiť. Aj keď nie je nutné vždy použiť simuláciu, tak je prospešné preveriť získané výsledky pomocou viacerých metód medzi ktorými sa simulácia môže nachádzať. Simulácia môže ponúknuť iný pohľad pomocou dynamických a stochastických vplyvov, prípadne môžeme pomocou nej porovnať iné varianty riešení. [37] [44]

#### **2. Stanovenie cieľov a celkového plánu projektu**

Ciele ktoré si stanovíme vytvárajú otázky na ktoré nám má simulácia odpovedať. Za predpokladu, že sa rozhodne, že simulácia je vhodná metóda analýzy pre stanovený projekt, tak následne celkový plán projektu by mal obsahovať údaje o nadefinovanom simulačnom projekte, ktorý obsahuje počet zapojených ľudí, stanovené ciele, rozsah projektu, náklady na štúdiu a počet dní potrebných na vykonanie každej fázy práce spolu s výsledkami očakávanými na konci každej fázy. Táto etapa býva častokrát podceňovaná, čo môže spôsobovať nejasnosti medzi zadávateľom a riešiteľom. Správne nadefinovanie predíde časovým odsúvam a neskorším zmenám v projekte. [37] [44]

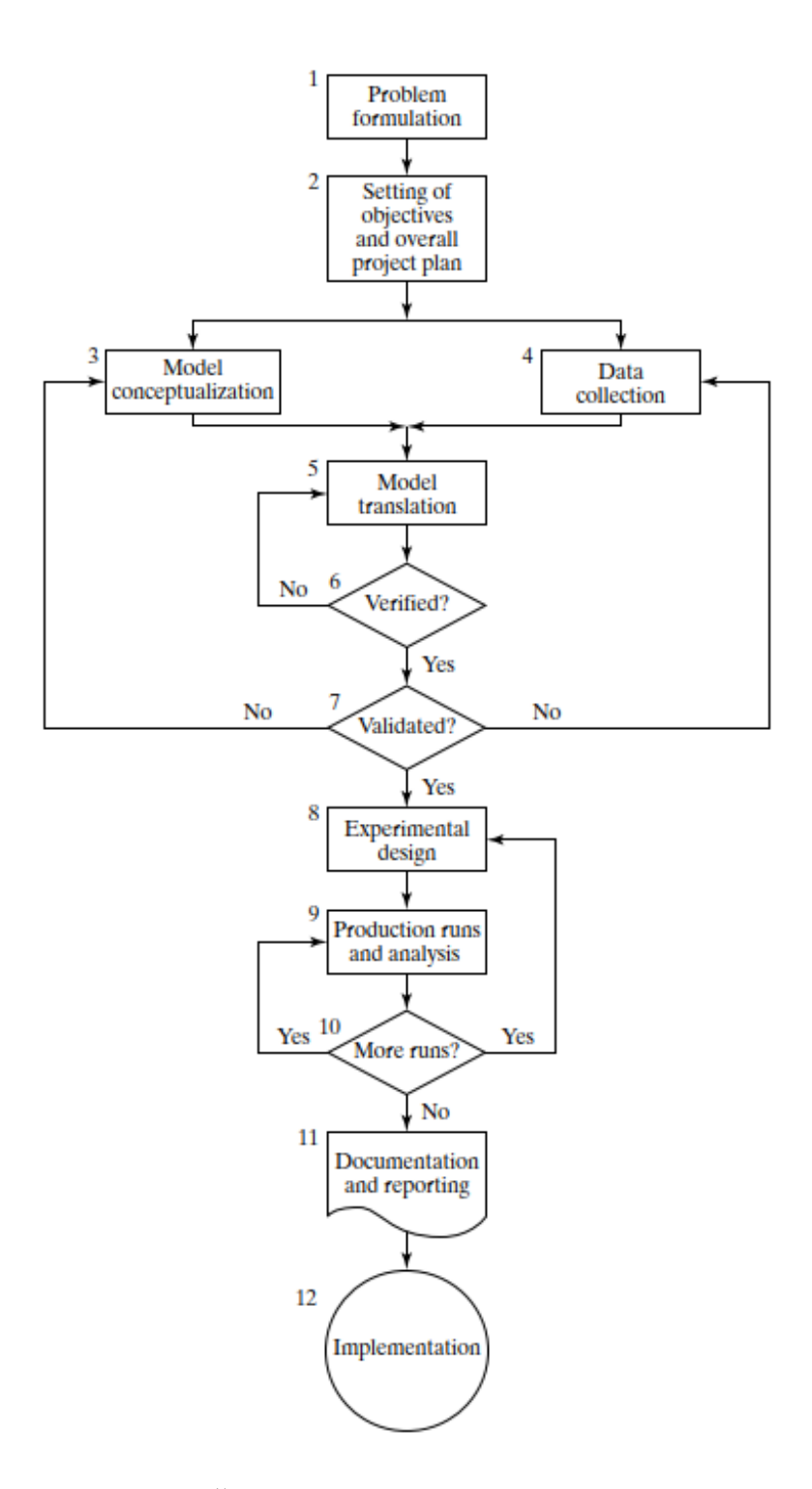

Obr 5-1 Štruktúra simulačnej štúdie – [44]

### **3. Stanovenie cieľov a celkového plánu projektu**

Ciele ktoré si stanovíme vytvárajú otázky na ktoré nám má simulácia odpovedať. Za predpokladu, že sa rozhodne, že simulácia je vhodná metóda analýzy pre stanovený projekt, tak následne celkový plán projektu by mal obsahovať údaje o nadefinovanom simulačnom projekte, ktorý obsahuje počet zapojených ľudí, stanovené ciele, rozsah projektu, náklady na štúdiu a počet dní potrebných na vykonanie každej fázy práce spolu s výsledkami očakávanými na konci každej fázy. Táto etapa býva častokrát podceňovaná, čo môže spôsobovať nejasnosti medzi zadávateľom a riešiteľom. Správne nadefinovanie predíde časovým odsúvam a neskorším zmenám v projekte. [37] [44]

## **4. Vytvorenie koncepčného modelu**

V prvotnom vytváraní modelu by sa malo podariť abstrahovať podstatné črty problémov, selektovať a modifikovať základné predpoklady, ktoré charakterizujú systém a potom postupne stavať a ďalej rozpracovávať model, až kým nevznikne použiteľná iterácia. Vytvorený koncept modelu takzvane na 'papieri' je dôležitá prvotná analýza pri ktorej sa premyslí základná konfigurácia, základné prvky, vstupy a výstupy modelu. Malo by byť jasné aké druhy strojov bude model obsahovať, preprava materiálu medzi výrobnými operáciami a počet pracovníkov na jednotlivých výrobných strediskách. Taktiež musíme vedieť časy operácii a úkonov, ktoré budeme zadávať do modelu. [37] [44]

Preto je najlepšie začať s jednoduchým modelom a postupne na ňom stavať smerom k väčšej komplexnosti. Zložitosť modelu by však nemala presiahnuť úroveň potrebnú na splnenie cieľov na ktoré bol model vytvorený. Model by mal byť najjednoduchší aký môže byť, ale zároveň jednoduchosť nesmie ovplyvniť jeho validitu. Porušenie tejto zásady len zvýši náklady na celkový projekt. Nie je potrebné mať mapovanie a mierku jedna ku jednej medzi modelom a skutočným systémom. Potrebná je len podstata skutočného systému. Odporúča sa zapojiť zadávateľa projektu do konceptualizácie modelu. Takáto spolupráca zvýši kvalitu výsledného modelu a zvýši istotu zadávateľa projektu pri aplikácii modelu. [37] [44]

# **5. Zber dát**

So zmenou zložitosti modelu sa môžu meniť aj požadované dátové prvky. Keďže zber dát zaberá veľkú časť celkového času potrebného na vykonanie simulácie, je potrebné začať so zberom čo najskôr, zvyčajne spolu s počiatočnými fázami vytvárania simulačného modelu. Ciele štúdie do veľkej miery určujú druh údajov, ktoré sa budú získavať. Výstupy, ktoré sa zbierajú sú napríklad základné charakteristiky výrobného

systému ako napríklad kapacitné využitie strojov, celková produktivita systému, priebežná doba výroby, naplňovanie medziskladov atď. [37] [44]

Dáta zo simulácie sa po dokončení (alebo v priebehu, závisí to od druhu simulačného softvéru) zobrazia v číselných, alebo grafických hodnotách. Číselne to môže byť napríklad minimálna, maximálna, priemerná hodnota sledovaného parametru, prípadne smerodajná odchýlka, modus, medián atď. Graficky sa jedná o časový priebeh sledovanej premennej. Tento grafický údaj je zobrazený vo forme grafu. Druhy grafov a ich využitie by sa dali rozdeliť na [37]:

- Koláčové grafy napr. percentuálne rozdelenie využitia stroja
- Histogramy všeobecne slúžia na zobrazovanie početnosti výskytu určitého javu
- Ganttove diagramy zobrazujú využitie jednotlivých zdrojov v čase, môže sa jednať o využitie strojov, alebo pracovníkov
- Líniové diagramy zobrazujú časový priebeh premennej v čase, napríklad priebeh dennej produkcie

Popísané grafy môžeme vidieť na príklade na [Obr. 5-2].

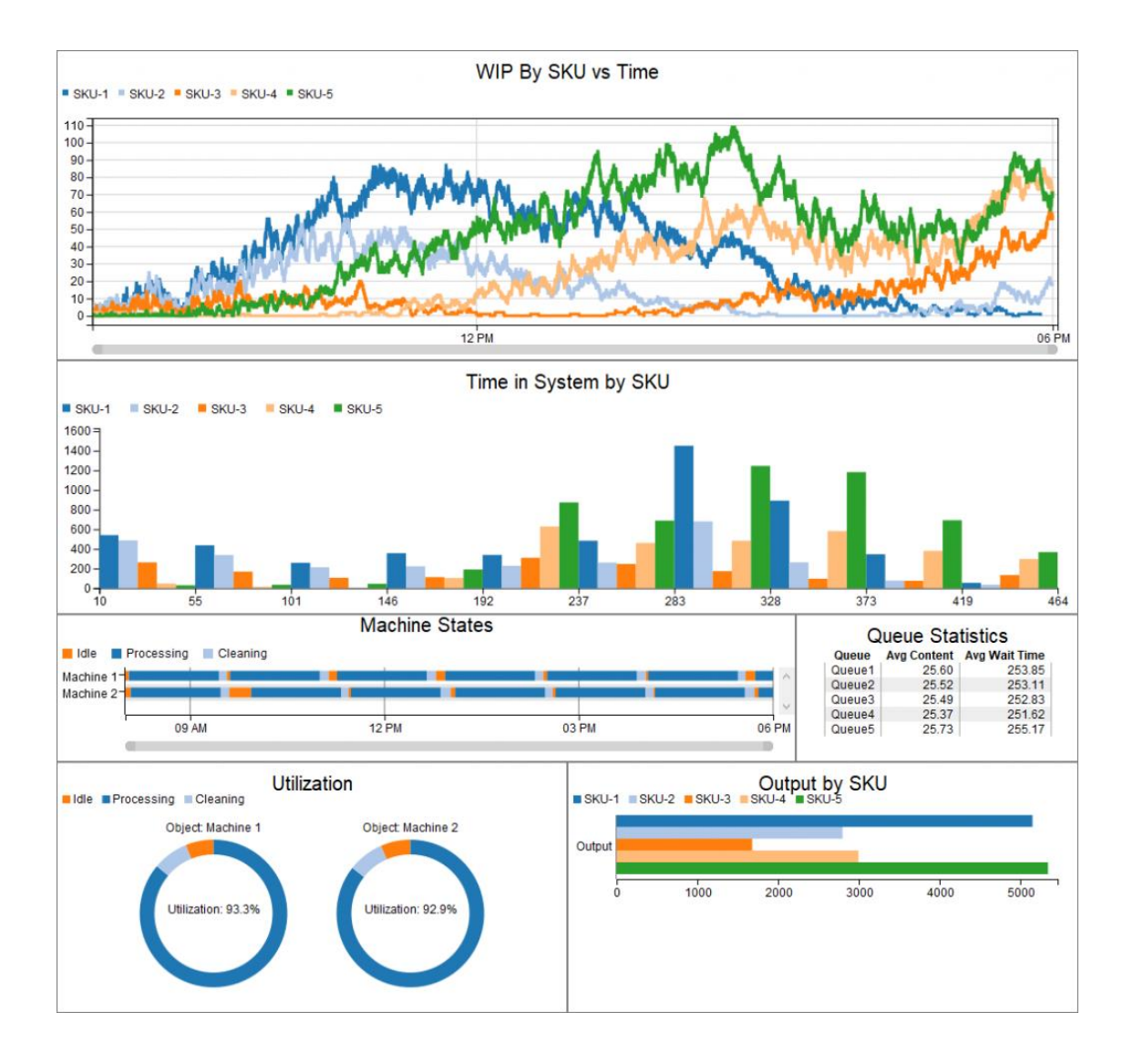

Obr. 5-2 Druhy grafov používané na zobrazovanie zbieraných dát v simuláciách [45]

#### **6. Formát modelu**

Ďalším krokom by mal byť správny výber formátu modelu. Vytvorenie modelu systému podobnému tomu v reálnom svete si vyžaduje veľké množstvo informácií, takže model musí byť zadaný do počítača v rozpoznateľného formáte. Vytváranie simulácie sa často označuje aj ako programovanie, aj keď častokrát môžeme dosiahnuť požadovaný výsledok s krátkym kódom, alebo dokonca bez použitia kódovania. Modelár sa musí rozhodnúť, či model naprogramuje v simulačnom jazyku ako je napríklad GPSS/HTM, alebo použije špeciálny simulačný softvér. Pre výrobu a manipuláciu s materiálom existujú softvéry ako AnyLogic®, Arena®, AutoModTM, Enterprise Dynamics®, ExtendTM, Flexsim, ProModel® a SIMUL8®. Simulačné jazyky v ktorých sa napíše

simulačný kód sú výkonné a flexibilné. Ak je však možné problém vyriešiť pomocou simulačného softvéru, čas vývoja modelu sa výrazne skráti. Navyše väčšina simulačných softvérových balíkov má pridané funkcie, ktoré zlepšujú ich flexibilitu. [44]

## **7. Verifikácia a validácia modelu**

Aby výsledok simulácie bol správny, tak okrem správnosti zadaných dát musíme skontrolovať aj funkčnosť a správnosť modelu. V kontrole sa odhalia nedostatky a doplnia sa opravené dáta, prípadne sa predefinuje štruktúra modelu. Overenie sa väčšinou týka práve počítačového programu (kódu), ktorý bol pripravený pre simulačný model. Pri zložitých modeloch je ťažké, ak nie nemožné, úspešne prepracovať model ako celok bez veľkého množstva ladenia. [37] [44] V praxi sa osvedčili tieto metódy verifikácie [37]:

- Postupné zväčšovanie zložitosti modelu
- Využitie grafických prvkov, ktoré jasne rozlišujú natavené parametre a vložené elementy
- Overovanie a validácia po stanovených častiach stavby modelu
- Porovnávanie výstupov modelu s reálnym systémom (napríklad, či základný koncepčný model vykazuje rovnaké, alebo podobné dáta ako historické dáta z reálneho systému atď.)
- Porovnávanie s podobným systémom

V bode keď sú vstupné parametre a logická štruktúra modelu správna, tak overenie je ukončené. Pri dokončení tohto kroku sa väčšinou používa už len zdravý rozum. [44]

### **8. Experimentovanie**

V tomto bode sa empiricky skúma chovanie modelu pomocou opakovaného simulačného behu v ktorom systematicky meníme parametre. Musíme vyhľadať také parametre, ktoré sa budú môcť dať preniesť na reálny systém. Musia sa určiť alternatívy, ktoré sa budú simulovať. Rozhodnutie o tom, ktoré alternatívy sa majú simulovať, bude často závisieť od behov, ktoré boli dokončené a analyzované. Pre každý návrh systému,

ktorý sa simuluje, je potrebné rozhodnúť o dĺžke inicializačného obdobia, dĺžke simulačných cyklov a počte opakovaní, ktoré sa majú vykonať pri každom simulačnom behu. [37] [44]

Treba určite brať v úvahu aj takzvanú zahrievaciu dobu, ktorá predstavuje naplnenie zásob v skladoch. Tento stav v ktorom sa nachádza simulácia v úvode je neustálený a môže zásadne ovplyvňovať výstupné hodnoty sledovaných parametrov. Preto by sa zahrievacia doba mala eliminovať napríklad vynulovaním štatistík po uplynutí zahrievacej periódy. [37]

### **9. Výrobné cykly a analýzy**

Výrobné cykly a ich následná analýza sa používajú na odhadovanie miery úspešnosti cieľov simulácii pre navrhnuté systémy. Môže sa stať, že nami navrhnutá optimalizácia jednej časti poškodí inú časť výrobného systému. Dôsledné analyzovanie celého systému by malo predchádzať týmto neefektívnym 'vylepšeniam'. V tomto kroku sa nasadzujú práve aj optimalizačné nástroje ako Optimalizátor vo FlexSime, ktorý bol spomínaný v kapitole 4.3.1. [44] [46]

#### **10. Treba viac simulačných behov?**

Na základe analýzy simulačných behov, ktoré boli dokončené by mal analytik určiť, či sú potrebné ďalšie simulačné behy a aký dizajn by tieto dodatočné experimenty mali vyžadovať. Všeobecne kvôli použitiu stochastických veličín je treba vzhľadom k náhodnosti simulačný beh opakovať 3 až 5 krát. Aký dlhý má byť samotný simulačný beh sa dá určiť napríklad sledovaním kĺzavých priemerov, kde po určitej dobe dochádza k ustáleniu hodnôt sledovaných charakteristík systému. Podľa praktických skúseností by sa mala táto charakteristika vyskytnúť minimálne 10 až 20 krát behom jedného simulačného behu. [37] [44]

### **11. Dokumentácia a reporting správ**

Pre opätovné použitie navrhnutého programu je dôležité dokumentovať ako navrhnutý program funguje. Môže to uľahčiť prácu a čas napríklad inému analytikovi, ktorý môže prevziať prácu, alebo začať stavať podobný program. Ďalším dôvodom na zdokumentovanie programu je, že používatelia modelu môžu meniť parametre podľa vlastnej ľubovôle v snahe naučiť sa vzťahy medzi vstupnými parametrami a následne vlastnými návrhmi optimalizácie. [44]

## **12. Implementácia**

Posledným krokom simulačnej štúdie je návrh optimalizácii a ich samotná implementácia. Úspech implementačnej fázy závisí od toho ako dobre bolo vykonaných predchádzajúcich jedenásť krokov. Analytik by mal vypracovať záverečnú správu, kde odprezentuje výsledky simulačnej štúdie. V tejto správe sa rozhodne o úspešnosti projektu a popíšu sa zvolené varianty riešení. [37] [44]

# **Praktická časť**

Praktická časť práce sa bude zaoberať simuláciou materiálového toku pre rozvádzačové skrine pre spoločnosť Engel strojírenská spol. s.r.o v Kaplicích. Riešenie praktickej časti bude odpovedať riešeniu simulačnej štúdie, ktorej kroky boli špecifikované v tomto podniku. Najprv sa predstaví spoločnosť Engel a charakterizujú sa riešené problémy v materiálovom toku. Následne sa vytvorí koncepčný model. Z princípov navrhnutých v koncepčnom modeli sa vytvorí simulačný model, ktorého správnosť sa bude musieť verifikovať a následne validovať pomocou porovnania výsledkov simulácie tohto modelu a reálnych dát zo spoločnosti Engel.

Po vytvorení finálnej verzie simulačného modelu bude simulovaný a analyzovaný základný stav. Simulácia sa musí následne pripraviť na prevedenie celkovo štyroch experimentov. Experimenty boli navrhnuté po konzultácii so spoločnosťou Engel. Navrhnuté experimenty budú skúmať dopady nasledujúcich zmien a situácii:

- 1. Výroba vo výrobných dávkach
- 2. Zvýšenie intenzity vstupu do výroby o 20%
- 3. Automatizácia pracoviska bodového zvárania robot
- 4. Odstávka vo vzťahu ku kapacite skladu na konci materiálového toku

Pre hlavný experiment ktorý sa bude zaoberať skúmaním veľkosti výrobných dávok v materiálovom toku bude potrebné vytvoriť ekonomický model. Pre potreby tohto experimentu budú v ekonomickom modeli identifikované a alokované náklady na všetky pracoviská a vypočítaná súčasná hodinová sadzba podľa momentálnej časovej kapacity výrobných stredísk. Táto sadzba sa aplikuje na jednotlivé typy výrobkov a ich čas strávených vo výrobných strediskách. Pomocou tejto metriky sa bude skúmať vplyv dávky na náklady jednotlivých typov produktov. Po realizácii všetkých experimentov budú zhodnotené výsledky.

# **6 Zoznámenie so spoločnosťou Engel strojírenská spol. s.r.o**

Spoločnosť Engel bola založená Rakúšanom Ludwigom Engelom ako rodinná firma v roku 1945. Tato spoločnosť je dodnes v 100 % vlastníctve rodiny Engel a ma obchodnú formu s označením rodinná spoločnosť GmbH. V dnešnej dobe je spoločnosť Engel svetovým lídrom v oblasti vstrekovania plastov. Vybrané ekonomické ukazovatele v [Tab. 1] a logo podniku je na [Obr. 6-1] [53]

| Čistý obrat za účtovné obdobie   | 4 270 211 000 | Kč. |
|----------------------------------|---------------|-----|
| Výsledok hospodárenia po zdanení | 185 469 000   | Kč. |
| Aktíva celkom (Netto hodnota)    | 2 335 510 000 | Kč. |

Tab. 1 Vybrané ročné ukazovatele podniku Engel strojírenská spol s.r.o z roku 2021 [52]

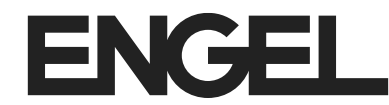

Obr. 6-1 Logo podniku Engel strojírenská spol s.r.o [53]

V prítomnosti má spoločnosť celkovo po celom svete 29 obchodných pobočiek a 9 výrobných závodov. Tie sa nachádzajú v krajinách ako Čína, Kórejská republika, USA atď., kde spoločnosť celkovo zamestnáva globálne približne 7000 ľudí. Český závod Engel strojírenská spol. s.r.o v Kaplicích, ktorý môžeme vidieť na [Obr. 6-2] a v ktorom prebieha výroba komponentov pre zariadenia na vstrekovanie plastov bol založený v roku 2000.

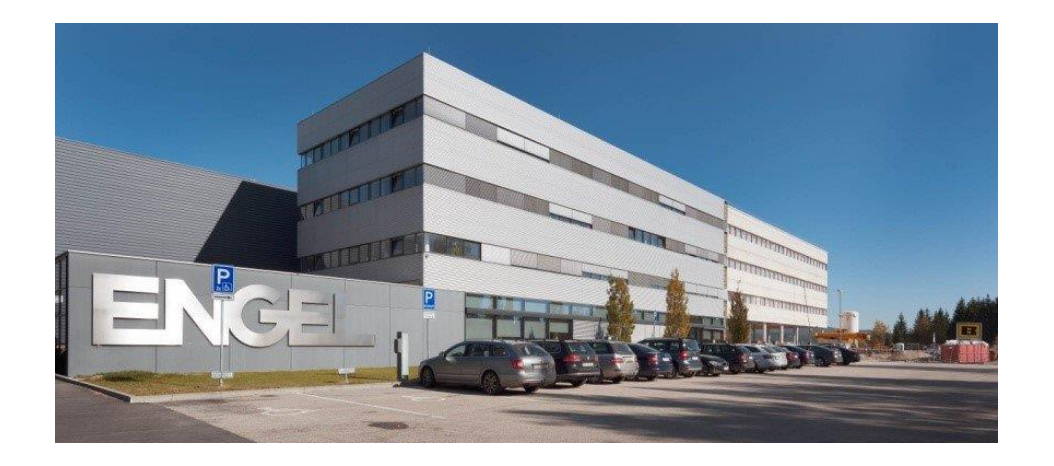

Obr. 6-2 Výrobný závod Engel strojírenská spol. s.r.o v Kaplicích [55]

Celosvetové vedenie spoločnosti Engel sa v momentálnej chvíli skladá z generálneho riaditeľa Stefan Engledera, hlavného produktového riaditeľa Joachima Metzmachera, finančného riaditeľa Simona Zeilbergera a výkonného technického riaditeľa Gerharda Dimmlera. [53]

V posledných rokoch sa spoločnosť podpísala pod globálny záväzok k New Plastics Economy nadácie Ellen Mac Arthur Foundation. Táto nadácia sa zaoberá vyriešením dôležitých svetových problémov ako sú klimatické zmeny, odpad a znečistenie. Kladie dôraz na prehodnotenie postupov ako sa navrhujú, vyrábajú a používajú výrobky. Vďaka svojmu ekologickému prístupu sa spoločnosť Engel v roku 2020 podľa Bloomergu zapísala do skupiny 50 celosvetovo najudržateľnejších a klimaticky najzodpovednejších podnikov. [53] [54]

Spoločnosť Engel sa zameriava na výrobu kompletných výrobných systémov od vstrekovacích strojov na plast až po robotov a periférne zariadenia pre tieto stroje. Spoločnosť sa pýši najvyššou kvalitou dielov, stabilnými procesmi a snahou o maximálnu možnú produktivitu. Vo svete je lídrom na trhu vo vstrekovacom strojárstve. Filozofia spoločnosti spočíva vo dôraze na flexibilitu, inovácie a vlastnú zodpovednosť. Prioritou a aj dôvodom veľkého úspechu je efektívna produkcia veľkého množstva výrobkov. Pretože podnik sprístupňuje svoju osvedčenú techniku a svoje inovácie medzinárodnému trhu (pomer vývozu tvorí 95 %), tak si môže dovoliť investovať do nákladného vývoja. [53]

Vstrekovacie stroje, od spoločnosti Engel sa používajú v odvetviach ako automobilový priemysel, mobility, výroba obalov, spotrebná elektronika, alebo aj zdravotnícka technika. Jeden z typov, ktoré spoločnosť vyrába môžeme vidieť na [Obr. 6-2]. Spoločnosť ponúka bohaté portfólio typov a variant s uzatváracou silou od 280 kN do 55 000 kN medzi ktorými sú hydraulické, plne elektrické, horizontálne a vertikálne riešenia. Táto práca sa zameriava na tok výroby rozvádzačových skrini vstrekovacích strojov od spoločnosti Engel. Na [Obr. 6-3] môžeme vidieť hotový produkt. [53]

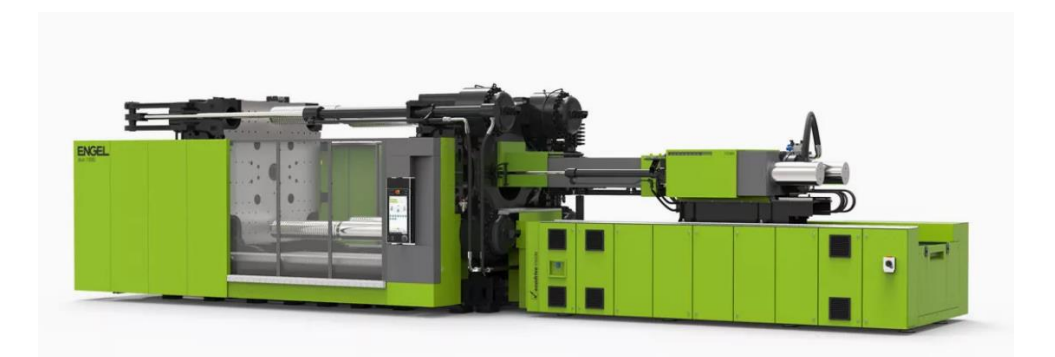

Obr 6-3 Jeden z hydraulických vstrekovacích strojov na plast od spoločnosti ENGEL [53]

# **7 Charakteristika problému**

Pred zadaním tejto diplomovej práce sme navštívili spoločnosť Engel strojírenská spol. s.r.o v Kaplicích, kde prebehla prehliadka závodu a definovanie potenciálnych zadaní a problematík, ktoré by sa mohli riešiť. Taktiež sa dohodlo, ktoré podklady budú pre prácu potrebné a aký druh dát bude treba vyexportovať z ERP systému. Postup riešenia problému je na [Obr. 7-1] na str. 64.

#### **Experiment s veľkosťou dávok**

Jeden z experimentov a v podstate hlavný experiment bude postavený na vyhodnotení ideálnej výrobnej dávky pre materiálový tok. Na porovnanie efektivity využitých kapacít výrobných stredísk pre rôzne veľkosti výrobných dávok bude potrebné vypočítať HNS (hodinovú nákladovú sadzbu) pre výrobne strediská. Prvým krokom je identifikovanie pracovísk v materiálovom toku. Následne sa alokujú náklady na všetky identifikované výrobné strediská. Pre vytvorenie ekonomického modelu bude použitý program Microsoft Excel. V programe sa vypočítajú ročné náklady na všetky pracoviská v skúmanom materiálovom toku. Na záver experimentu budú skombinované výsledky využitých kapacít stredísk pre rôzne veľkosti dávok z programu FlexSim s vypočítanými ročnými nákladmi týchto stredísk na výpočet HNS. Veľkosti HNS sa následne porovnajú pre výber najvhodnejšej veľkosti výrobnej dávky pre zostavy, ktoré sa vo výrobe podľa dát z ERP objavovali najčastejšie. Tento experiment by mal ukázať, aký veľký dopad bude mať zavedenie dávky na náklady pre rôzne typy produktov a aký či sa bude tento dopad významne líšiť podľa veľkosti dávky.

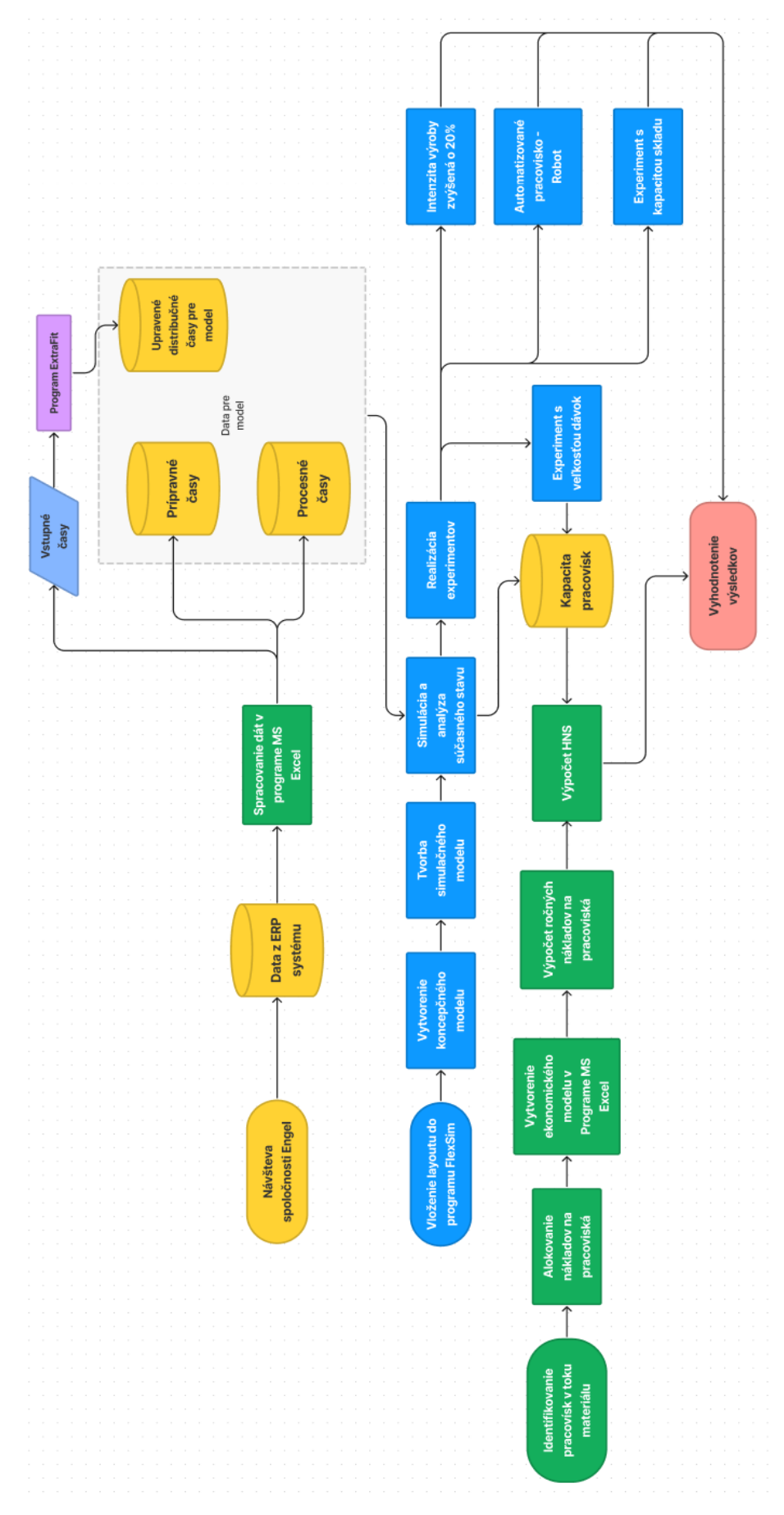

Obr. 7-1 Postup riešenia problému – zdroj: autor

#### **Experiment so zvýšením intenzity výroby**

Ďalší experiment by mal zistiť následky zvýšenia intenzity výroby o 20% v materiálovom toku pre rámy rozvádzačových skriní. V tomto experimente sa umelo zvýši intenzita vstupu produktov o požadovanú hodnotu 20% a následne bude porovnaný dopad tejto udalosti voči základnému (súčasnému) stavu výroby. V tomto experimente by sa malo vyhodnotiť či súčasný stav by zvládol požadovaný nápor. Tento experiment sa tiež skombinuje s viacerými variáciami simulačných modelov, kde boli nastavené rôzne veľkosti dávok pre skúmanie dopadu pri zvýšenom nápore počtu produktov voči základnému stavu.

#### **Automatizácia pracoviska bodového zvárania – robot**

Spoločnosť Engel strojírenská spol. s.r.o v Kaplicích uvažuje o investícii vo forme automatizácie pracoviska bodového zvárania. Pracovníka, ktorý obsluhuje odporovú zváračku by malo nahradiť robotické rameno, ktoré bude vykonávať túto výrobnú operáciu namiesto zamestnanca. Spoločnosť Engel si sľubuje od tejto investície zníženie procesného času o 50%. Z tohto dôvodu sa vypracuje experiment, kde sa v tomto pracovisku v materiálovom toku zníži procesný čas o požadovanú hodnotu. Následne výsledky výkonu výroby v pracovisku bodového zvárania, ale aj v celkovom materiálovom toku budú porovnané zo základným (súčasným) stavom. Taktiež sa tento experiment skombinuje s predošlým experimentom so zmenou intenzity výroby o 20% pre zhodnotenie ako efektívne si navrhovaná automatizácia poradí aj s takýmto východzím stavom výroby.

# **Experiment so skladom**

Posledný experiment bude vypracovaný zo zvedavosti autora. Bude skúmaná potrebná kapacita skladu za posledným výrobným strediskom v materiálovom toku. Konkrétne bude zisťované akú kapacitu by musel mať sklad, keby došlo v odstávke za tokom výroby a výrobky by museli byť dlhší čas uskladnené v regáloch ako normálne. Konkrétne v rozsahu 1,2,3 až 5 dní.

# **8 Tvorba koncepčného a zber dát**

V tejto časti bude popísaný súčasný tok materiálu pre rozvádzačové skrine a koncepčný model, ktorý bude zachycovať princípy, ktoré by sa mali dodržovať pri stavbe simulačného modelu. Na základe koncepčného modelu bude potom zostavený základný simulačný model v programe FlexSim.

# **8.1 Súčasný tok materiálu pre rozvádzačové skrine**

V tejto podkapitole bude popísaný tok materiálu pre rozvádzačové skrine, ktorými sa zaoberá táto práca. Rozvádzačové skrine sú vidieť na [Obr. 8-1]. Mapa toku materiálu sa nachádza na strane 67 na [Obr. 8-2].

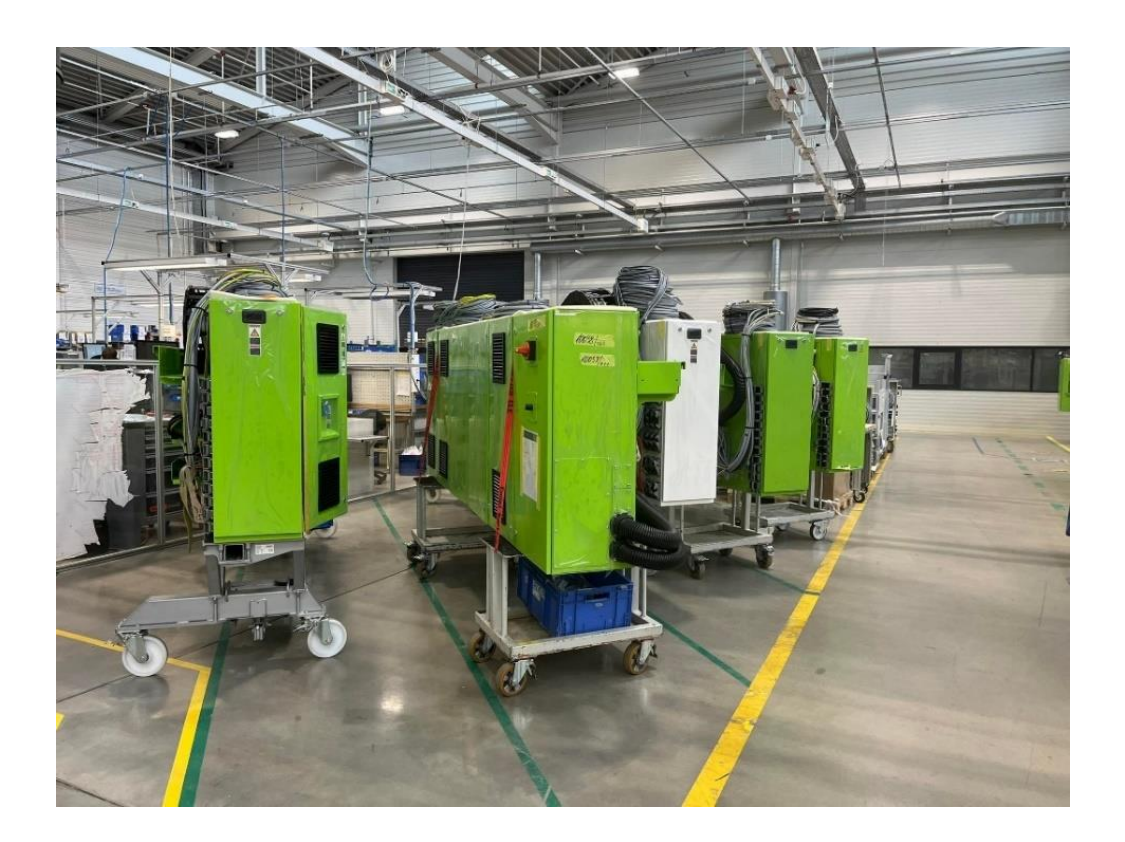

Obr. 8-1 Dokončené rozvádzačové skrine v klasickej 'Engelovskej zelenej farbe' – zdroj: autor

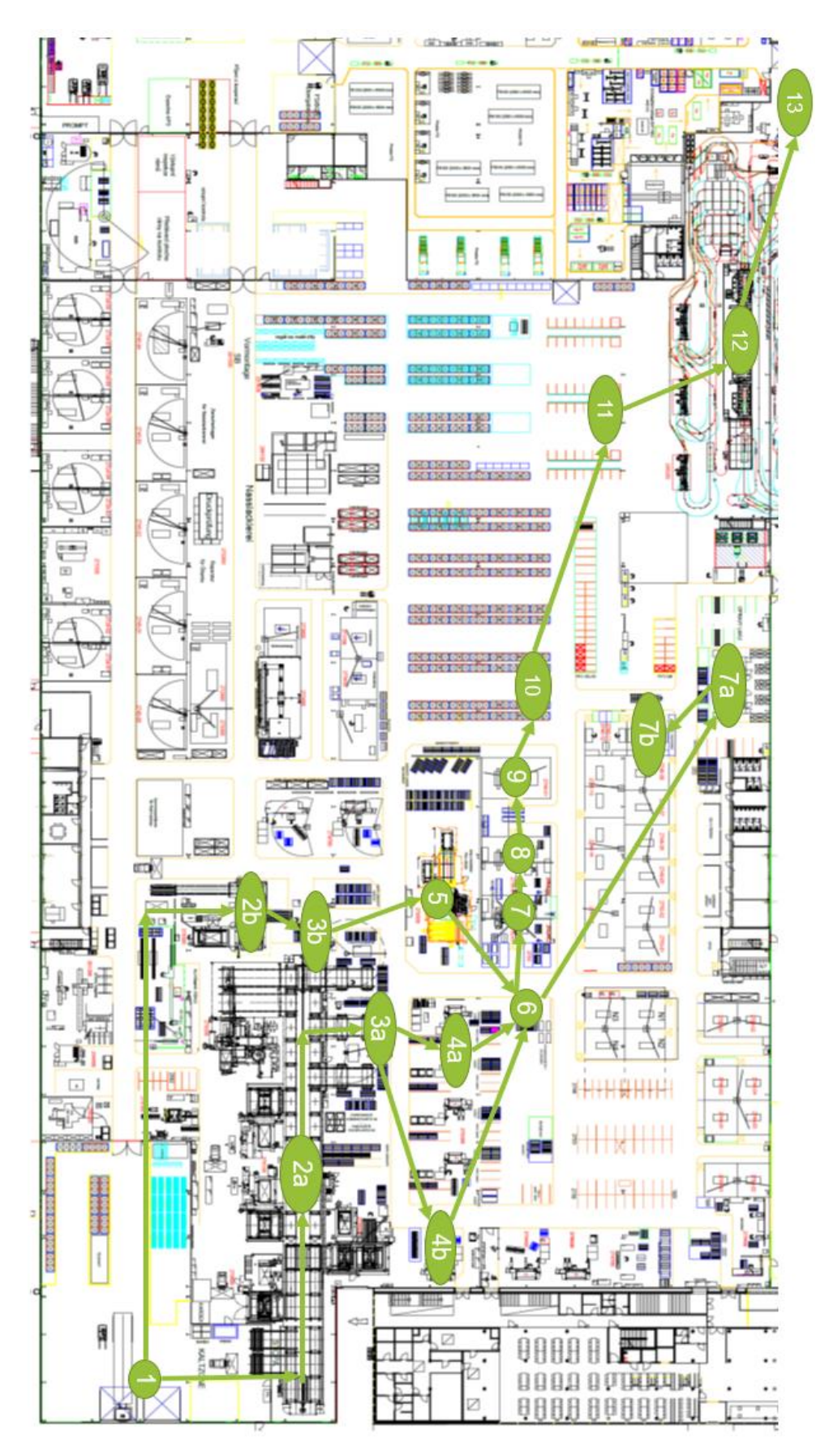

Obr 6-5 Tok materiálu pre rozvádzačové skrine - zdroj: autor

#### **1. Príjem materiálu**

Tok materiálu začína na príjmu materiálu v **bode 1**, kde denne dorazí priemerne päť kamiónov z ktorých sa vyložia palety s tabuľami plechu.

#### **2. Automatické sklady**

Tenšie plechy na palete sa zavezú pomocou vysokozdvižného vozíka do automatického skladu v **bode 2b**. Tento 'menší' automatický sklad má vlastné vychystanie materiálu a taktiež aj vlastný laser na ktorom sa rovno môžu z plechov vypáliť potrebné komponenty z vyrábaných zostáv.

Hrubšie tabule plechu sú prepravené na vstup do automatického skladu v **bode 2a**, kde pracujú dva automatické zakladače, ktoré sú schopné si medzi sebou podávať palety s tabulami plechov. Palety sa potom uložia do regálov v sklade. Okolo skladu sú uložené 4 napojené zariadenia na vypaľovanie tabúľ plechov. Do páliacich zariadení ich taktiež transportujú spomínané zakladače. Tri zo štyroch zariadení na vypaľovanie nemajú vlastné vychystanie materiálu, takže vypálené plechy sa musia vrátiť do skladu. Jedno modernejšie zariadenie na vypaľovanie má aj vlastný pás na vychystanie materiálu.

### **3. Vylamovanie/Stopa**

Pri automatickom sklade v **bode 3a** po vychystaní materiálu prebieha vylamovanie komponentov z vypálených plechov. Na začiatku dňa všetky stanovištia dostanú dokumentáciu, ktorú tam zanesie logistika. Na týchto výkresoch sú vypálené komponenty, ktoré sú priradené podľa farieb k zostavám ku ktorým patria. Zamestnanci vylamujú z plechov komponenty a podľa dokumentácie ich potom triedia na prepravné vozíky tak, aby vždy na jednom vozíku boli komponenty z rovnakej zostavy. Pripravené vozíky sa potom zavezú na ďalšiu operáciu. Automatický sklad na tenšie plechy v **bode 3** má vlastné pracovisko na vylamovanie v **bode 3b**. Ďalšie informácie o tomto výrobnom stredisku sú v [Tab. 2].

| Počet stanovísk    | К   |
|--------------------|-----|
| Kapacita vozíkov   | 3x4 |
| Počet zamestnancov | 3x2 |

Tab. 2 Informácie k stredisku Vylamovanie

#### **4. Ohraňovanie**

Na ohraňovanie, ktoré sa nachádza v **bode 4a,** alebo v **bode 4b** sa privezú vozíky s komponentami, ktoré je potrebné ohraniť. Systém v akom poradí sa bude ohraňovať funguje na princípe FIFO (first in first out). Ďalšie informácie o tomto výrobnom stredisku sú v [Tab. 3].

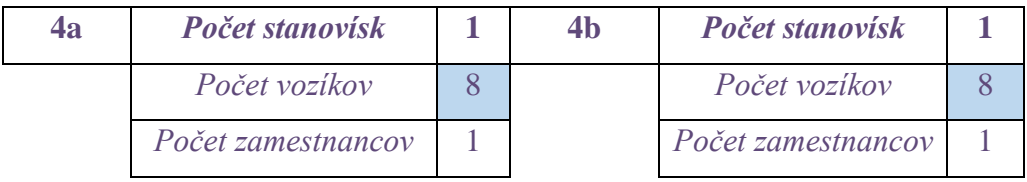

Tab. 3 Informácie k stredisku Vylamovanie

# **5. Automatické ohraňovanie**

Z automatického skladu v **bode 2b** putujú vypálené a vylámané komponenty na automatické ohraňovanie v **bode 5.** Ďalšie informácie o tomto výrobnom stredisku sú v [Tab. 4].

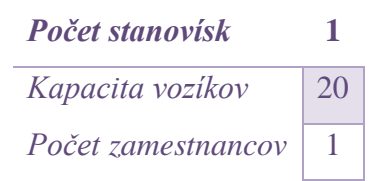

Tab. 4 Informácie k stredisku Automatické ohraňovanie

## **6. Komisia Feinblech**

Toto stanovisko patrí logistike a nachádza sa v **bode 6**. Tu prebieha komisia komponentov a pripravené komponenty z toku materiálu pre rozvádzačové skrine logistika po ukončení kontroly ďalej transportuje na zváranie. Na toto stanovisko dovezú vozíky z **bodu 4 a 5**, kde sa komponenty spoja na jeden vozík. Ďalšie informácie o tomto výrobnom stredisku sú v [Tab. 5].

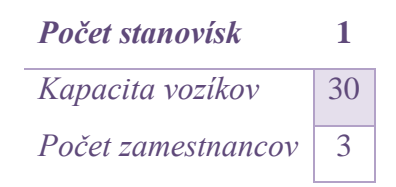

Tab. 5 Informácie k stredisku Komisia Feinblech

# **7. Bodové zváranie / Zváranie Cobotom**

V **7 kroku** prebieha spájanie pripravených plechov z komisie pomocou odporového zvárania (bodovaním) ako môžeme vidieť na obrázku [Obr. 8-3].

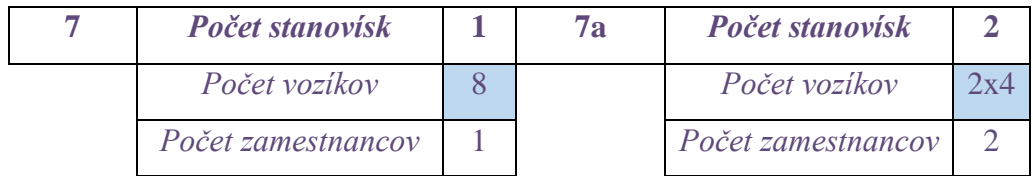

## Tab. 6 Informácie k stredisku Bodové zváranie a Zváranie Cobotom

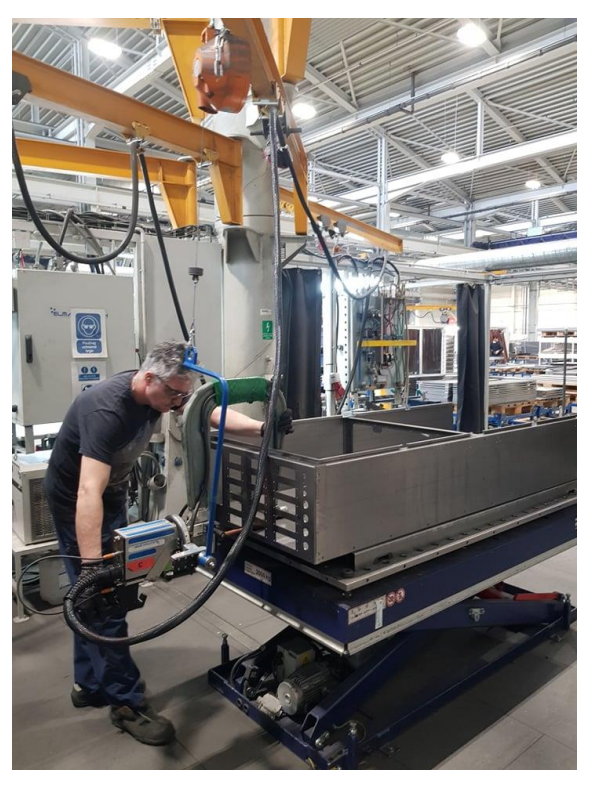

Obr. 8-3 Odporové (bodové) zváranie, zdroj: autor

Časť zostáv sa zvára na cobotoch v **bode 7a.** Po dokončení tejto operácie zavezie logistika objednávku na operáciu dokončenie po zváracej operácii na cobotovy v **bode 7b**, kde sa zvarená zostava začistí. .Ďalšie informácie o týchto výrobných stredisku sú v [Tab. 6].

### **8. Zváranie MIG/MAG**

V **bode 8** prebieha zváranie pomocou metódy MIG/MAG a stehovanie. Pracovník, ktorý má momentálne zmenu si z vozíčka zloží rám skrine a na tomto mieste ho dozvára a následne ho zas naloží na vozíček a pošle ho na dokončovaciu operáciu. Ďalšie informácie o tomto výrobnom stredisku sú v [Tab. 7].

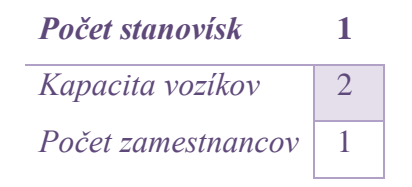

Tab. 7 Informácie k stredisku Zváranie MIG/MAG

#### **9. Dokončenie**

V **bode 9** prebiehajú všetky dokončovacie operácie a predprípravy na lakovanie. Zamestnanec tu podľa druhu zostavy nastrelí skrutky a začistí zostavu (zabrusovanie atď.). Ak si to vyžaduje druh zostavy, tak zamestnanec zakryje určité časti fóliou. Ďalšie informácie o tomto výrobnom stredisku sú v [Tab. 8].

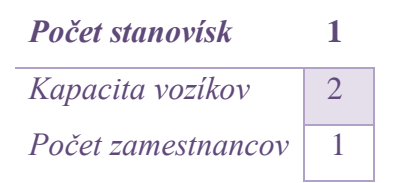

Tab. 8 Informácie k stredisku Dokončenie

## **10 – 13. Zvyšné operácie toku materiálu**

 Zvyšok operácii vzhľadom k rozsahu práce stačí popísať už len zjednodušene. V **bode 10** sa dokončené rozvádzačové skrine uložia do regálov než sú na rade do komisie
laku v **bode 11.** Po komisii laku sa skrine zavesia na háky v automatickej lakovni v **bode 12** a následne prejdú celým lakovacím procesom až do expedície do montáže v **bode 13**, kde prebiehajú záverečné montáže elektrických komponentov a kompletné dokončenie rozvádzačových skriní.

## **8.2 Koncepčný model**

Aj keď tok materiálu začína v príjme materiálu a končí v expedícii do montáže na elektrické komponenty, tak po konzultáciách v spoločnosti Engel bola rozhodnuté, že simulovať sa bude len časť celkového toku materiálu. Začiatok simulačných častí procesu a zber dát sa bude nachádzať v mieste Komisia Feinblech v **bode 6** a koniec simulačných častí procesu a zberu dát sa bude nachádzať v Dokončení v **bode 9**. Toto rozhodnutie vyšlo zo záujmu spoločnosti o tento konkrétny úsek materiálového toku, ale aj z dôvodu charakteru získavaných dát z ERP systému. Koncepčný model bude teda tiež navrhovaný v týchto obmedzeniach. Jeho navrhnutie je na [Obr. 8-4] na str. 73.

Produkty budú generované v objekte Source 1, kde budú tokové položky (flow items) náhodne vstupovať v rôznych minútach podľa navrhnutého štatistického rozdelenia v programe ExpertFit. Položky vstúpia do Komisie Feinblech (Buffer), kde im podľa tabuľky a podľa náhodného štatistického rozdelenia, ktoré bolo prevzaté z celkového počtu objednávok z ERP dát bude priradený konkrétny druh produktu. Model je v podstate zložený zo štyroch výrobných stredísk, kde každé obsahuje Buffer (parkovisko na vozíček) a Procesor (objekt ktorý simuluje výrobný proces). Spomínané simulačné objekty si načítavajú prípravné a procesné časy z globálnych tabuliek, kde sú vložené všetky časy pre všetky výrobné operácie. Jediný procesor, ktorý si nepreberá časy z tabuliek je Komisia Feinblech, ktorá má časové procesné intervaly od 4 do 10 minút preto používa trojuholníkové rozdelenie. Buffery sú obmedzené maximálnou kapacitou tokových položiek (vozíčkov). Na každom pracovisku je vždy jeden pracovník, ktorý okrem výrobného procesu vykonáva aj transport tokových položiek. Na záver by mal byť vložený ako transport vysokozdvižný vozík, ktorý bude vkladať tokové položky do regálu. V tomto bode by mala končiť simulácia.

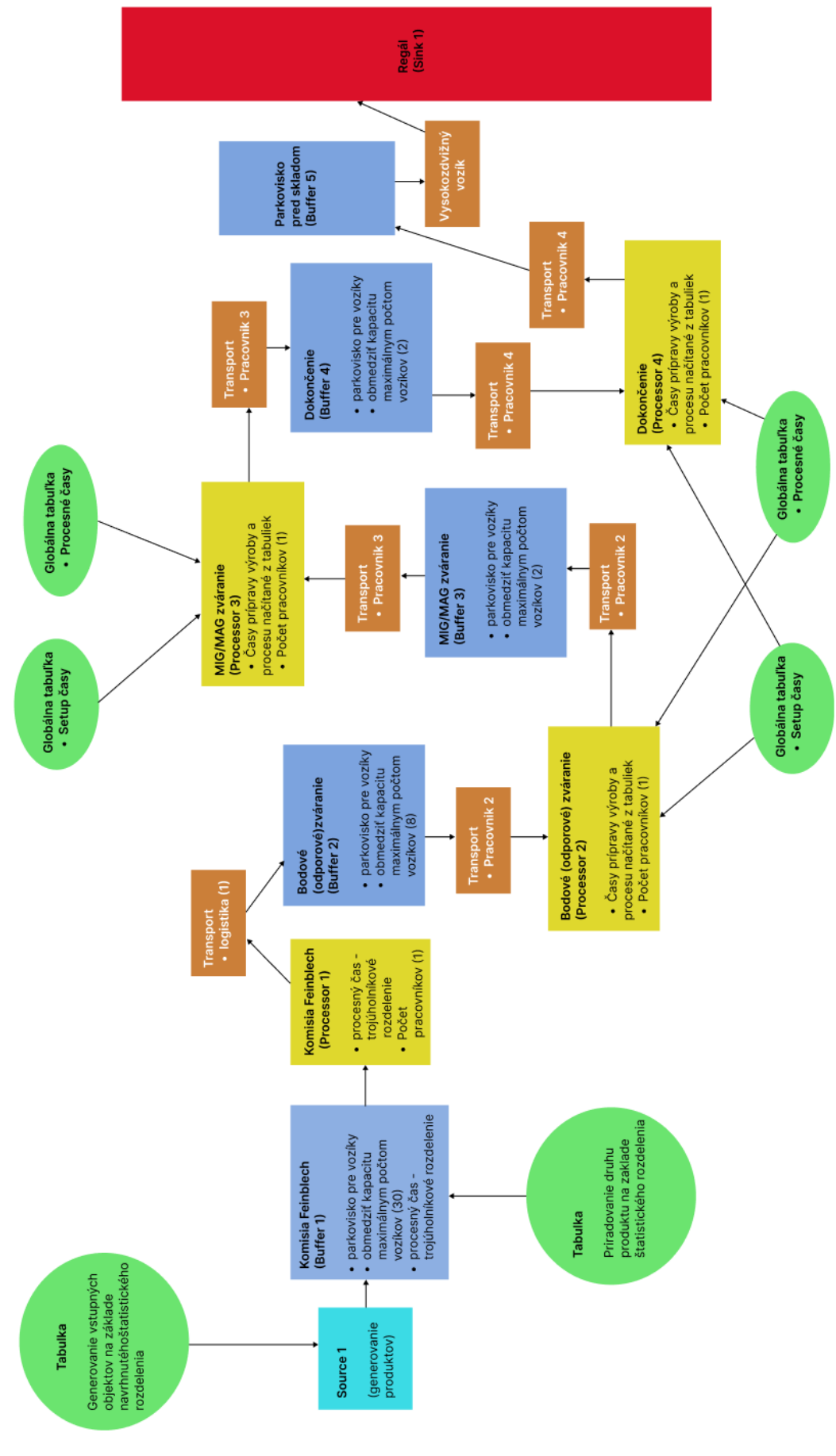

Obr. 8-4 Koncepčný model

## **8.3 Zber dát**

Spoločnosť ENGEL zaznamenáva dáta o výrobných operáciách pomocou automatickej identifikácie na princípe optickej technológie. Vždy na začiatku a konci výrobnej operácie sa pomocou čítačky na čiarové kódy uloží do systému ERP dátum, čas a údaje o produkte na ktorom bola vykonávaná výrobná operácia. Príklad formátu dát je na obr. [Obr. 8-5]. Z dát ERP, kde sú uložené všetky dáta z operácii z januára o výrobe rámov na rozvádzačové skrine (SCHALTSCHRANKRAHMEN) bude potrebné vyfiltrovať a pretriediť dáta tak, aby ich bolo možné použiť v programe FlexSim na simulovanie toku materiálu za celý mesiac pre rámy na rozvádzačové skrine.

Hlavné informácie, ktoré budú potrebné sú vstupné časy prvej výrobnej operácie, setup time (časy prípravy na výrobné operácie), process time (procesné časy operácii), zoznam výrobných stredísk pre potrebné toky materiálov a všetky druhy a modifikácie výrobných zostáv, ktoré týmito tokmi materiálu prejdú. Všetky spomínané dáta tvoria vstupy a základ pre vytvorenie funkčného simulačného modelu. Jedná sa o dáta za prvý mesiac výroby a pre potreby simulácie predpokladáme, že sa jedná o mesiac, ktorého výrobná štruktúra najviac odpovedá bežnej výrobe v podniku.

| Cisto objednávky | kusy | <b>Cide restavy</b> | <b>NÁZZY ZISTAVY</b>         | Dispelar        | Gids markets | Cido pracovnáho strednka | Nãos pracovnáho úkoru  | Dátum ukončenia operácie | Cas railatis concritin | Dätum skoplania operärjez | wiskunderen alterdente | <b>Cas prioravy</b><br>urmavanê<br>(VGE01) | <b>Cas operade</b><br>normanané<br>(VGE62) | Minuty <b>Zas</b> pri | Minity<br>contácio | cas operade<br><b>Cat arenauthers</b><br><b>DOCTOR</b><br>-- | <b>Leftový</b><br><b><i><u>SERVAN</u></i></b> |
|------------------|------|---------------------|------------------------------|-----------------|--------------|--------------------------|------------------------|--------------------------|------------------------|---------------------------|------------------------|--------------------------------------------|--------------------------------------------|-----------------------|--------------------|--------------------------------------------------------------|-----------------------------------------------|
| 9490042          |      | 1111-111-12-13-145  | SCHALTSCHRANKRAHMEN 1        | D <sub>22</sub> |              | 11000                    | Kontiga                | 03.01.2022               | 227.62                 | 03.01.2022                | 2,27.52                | 0.0                                        | 1700                                       |                       | 0.00               | 0.00                                                         | 0.00                                          |
| 9541470          |      | 1111-111-12-13-145  | SCHALTSCHRANKRAHMEN          | D22             |              | 12000                    | <b>Bodová zvárania</b> | 03.01.2022               | 3:50:21                | 03.01.2022                | 1.60.21                | 0.0                                        | 001                                        |                       | 5.08               | 2.08                                                         | 0.05                                          |
| 9537701          |      | 1111-111-12-13-145  | SCHALTSCHRANKRAHMEN          | 022             |              | 13000                    | Zváranie MIG-MAO       | 03.01.2022               | \$ 50.28               | 03.01.2022                | 3.60.28                | 00                                         | 3,001                                      |                       | 1.08               | 0.08                                                         | 0.00                                          |
| 9531788          |      | 1111-111-12-13-145  | SCHALTSCHRANKRAHMEN          | D22             |              | 14000                    | Dokončené              | 03.01.2022               | 3:50.39                | 03.01.2022                | 3:50:39                | 0.0                                        | 0.001                                      |                       | 0.08               | 0.12                                                         | 0.12                                          |
| 9490042          |      | 1111-111-12-13-145  | SCHALTSCHRANKRAHMEN 2        | D22             |              | 11000                    | <b>Komise</b>          | 03.01.2022               | 2.27.62                | 05.01.2022                | 2.27.52                | 0.0                                        | 0.001                                      |                       | 0.08               | 0.08                                                         | 0.08                                          |
| 9541478          |      | 1111-111-12-13-140  | SCHALTSCHRANKRAHMEN 2        | D22             |              | 2000                     | Bodové zváranie        | 03.01.2022               | 3 50.21                | 03.01.2022                | 3 50 21                | 0.0                                        | 3,001                                      |                       | <b>DR</b>          | 0.08                                                         |                                               |
| 9537701          |      | 1111-111-12-13-147  | SCHALTSCHRANKRAHMEN 2        | D <sub>22</sub> |              | 13000                    | Zváranie MIG-MAG       | 03.01.2022               | 5 50:28                | 03.01.2022                | 3.50.28                | öδ                                         | 100                                        |                       |                    | 100                                                          | 0.06                                          |
| 9531786          |      | 1111-111-12-13-148  | SCHALTSCHRANKRAHMEN 2        | 022             |              | 14000                    | Dokončené              | 03.01.2022               | 5:50:35                | 03.01.2022                | $5 - 60 - 35$          | 0.0                                        | 5.001                                      |                       | 0.08               | 0.12                                                         | 0.12                                          |
| 9450042          |      | 1111-111-12-13-149  | SCHALTSCHRANKRAHMEN 3        | D22             |              | 1000                     | <b>Komise</b>          | 03.01.2022               | $2.27 - 62$            | 03.01.2022                | 2:27.62                | 0.0                                        | 1,001                                      |                       |                    | 0.08                                                         | 0.06                                          |
| 9541476          |      | 1111-111-12-13-150  | <b>SCHALTSCHRANKRAHMEN 3</b> | 022             |              | 2000                     | Bodové zvětenie        | 03.01.2022               | 3 50:21                | 03.01.2022                | 3:60:21                | 0.0                                        | 5.001                                      |                       |                    | 0.08                                                         |                                               |
| 9537701          |      | 1111-111-12-13-181  | <b>SCHALTSCHRANKRAHMEN 3</b> | D22             |              | 13000                    | Zvaranje MIG-MAG       | 03.01.2022               | 3.60.28                | 03.01.2022                | 3.60.28                | 50                                         | 100                                        |                       |                    | 1.09                                                         | 0.06                                          |
| 9531785          |      | 1111-111-12-13-152  | SCHALTSCHRANKRAHMEN 3        | 022             |              | 14000                    | Dokončené              | 03.01.2022               | 3.50.35                | 03.01.2022                | 3.50.39                | 00                                         | on                                         |                       |                    | 112                                                          | 0.12                                          |
| 5490342          |      | 1111-111-12-13-153  | SCHALTSCHRANKRAHMEN 4        | 022             |              | 11000                    | <b>Knowles</b>         | 03.01.2022               | 227.62                 | 03.01.2022                | 227.62                 | 00                                         | 1.001                                      |                       | 0.06               | 108                                                          | 0.55                                          |
| 9541478          |      | 1111-111-12-13-154  | SCHALTSCHRANKRAHMEN 4        | 022             |              | 2000                     | Bodové zváranie        | 03.01.2022               | 2.50.21                | 01/01/2022                | 1.60.21                | 0.0                                        | 1,001                                      |                       | 1.08               | 208                                                          | 0.05                                          |
| 9537701          |      | 1111-111-12-13-155  | SCHALTSCHRANKRAHMEN 4        | 022             |              | 13000                    | Zváranie MIG-MAG       | 05.01.2022               | 3.65.28                | 03.01.2022                | 3.60:28                |                                            | 1,00                                       |                       |                    |                                                              | 0.05                                          |
| _____            |      |                     |                              | ----            |              | ____                     | _____                  | -----------              | _____                  |                           |                        |                                            |                                            |                       |                    |                                                              |                                               |

Obr. 8-5 Príklad dát z ERP systému, zdroj: autor

Vyfiltrované vstupné časy prvej výrobnej operácie bude potrebné vložiť do programu ExpertFit, ktorý bol navrhnutý pre situácie, keď sa vytvárajú diskrétne modely simulácii. Program umožňuje automaticky a približne určiť, ktoré rozdelenie pravdepodobnosti je najvhodnejšie pre vložený súbor dát. Navrhované rozdelenie pravdepodobnosti sa podľa odporučenia vloží do simulácie v programe FlexSim pre najpresnejšie simulovanie distribučných časov pre vstup produktov do skúmaného materiálového toku. [56]

## **8.4 Simulačný model**

Po koncepčnom modely sa zostaví prvotný simulačný model v programe FlexSim, ktorý bude rešpektovať zásady stanovené v koncepčnom modeli. Prvá verzia modelu nebude stavaná zložitejším spôsobom pomocou Process Flow, ale vystavia sa len jednoduchším spôsobom v 3D prostredí, kde sa materiálový tok medzi pracoviskami prepojí takzvane pomocou konektorov. Tento model je na [Obr. 8-6].

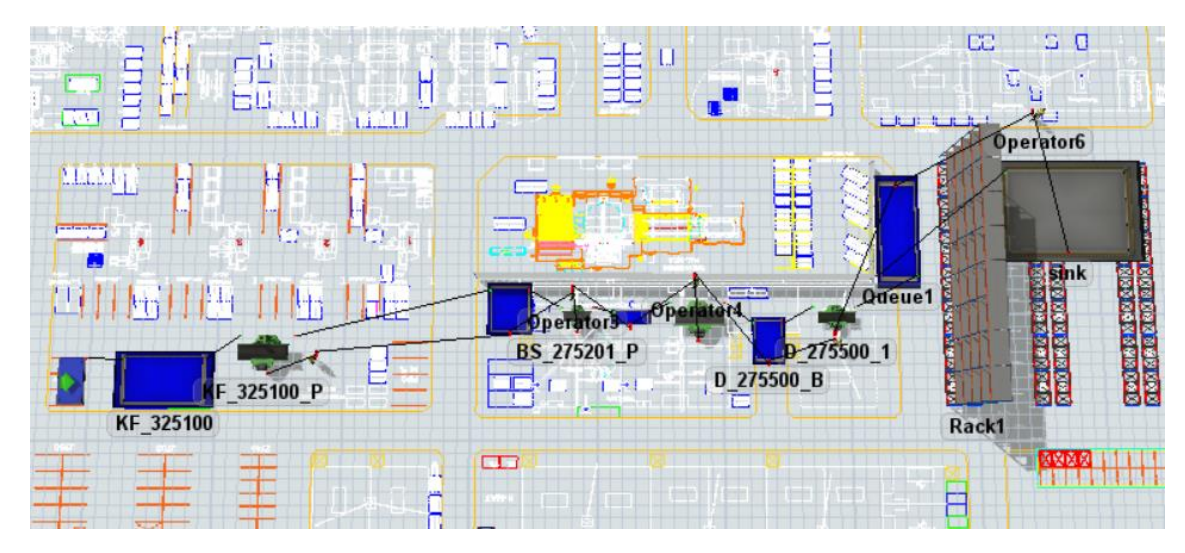

Obr. 8-6 Prvotný simulačný model

### **8.4.1 Budovanie simulačného modelu**

### **Globálne tabuľky**

Model obsahuje 5 globálnych tabuliek z ktorých si načíta dáta. Jedná sa o tieto tabuľky:

- 1. **Čas príchodu (Arrival Time)** Jedná sa o tabuľku ktorej hodnoty boli vygenerované v ExperFite v predchádzajúcej kapitole. Určuje štatistické rozdelenie pre vstupné časy tokových položiek do toku materiálu.
- 2. **Zdrojový štítok (Source Label)**  Táto tabuľka obsahuje štatistické rozdelenie, ktoré priradzuje druh produktu (jeden z 50 labelov, pretože do toku materiálu vstupuje 50 alternácii rámov rozvádzačových skríň).
- 3. **Prípravné časy (Setup Time)**  Z tejto tabuľky si Procesory načítavajú svoje prípravné časy pre výrobné operácie.

4. **Procesné časy (Process Time)** – Z tejto tabuľky si Procesory načítavajú svoje procesné časy pre výrobné operácie

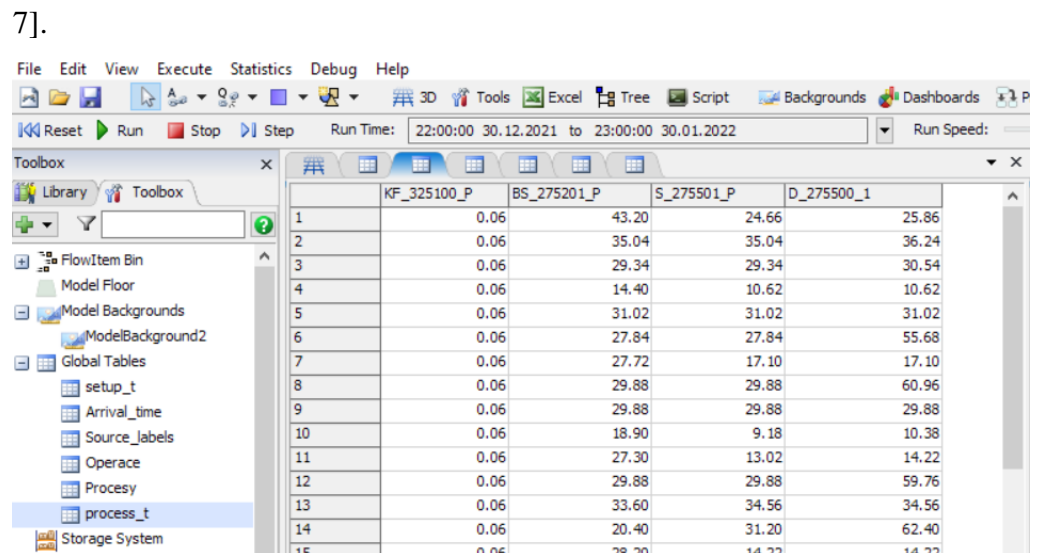

Príklad výzoru globálnej tabuľky v programovom rozhraní FlexSimu je na [Obr. 8-

Obr 8-7 Globálna tabuľka na procesné časy

### **Vkladanie simulovaných objektov**

Najprv sa vložil layout v dwg. formáte, ktorý bol poskytnutý od spoločnosti Engel. Následne sa do približných pozícii podľa rozloženia layoutu umiestnili Buffery a Procesory, ktoré vykonávajú výrobné operácie. Vložený regál zatiaľ nemá nastavenú funkciu a vložený sink na konci simulácie plní jeho funkciu provizórne. Taktiež v tomto modeli simulácie pracovník nahradzuje provizórne vysokozdvižný vozík. V úvode simulácie je do Source1 napojená tabuľka Arrival Time. Do Komisie Feinblech je napojená tabuľka Source Labels a do Procesorov sú napojené tabuľky Setup time a Process Time.

Aby sa výrobný mesiac simuloval čo najreálnejšie tak sú nastavené v simulácii dve Časové tabuľky (Time Tables). Jedna tabuľka slúži pre nastavenie prestávok pre všetky tri zmeny a druhá slúži pre nastavenie, aby sa simulácia stopla cez víkendy. Príklad nastavenia pre prestávky je na [Obr. 8-8].

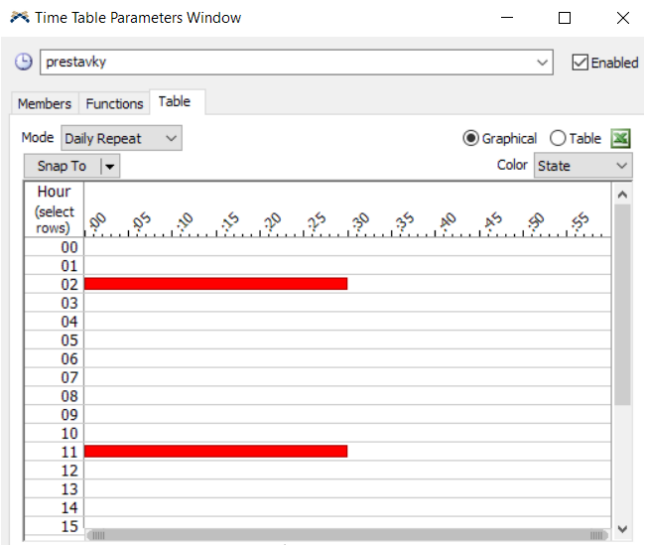

Obr. 8-8 Natavenie prestávok pre pracovné zmeny

## **8.4.2 ExpertFit – vstupné dáta**

Do vstupu tokových položiek (Source1) je nutné vložiť tabuľku s vhodným časovým štatistickým rozdelením, aby sa zachovali približné intervaly vstupov tokových položiek. Pre tento účel sa použije program ExpertFit, ktorý je integrovaný v programe FlexSim. Do tohto programu sa vložia vstupné časy, ktoré boli vyfiltrované z ERP dát od spoločnosti Engel. Konkrétne bolo nutné filtrovať dáta vstupov pre rámy rozvádzačových skríň v mieste Komisia Feinblech. Do tohto miesta vstupuje viacero produktov od spoločnosti Engel, takže najprv bolo treba tento vstup očistiť o iné produkty. Veľké množstvo rámov taktiež nebolo v skúmanom miesiaci dokončených, ale ich vstup bol zaznamenaný v tejto operácii. Napriek tomu je výber dát z tohto miesta najvhodnejší. Jedná sa o prvý výrobný proces v skúmanom toku materiálu. Keby sa vybrali dáta z druhého výrobného procesu, ktorý je Bodové zváranie, tak by nebolo možné zo simulácie zistiť, či nevznikajú fronty pred týmto dôležitým procesom v skúmanom úseku materiálového toku.

Vyhodnotenie pre vložené dáta z programu ExpertFit je na [Obr. 8-9].

Relative Evaluation of Candidate Models

|                       | <b>Relative</b> |                           |           |  |  |
|-----------------------|-----------------|---------------------------|-----------|--|--|
| <b>Model</b>          | Score           | <b>Parameters</b>         |           |  |  |
| 1 - Johnson SB        | 94.12           | 0.06660<br>Lower endpoint |           |  |  |
|                       |                 | <b>Upper endpoint</b>     | 959.14723 |  |  |
|                       |                 | Shape #1                  | 165473    |  |  |
|                       |                 | Shape #2                  | 0.28473   |  |  |
| $2 - Gamma(E)$        | 8676            | Location                  | 0.06666   |  |  |
|                       |                 | Scale                     | 254.66372 |  |  |
|                       |                 | Shape                     | 0.23073   |  |  |
| $3 -$ Lognormal $(E)$ | 85.29           | Location                  | 0.06666   |  |  |
|                       |                 | <b>Scale</b>              | 2.59913   |  |  |
|                       |                 | Shape                     | 3.41523   |  |  |

18 models are defined with scores between 2.94 and 94.12

Absolute Evaluation of Model 1 - Johnson SB

 $\equiv$ 

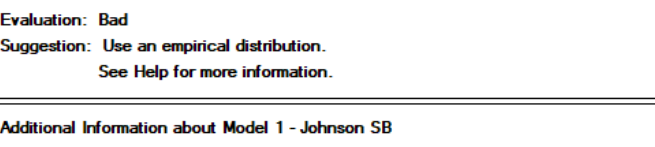

"Error" in the model mean relative to the sample mean  $-8.73264 = 14.84%$ 

Obr. 8-9 Vyhodnotenie dát z programu ExpertFit

Program ExpretFit vyhodnotil dáta a určil, že nevie priradiť konkrétne štatistické rozdelenie a teda navrhol ako vhodné rozdelenie empirické. Z výstupu bol vytvorený graf a 5 najvyšších hodnôt bolo vylúčených viď. [Graf 1].

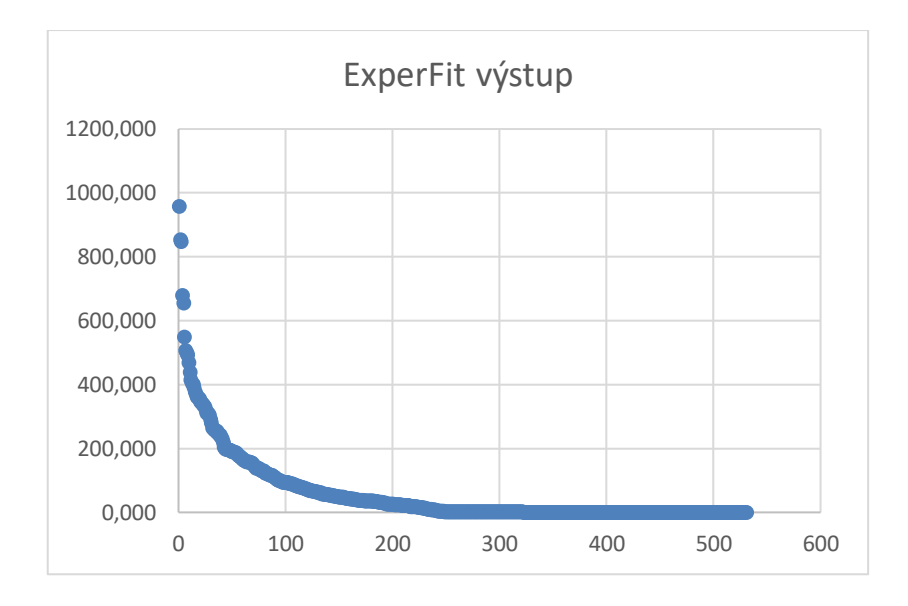

Graf 1 Empirické rozdelenie z programu ExpertFit

### **8.4.3 Fungovanie simulačného modelu vytvoreného v Process Flow**

Po vybudovaní základného 3D modelu sa môže prejsť na komplexnejšiu verziu v Process Flow.

#### **1. Generovanie paliet, rámov a vozíčkov**

V prvej časti Process flow prebieha generovanie vozíčkov s paletami. V tejto časti sú už aj nastavené tabuľky Source Label a Arrival time, pretože je to štartovacia časť simulácie a je treba generovať v správnych časových intervaloch vozíčky a zároveň nastaviť typ zostavy (label) pre rám skrine, ktorý sa umiestni na vozíček s paletou a v tomto spojení už pokračuje na Komisiu Feinblech. Popísanú časť je vidieť na [Obr. 8-10].

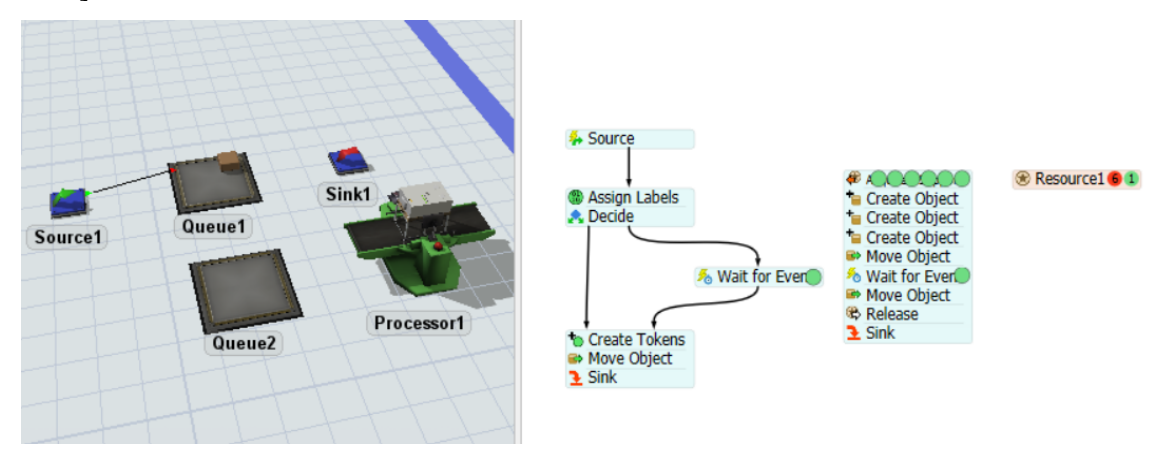

Obr. 8-10 Generovanie vozíčkov, paliet a rámov

Táto časť je zostavená tak, aby už vyhovovala aj experimentu s dávkami. Preto po tom ako Event-Triggered Source priradí token tokovej položke krabici (box), tak mu v ďalšom príkaze pomocou Assign Labels nastaví štítok (label) podľa prepojenia pomocou 'Type', ktorý si prevezme typ zostavy z tabuľky Source Labels, ktorá je vložená priamo v 3D objekte v Source1.

Ďalej nasleduje podmienečné rozhodovanie, ktoré zaistí, že v časti, kde začína Acquire Resource nenastane preplnenie tokenmi, ktoré by mohlo spomaľovať beh simulácie. Nasleduje nastavenie Wait for Event, ktorý počká až sa zníži obsah tokenov v Resource 1 na hodnotu 5, alebo si pomocou Create Tokens načíta z tabuľky GlobalTable1, či vstupujúci token má byť vyrábaný v dávke a potom vytvorí počet

rovnakých tokenov v Acquire Support s typom, ktoré predstavujú dávku. Tokové položky s označením 'Box', ktoré vznikli v 3D v Source1 sa pošlú príkazom Move Object do sinku, pretože tokové položky vo forme krabice nie sú ďalej potrebné.

Novovytvorené tokeny sa objavia v Acquire Resource s názvom Support, kde dostali nový štítok (label) resource, ktorý má referenciu v Resource1 a je v numerickom móde nastavený na 'Count=1', aby sa obmedzil počet tokenov, ktoré idú ďalej na 1 a aby zvyšné tokeny počkali zatiaľ v Acquire Resource. Pomocou tri krát nastaveného Create Object dostanú tokeny label Vario, Paleta a Skrin v tomto poradí a zároveň aj vytvoria rovnaké tokové položky v Queue2, ktoré majú charakter 3D objektu a budú ďalej v simulácii prúdiť modelom ako 3D objektu. Tieto 3D objekty sa stavajú postupne na seba pomocou nastavenia, ktoré vyzerá v Create Object pre Skriňu nasledovne Model.find("Queue2").last.last, kde časť .last, vždy postaví posledný vložený objekt na ten predošlý. Je to nastavené tak z toho dôvodu, aby sa najprv objavil najprv 3D vozíček, potom na vozíčku 3D paleta a na koniec na palete 3D skriňa.

Naložený vozíček sa znova pomocou príkazu Move Object presunie do Processor1, kde tokeny počkajú pomocou príkazu Wait For Event, ktorý pomocou spomínanej tabuľky Arrival Time vytvára časový rozostup distribuuje podľa empirického rozdelenia (ktoré bolo riešenie v časti s ExpertFit) vozíčky do Komisie Feinblech, kde štartuje skúmaný tok materiálu. Ďalší príkaz Move Object už naložený vozíček s paletou a rámom presunie do Bufferu Komisie Feinblech.

#### **2. Komisia Feinblech**

Process Flow pre túto časť je na [Obr. 8-11].Vytvorený token Vario (vozíček), ktorý je nastavený v predošlej časti je generovaný pre túto časť v Event-Triggered Source, kde mu je hneď pridelený štítek (label) a pridelený Value = token.Vario.last.last.labels["Type"].value.

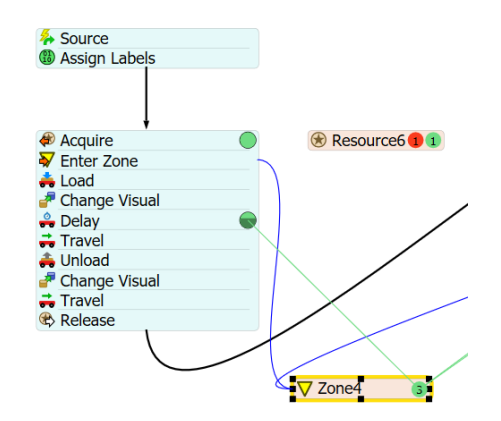

Obr. 8-11 Process Flow pre Komisiu Feinblech

Acquire Resource tu priradí štítok OP0 (operátor pre komisiu) tokenu a týmto si daného operátora zarezervuje. Nasleduje vstup do zóny (Zone 4), kde je nastavená maximálny kapacita vozíčkov na 8 kusov (takže sa v tejto časti nemôže pohybovať viac ako 8 toeknov), kvôli rešpektovaniu kapacity Bufferu (Bodové zváranie) na nasledujúcom pracovisku. Pracovník OP0 (Operator1) pomocou príkazu Load (naložiť) vezme naložený vozíček ako je vidieť na [Obr. 8-12] a pomocou príkazu Change Visual (Zmeniť Vizuál) sa vycentruje vozíček voči operátorovi tak, aby kvôli grafickému prevedeniu ho nedržal napríklad nakrivo, alebo zo zlej strany.

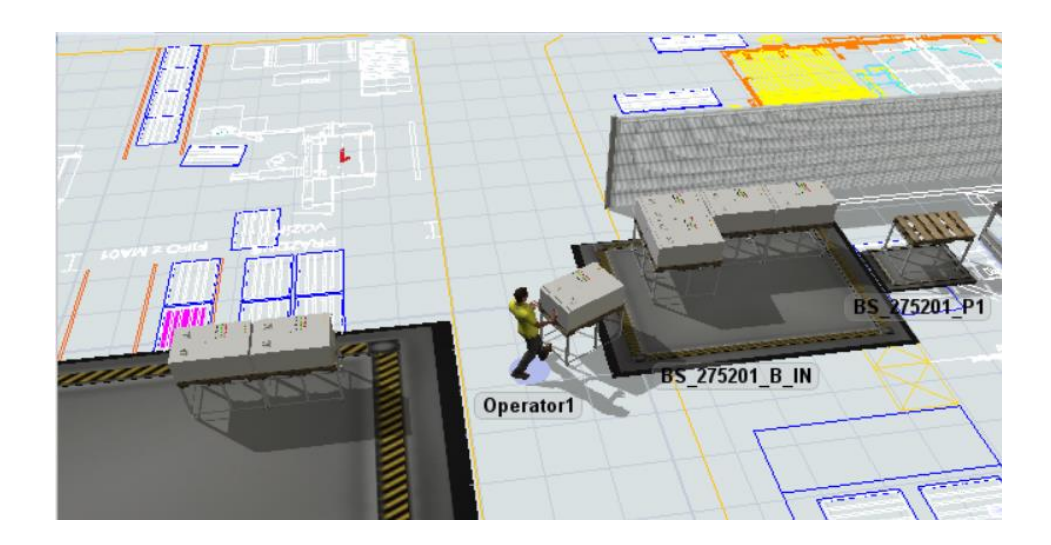

Obr. 8-12 Operátor logistiky transportuje vozík

V Delay (Zdržanie) je nastavené trojuholníkové štatistické rozdelenie, kvôli simulovaniu práce komisie na tomto pracovisku. Normálne by tento úkon vykonával vložený procesor, ale v Process Flow je elegantnejšie riešenie nastaviť výrobný proces na operátora. Podľa informácii od spoločnosti Engel trvá skontrolovať jeden vozík 4 až 10 minút. Nastavenie tohto procesu je na [Obr. 8-13].

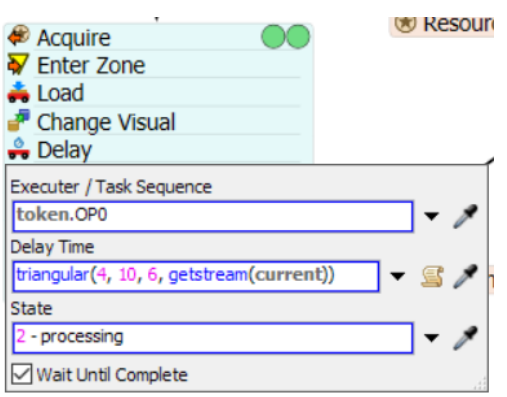

Obr. 8-13 Nastavenie trojuholníkového rozdelenia pre Komisiu Feinblech

Po vykonaní procesnej činnosti sa pomocou príkazu Travel (Cestovať) presunie operátor s vozíčkom na nastavenú destináciu, ktorá je v Buffery pre Bodové zváranie (BS\_275201\_B\_IN), kde následne pomocou príkazu Unload (Vylož) zaparkuje vozík. Pomocou príkazu Change Visual sa vozík znova správne vycentruje. Následne je OP0 (Operator1) pomocou príkazu Travel vrátený na svoje pôvodné pracovisko v Komisii Feinblech. Pomocou príkazu Release Resource sa uvoľní prepojenie operátor a tokenu a sekvencia príkazov sa ukončí a následne sa môže spustiť pre ďalší token.

### **3. Bodové zváranie**

Úvod príkazov je rovnaký ako v Komisii Feinblech. Do Resource je vložený Operator 3, ktorý si tentokrát vezme pomocou príkazov vozíček z väčšieho Bufferu s kapacitou 8 miest a prenesie si ho na menší Buffer BS\_275201\_P1, z ktorého sa pomocou Move Object prenesie len rám (skriňa) na procesor, ktorý ma grafickú vizualizáciu pracovného stola. Process Flow a obrázok pracoviska je na [Obr. 8-11].

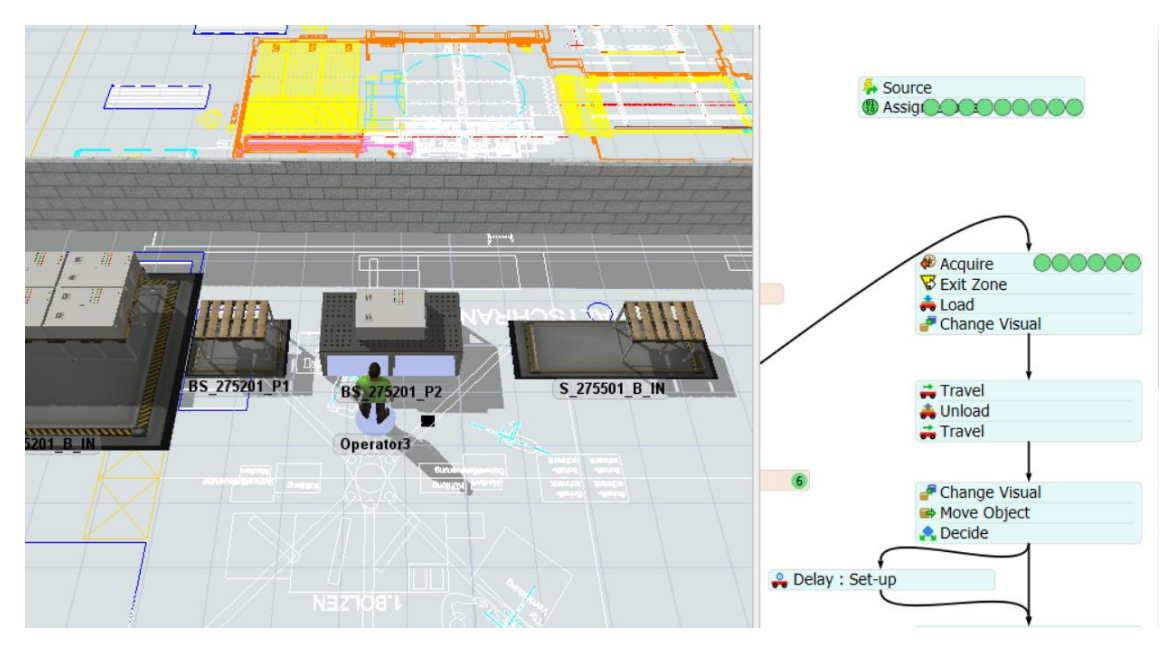

Obr 8-10 Pracovisko bodového zvárania

Ďalšia časť Process Flow je vložená kvôli experimentu s dávkami. Akonáhle sa dostane token, ktorý je vyrábaný v dávke do príkazu Decide, tak sa pošle prvá skriňa z dávky najprv na Delay: Set-up, kde sa prevedie prípravná operácia a následne ide token na Delay: Processing, kde sa prevedie výrobná operácia. Po tomto token prejde na Assign Labels, kde pomocou Type za zapíše typ objednávky do štítku Operátora, ktorý vykonáva na tomto pracovisku úkony. Teraz keď ide ďalšia objednávka z dávky, tak Decide overí podľa príkazu **token**.Type == **Model**.find("Operator3").Type, či nemá objednávka rovnaký typ ako Operátor a ak áno, tak nepošle objednávku na Delay: Set-up, ale rovno na Delay: Processing, aby sa zas nemusela vykonávať prípravná operácia kvôli tomu, že objednávky idú v dávke.

Následne zbytok programovaného Process Flow pre zvyšné pracoviská Zvárania a Dokončenia prebieha na rovnakom princípe ako pracovisko Bodového zvárania. Na záver je naprogramovaný vysokozdvižný vozík, ktorý cez príkazy Load a Unload naloží a vyloží z posledného Bufferu skriňu do regálu. Process Flow a pracovisko je vidieť na [Obr. 8-14].

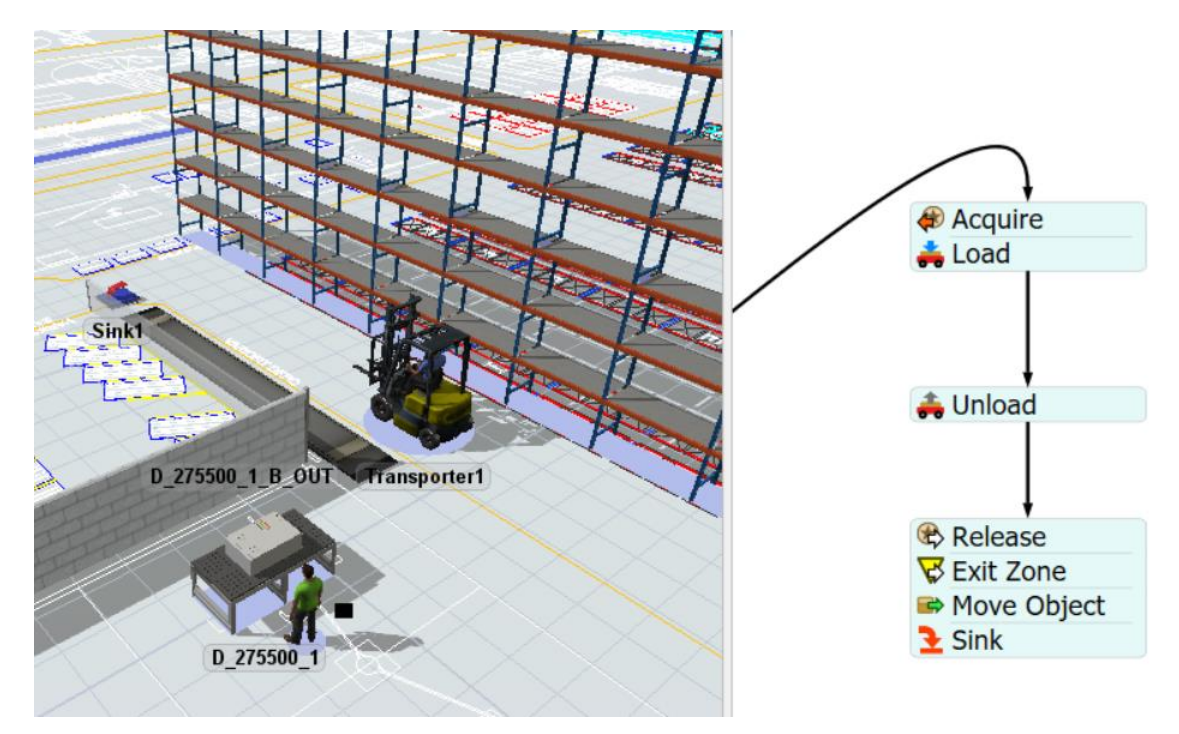

Obr. 8-14 Vysokozdvižný vozík a regál

Finálnu verziu 3D modelu je vidieť na [Obr. 8-15] a Process Flow modelu je vidieť na [Obr. 8-16].

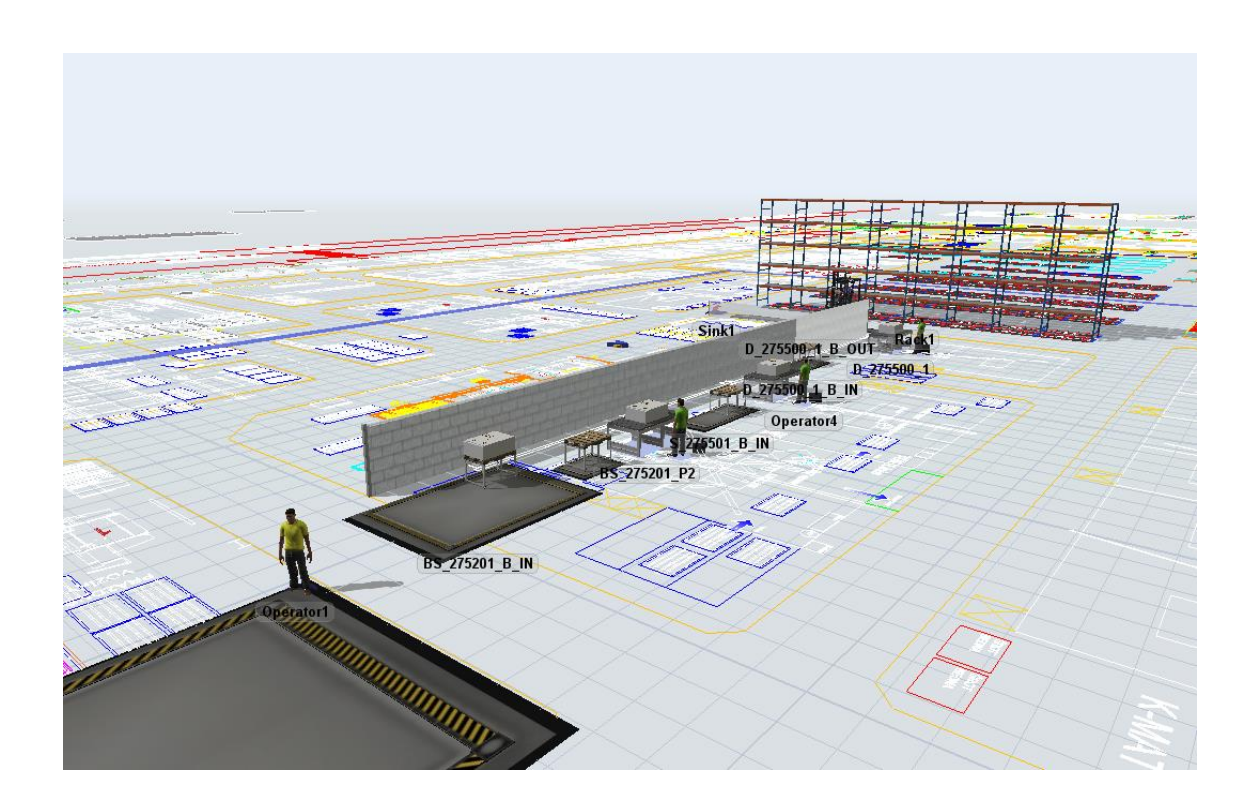

Obr. 8-15 Finálna verzia 3D modelu

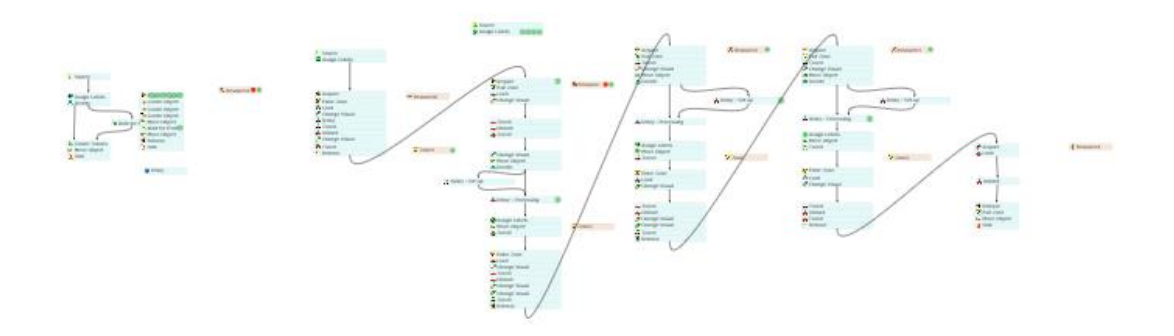

Obr. 8-16 Finálna verzia Process Flow

# **9 Tvorba ekonomického modelu**

Táto kapitola sa bude zaoberať výpočtom HNS (hodinovej nákladovej sadzby) pre vybraté výrobné strediská v materiálovom toku pre rámy na rozvádzačové skrine pomocou programu Microsoft Excel. Jedná sa o 3 výrobné strediská, ktoré vykonávajú operácie (v tomto poradí) :

- **1**. Bodové (odporové zváranie)
- **2**. MIG/MAG zváranie
- **3.** Dokončenie

# **9.1 Identifikácia nákladov**

V tejto časti bude potrebné identifikovať všetky náklady na výrobné strediská, ktoré sú potrebné pre výpočet HNS. Tieto náklady by sa dali rozdeliť na tri druhy a to na :

- investičné prostriedky na stroje a zariadenia
- odpisy
- prevádzkové náklady

Konkretizované druhy položiek sú popísané v [Tab. 8]. Hodnoty jednotlivých položiek pre jednotlivé pracoviská a spôsob ich stanovenia je uvedený v nasledujúcich podkapitolách. Keďže veľké množstvo nákladov sú citlivé interné informácie, tak aj

pokiaľ nejaké informácie a náklady boli dodané od zamestnanca spoločnosti Engel, tak sa jedná o približné hodnoty.

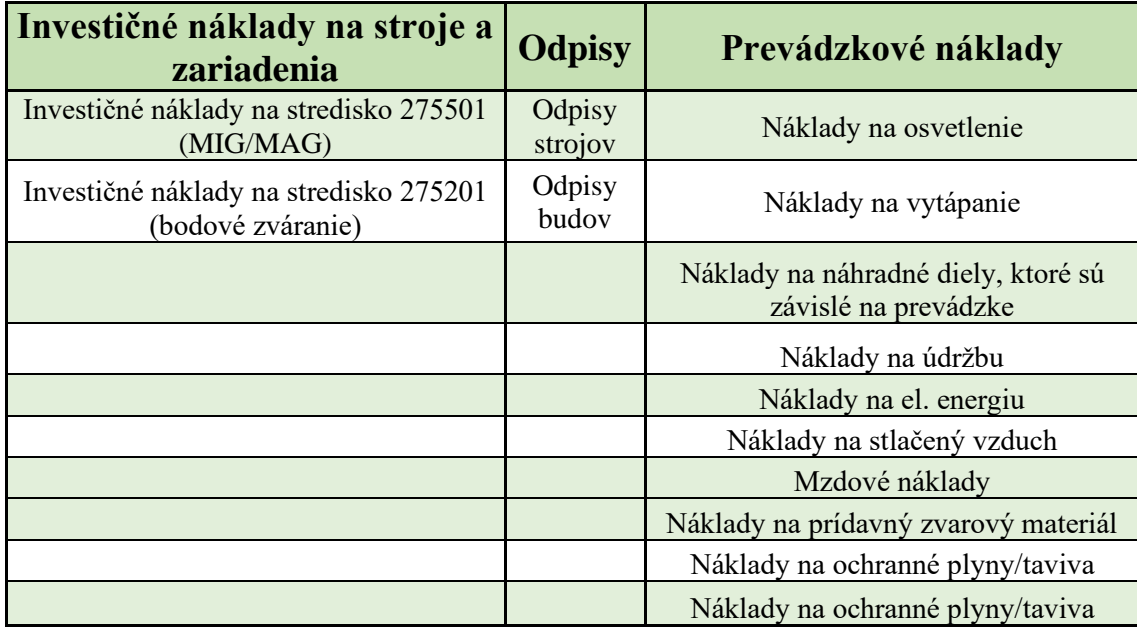

Tab. 8 Konkretizované druhy položiek pre výpočet HNS

# **9.1.1 Investičné náklady na stroje a zariadenia**

Približné investičné náklady na nákup strojov a zariadení, ktoré sa nachádzajú v skúmanom materiálovom toku boli dodané zamestnancom firmy Engel strojírenská spol. s.r.o v Kaplicích. Keďže firmy zvyčajne neradi zverejňujú informácie tohto charakteru, tak môžeme aj tieto údaje brať ako odhad. Prehľad nákladov je vyobrazený v [Tab. 9]. Zariadenie č.1 je pre stredisko, kde prebieha zváranie MIG/MAG a zariadenie č.2 je pre stredisko Bodového Zvárania. Výrobné stredisko, kde prebieha Dokončenie neobsahuje tento druho nákladov.

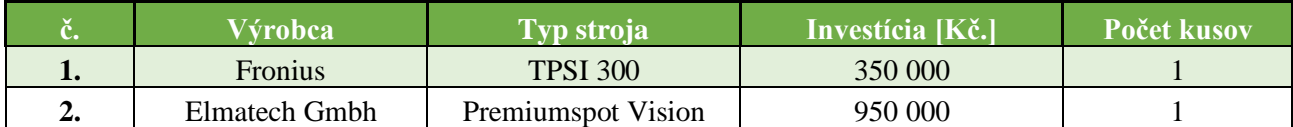

Tab. 9 Investičné náklady na stroje a zariadenia

## **9.1.2 Odpisy**

Podľa informácii od zamestnanca z firmy Engel doba odpisovania strojov je v podniku určená na 8 rokov. Veľkosť ročného odpisu je nákupná cena stroja vydelená celkovým počtom odpisovaných rokov, teda sa jedná o časovú lineárnu metódu odpisovania. Prehľad ročných odpisov je v [Tab. 10].

|          | <b>Výrobca</b> | <b>Typ stroja</b>                  | Ročný odpis z nákupnej ceny [Kč./rok] |
|----------|----------------|------------------------------------|---------------------------------------|
|          | <b>Fronius</b> | <b>TPSI 300</b>                    | 43750                                 |
| <u>.</u> |                | Elmatech Gmbh   Premiumspot Vision | 118750                                |

Tab. 10 Ročné odpisy z nákupnej ceny strojov

Konkrétnu informáciu o ročnom odpise výrobnej haly sa nepodarilo obdržať a teda ročný odpis budovy v ktorom sa nachádza skúmaný materiálový tok bol stanovený odhadom na 250 Kč./m²/rok. Toto číslo bolo odvodené z veľkosti haly, ktorá je približne 237x100 [m], ďalej z odhadovanej ceny výrobnej haly tejto veľkosti a dobou odpisu budov ktorá je 50 rokov. Túto hodnotu označil pracovník zo spoločnosti Engel za možnú.

### **9.1.3 Prevádzkové náklady**

V tejto časti sa popíšu výpočty prevádzkových nákladov pre skúmaný materiálový tok, Pokiaľ sa nejaký výpočet bude principiálne opakovať, tak sa popíše výpočet len pre jednu operáciu a výsledné hodnoty pre všetky pracoviská sa uvedú v súhrnnej tabuľke.

### **Iné prevádzkové náklady**

Keďže nebolo možné inak určiť náklady **na poistenie haly a strojov,** tak sa náklady určili na podobnom princípe ako odpisovanie budovy a odhadli sa na 250 Kč./m²/rok.

**Náklady na osvetlenie haly** sa vypočítali na základe prípadovej štúdie podľa zdroja [57].

Počet svietidiel v hale sa vypočítal podľa celkového rozmeru haly a príkon moderných svietidiel sa prevzal priamo z prípadovej štúdie. Celková doba osvetlenia vychádza z myšlienky, že v hale sa neustále pohybujú osoby a tým pádom sa nezhasína. Z toho vychádza, že sa svieti 8760 hodín ročne. Sadzba za spotrebu elektrickej energie v Kč./kWh bola prepočítaná z Kč./MWh z distribučnej sadzby pre dodávky elektrickej energie pre podniky. [58]

Pre ľahšie počítanie sadzba za dodávky v nízkom a vysokom cenovom tarife bola sadzba spriemerovaná. Náklady na 1 m² boli následne vypočítané z celkových nákladov na osvetlenie a celkovej plochy haly, ktorá je osvecovaná. Výpočty sú vyobrazené v [Tab. 11].

| Náklady na osvetlenie haly    | Hodnota | <b>Jednotka</b>         |
|-------------------------------|---------|-------------------------|
| Počet svietidiel              | 300     | $\bf ks$                |
| Príkon jedného svietidla      | 155     | W                       |
| Celkový príkon osvetlenia     | 46,5    | kW                      |
| Doba osvetlenia               | 8760    | hod/rok                 |
| Spotreba za rok v kWh         | 407 340 | kWh/rok                 |
| Spotreba za rok v MWh         | 407,340 | <b>MWh/rok</b>          |
| Sadzba za MWh                 | 2 1 0 4 | Kč./MWh                 |
| Sadzba za kWh                 | 2,10    | Kč/kWh                  |
| Celkové náklady na osvetlenie | 856 840 | Kč/rok                  |
| Plocha haly                   | 23700   | m <sup>2</sup>          |
| Náklady na 1 m <sup>2</sup>   | 36      | $[K\check{c}/m^2$ /rok] |

**T**ab. 11 Ročné náklady za osvetlenie haly

**Náklady na vytápanie** vychádzajú z prípadovej štúdie zo zdroja [59]. Náklad na 1m² bol odvodený z výrobnej, ktorá sa vyskytovala v prípadovej štúdii. Následne sa tento náklad prepočítal na veľkosť výrobnej plochy v spoločnosti Engel strojírenská. Výpočet je možné vidieť v [Tab. 12]. Náklad na 1m² sa ďalej alokuje aj na všetky výrobné strediská v skúmanom materiálovom toku.

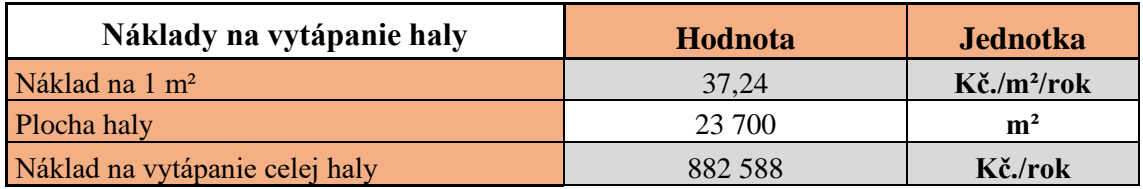

Tab. 12 Ročné náklady za vytápanie haly

Náklad na 1m² za poistenie haly a strojov, pracovnú plochu, osvetlenie haly a vytápanie sa ďalej alokuje aj na všetky výrobné strediská v skúmanom materiálovom toku. Pre všetky skúmané strediská platí, že veľkosť pracovnej plochy strediska sa prenásobí s vypočítaným ročným nákladom za 1m². Tento výpočet nám udá ročné náklady za spomínané položky pre konkrétne pracoviská za rok.

#### **Mzdové náklady**

Ako príklad sa uvedie výpočet mzdy z odporového (bodového) zvárania. Všetky hodnoty sú uvedené po konzultácii s pracovníkom z Engelu. Celkový náklad zamestnávateľa je vypočítaný z hrubej mzdy zamestnanca a z odvodov, ktoré musí podnik zaplatiť za zamestnanca s uvedenou hrubou mzdou štátu.

V podniku Engel sa pracuje od pondelka do piatka na tri pracovné zmeny po 8 hodín s tým, že každá zmena má pauzu 30 minút. To tvorí dohromady pauzy na celý deň 1,5 hodiny. Na všetky zmeny však Engel kalkuluje 1500 hodín za rok a to na všetkých výrobných strediskách. Tretia (nočná) zmena má vyššiu hodinovú mzdu na základe navýšenia normálnej hodinovej mzdy podľa zákona o 20%. Hodinová mzda za nadčas je na rovnakom princípe navýšená o 25%. Podľa zamestnanca z firmy Engel počet hodín nadčasov tvorí len 10% zo všetkých vykonaných pracovných hodín za rok.

Zvyšné položky tvoria odmeny pre zamestnanca, príspevky, pracovné pomôcky atď. Príklad celého výpočtu je v [Tab. 13].

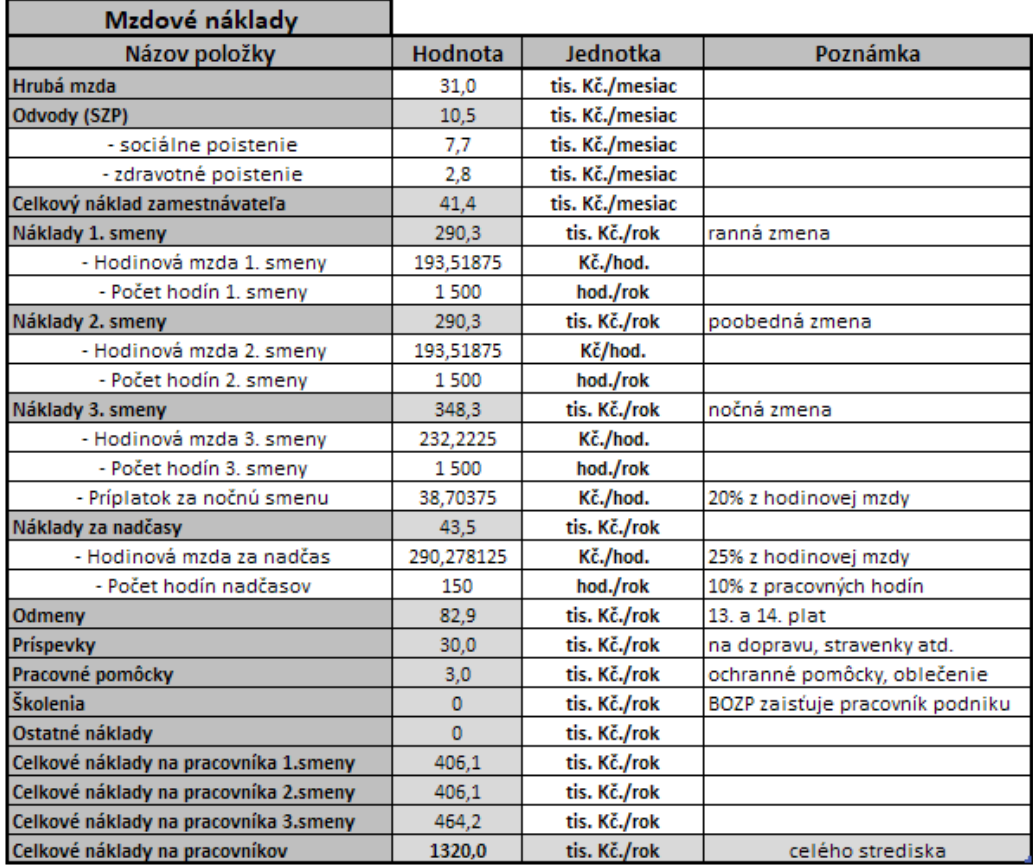

Tab. 13 Výpočet mzdových nákladov na pracovníkov

Celkové ročné náklady pre všetky pracoviská sú v [Tab. 14].

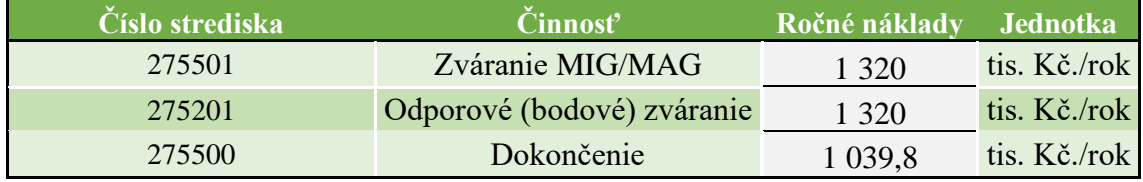

Tab. 14 Ročné mzdové náklady pre všetky výrobné strediská

## **Náklady na náhradné diely a pracovný materiál**

Ďalšou počítanou položkou prevádzkových nákladov boli náklady na náhradné diely. Tieto náklady sú závislé na dĺžke prevádzky stroja a teda na počte hodín využitia stroja za rok, ktorý je pri bodovom (odporovom) zváraní kalkulovaný na 22,5 hodiny na pracovný deň (víkendy sa nepočítajú), čo vychádza na 4500 hodín na rok. Číslo vychádza z predpokladu, že stroj je prevádzkovaný 3 zmeny 5 dní v týždni celý rok. Príklad výpočtu nákladov na náhradné diely je vyobrazený na bodové (odporové zváranie) je v [Tab. 15].

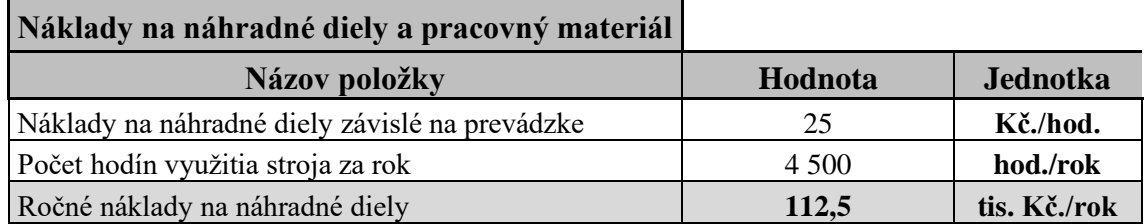

Tab. 15 Príklad výpočtu na náhradné diely pre výrobné stredisko

Zvyšný prehľad ročných nákladov na náhradné diely a pracovný materiál pre výrobné strediská je v [Tab. 16].

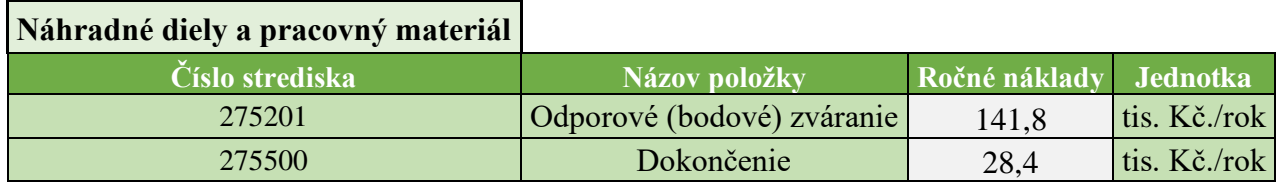

Tab. 16 Ročné náklady na náhradné diely a pracovný materiál pre strediská

#### **Náklady na údržbu**

 $\blacksquare$ 

Princíp alokovania nákladov na údržbu je rovnaký ako pre náklady na náhradné diely a pracovný materiál. Prehľad ročných nákladov je v [Tab. 17].

 $\blacksquare$ 

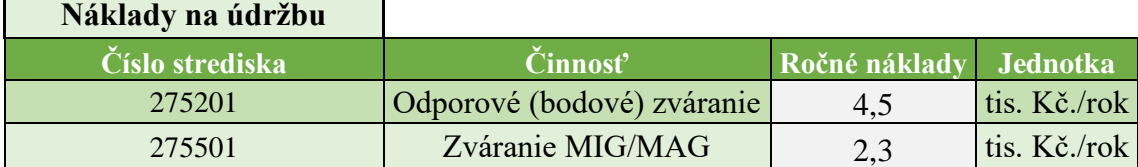

Tab. 17 Ročné náklady na údržbu pracoviska

# **Náklady za elektrickú energiu**

Náklady na elektrickú energiu sa počítajú len pre čas strávený v pracovnom režime, keďže zváracie zariadenia nemajú takzvaný '*stand-by*' režim, ktorý by spotrebovával značnú časť energie, ktorá by stála za kalkulovanie.

Čas strávený v pracovnom režime je 22,5 hodiny za pracovný deň (1,5 hodiny tvoria prestávky). Ako príklad výpočtu si uvedieme zariadenie na odporové zváranie. Spotreba elektrickej energie pre bodovú zváračku je 15 kWh. S prenásobením hodín v pracovnom režime nám vyjde spotreba elektrickej energie za jeden deň. Pokiaľ túto spotrebu prenásobíme so sadzbou na kWh, ktorá sa určila už pri výpočte nákladov za osvetlenie, tak nám vyjde náklad za elektrickú energiu na 1 deň. Následne už je ľahké si prepočítať náklady na celý rok, keď poznáme celkový počet pracovných dní za rok. Príklad výpočtu je v [Tab. 18]. [60]

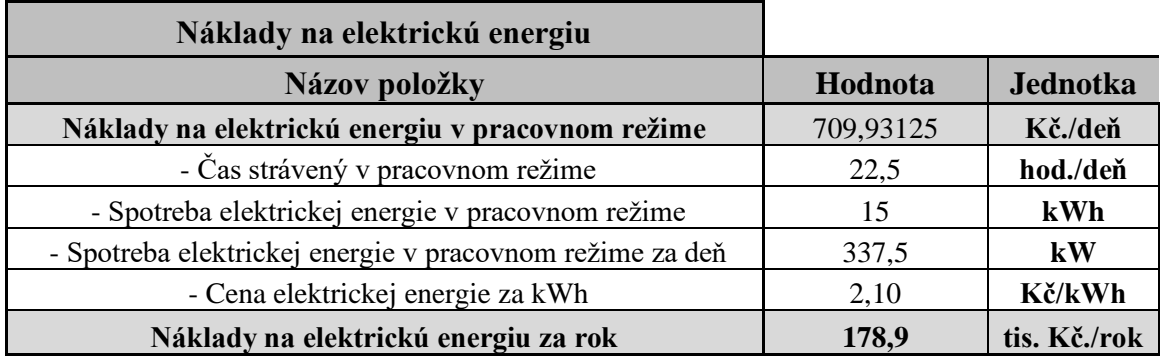

Tab. 18 Ročné náklady za elektrickú energiu

### **Náklady na prídavný zvarový materiál**

Všetky zdroje výpočtov nákladov pre zváraciu techniku MIG/MAG vychádzajú z odbornej literatúry zo zdroja [61]. Použité hodnoty však boli overené zamestnancom Engelu.

Z aktuálnych cien pre bežný konštrukčný materiál bola odhadnutá cena zváracieho materiálu pre G3Si3 o ø1 mm a ø1,2 mm na 40 Kč./kg. Využitie prídavného materiálu, ktorú tvorí podiel premeny v zvarový kov je pri technológii MIG/MAG 90%. Z tohto vychádza, že náklady na prídavný zvárací materiál sú reálne 44,44 Kč./kg. [61]

Kvôli výpočtu ročnému nákladu za prídavný materiál sa musí podľa tabuľky [61] určiť odtavené množstvo zvarového kovu za hodinu. Rýchlosť podávania drôtu bola zvolená ako 20 [m/min]. Podľa tabuľky je teda výkon odtavenia približne 9 kg/hod. Tento odhad sa vzťahuje k použitému materiálu G3Si3 a priemerom drôtu 1 mm a 1,2 mm. [61]

Časový fond zvárača v jednej zmene je podľa spoločnosti Engel 4500 h/rok. V Európe sa ukazateľ časového využitia fondu pracovnej doby pri zváraní pohybuje pri ručnom zváraní 25% až 30%. Preto pri zvolenej hodnote 30% tvorí reálny časový fond 1350 h/rok. Spotreba prídavného materiálu za rok je teda približne 12 150 kg/rok. Pri náklade za prídavný materiál 44,44 Kč./kg je ročný náklad 540 tis. Kč./rok. Prehľad výpočtu je v [Tab. 19]. [61]

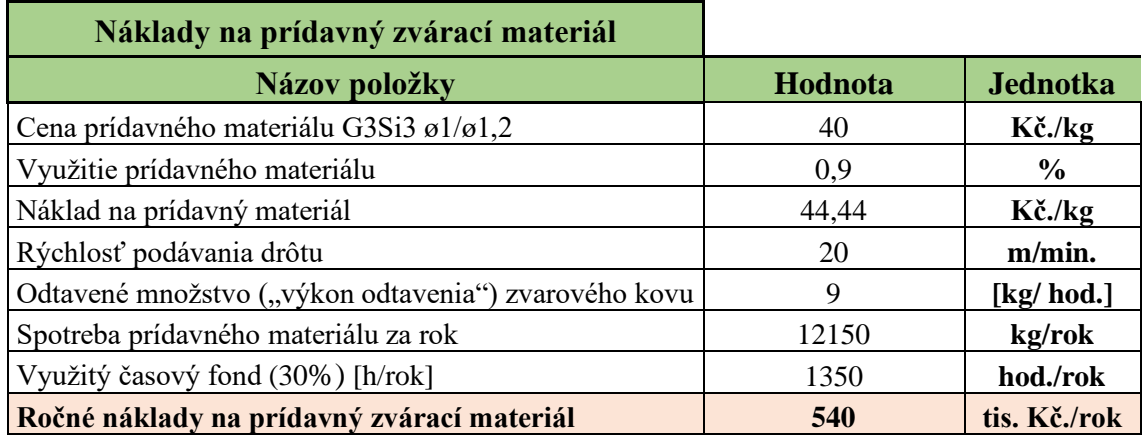

Tab. 19 Náklady za prídavný zvárací materiál

### **Náklady na ochranné plyny/tavivá**

Prietokové množstvo ochranného plynu má bežne hodnoty 10 až 15 litrov za minútu. Vo výpočte budeme uvažovať množstvo 15 [l/min.], takže prietokové množstvo za hodinu je 900 litrov. Pri kalkulácií sa bežne počíta náklad na prenájom tlakovej fľaše so zmiešanými plynmi. Bežná cena sa zvykne pohybovať okolo 1480 Kč. 50 litrová fľaša má tlak 300 bar z ktorej sa získa 17,3 m<sup>3</sup> plynu. Pre potreby výpočtu sa vydelí cena za prenájom fľaše so získaným plynom z jednej fľaše, ale metre kubické sa prevedú na litre. Pre zmiešané plyny sa teda uvažuje cena 0,0855 [Kč./l] (v tejto cene už je kalkulovaný prenájom fľaše a dohoda ADR). Po vypočítanej cene za jeden liter plynu si môžeme dopočítať pri znalosti prietokového množstva za hodinu náklady na ochranné plyny za jednotku času, ktorá sa rovná jednej hodine. Po prenásobení s efektívne využitým časovým pracovným fondom zvárača 1350 [hod./rok] vyjdú ročné náklady na 103,9 tis. [Kč./rok.]. Prehľad výpočtu je v [Tab. 20]. [61]

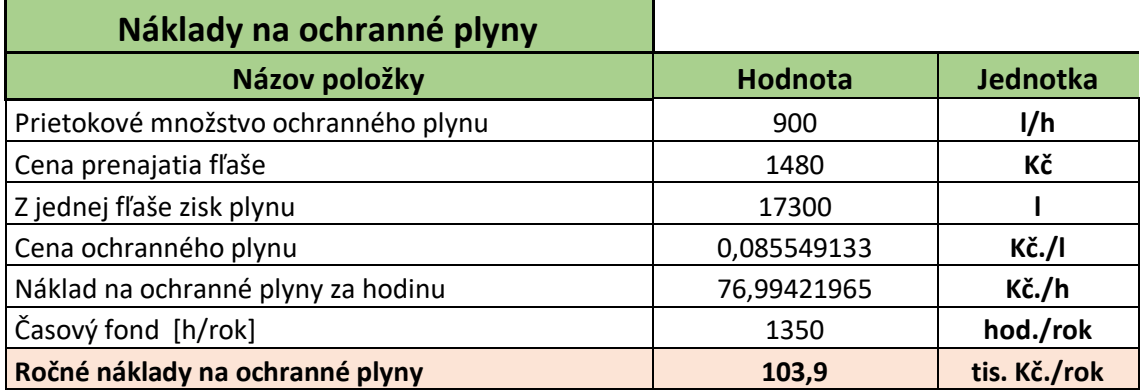

Tab. 20 Náklady na ochranné plyny

# **Prehľad ročných nákladov pre pracoviská**

Príklad prehľadu celkových ročných nákladov pre pracovisko je v [Tab. 21].

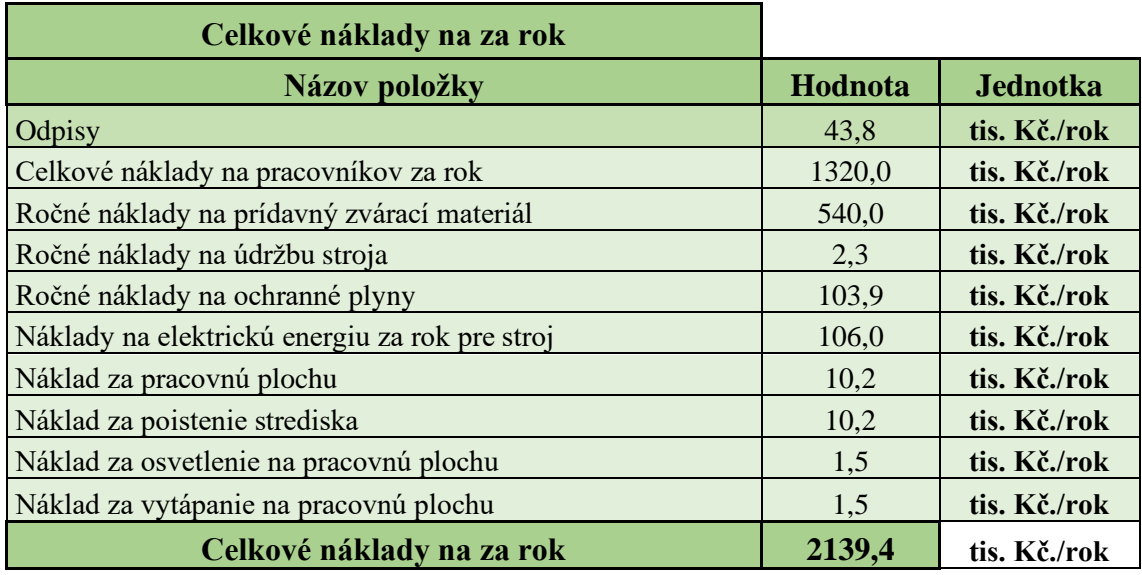

Tab. 21 Celkové náklady za rok pre výrobné stredisko Zvárania MIG/MAG

Príklad informatívneho podielu ročných nákladov pre pracovisko je v [Graf. 2]. Rovnaké typy grafov pre zvyšné pracoviská boli vypracované v priloženom súbore MS Excel.

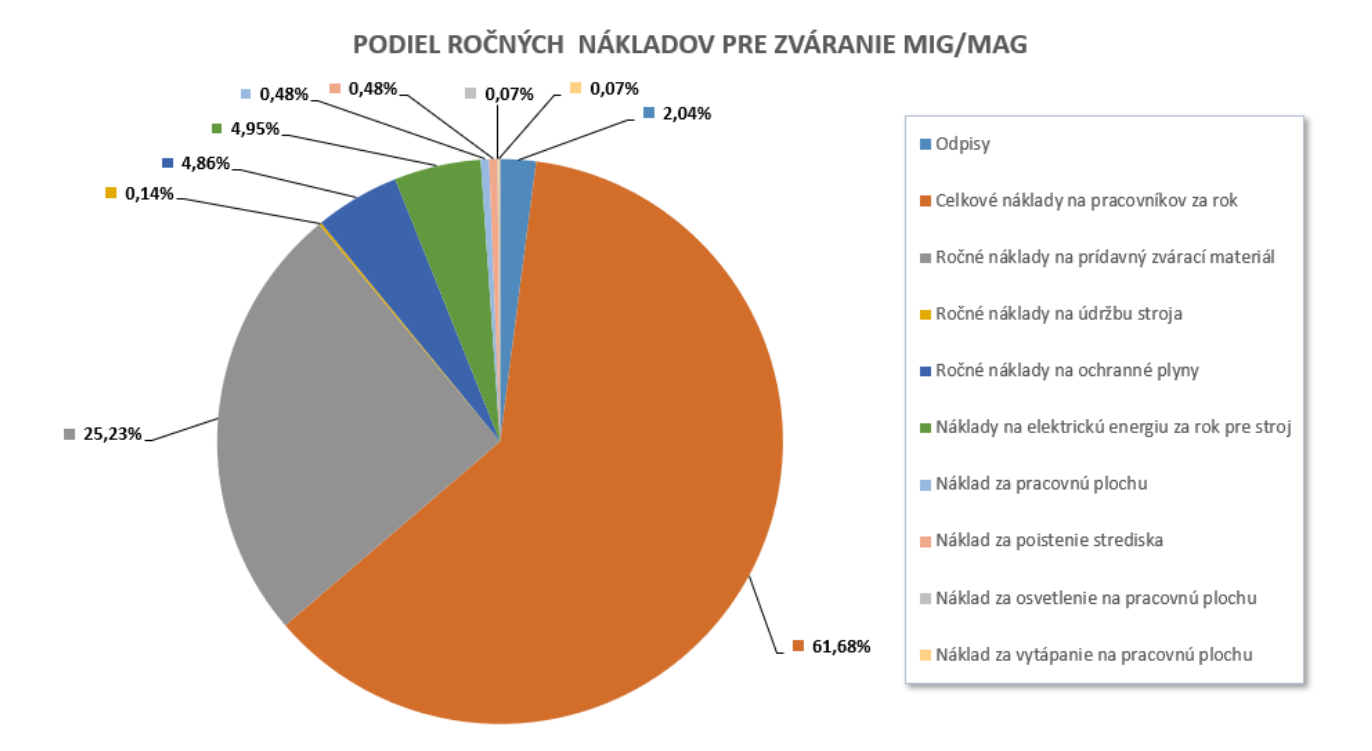

Graf 2 Podiel ročných nákladov pre zváracie pracovisko MIG/MAG

Prehľad celkových ročných nákladov pre všetky strediská je v [Tab. 21].

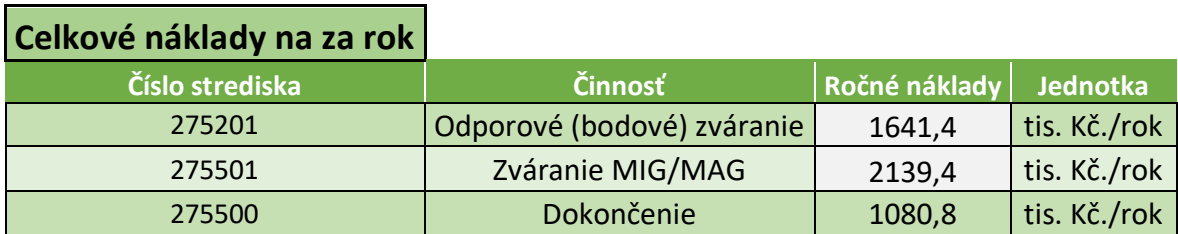

Tab. 21 Prehľad celkových nákladov pre pracoviská

# **9.1.4 Výpočet HNS**

Najprv sa určí teoretická kapacita stredísk. Podľa spoločnosti Engel je kalkulovaná kapacita na výrobné strediská 1500 hodín na jednu zmenu. Keďže sa pracuje na 3 zmeny, tak sa kalkuluje s 4500 hodinami ročne.

Obecný vzorec pre HNS už bol spomenutý v kapitole 2. Podľa neho budú vypočítané hodinové nákladové sadzby pre všetky pracoviská. Príklad výpočtu je uvedený pre pracovisko Bodového zvárania.

#### **HNS pre Bodové zváranie**

Hodinová nákladová sadzba (HNS) =  $\frac{Alokované nákaldy na výrobné stredisko  
Uzdinová kombrúho stredika$ Alokované nákaldy na výrobné stredisko [Kč.<br>Hodinová kapacita výrobného stredika [ <mark>h</mark>  $\frac{d}{n}$ ]

(HNS) = 
$$
\frac{1641400}{4500} \left[ \frac{K\ddot{c}}{h} \right]
$$

(HNS) = 364,76 
$$
\left[\frac{K\breve{c}}{h}\right]
$$

Prehľad hodinových nákladových sadzieb pre všetky strediská je v [Tab. 22].

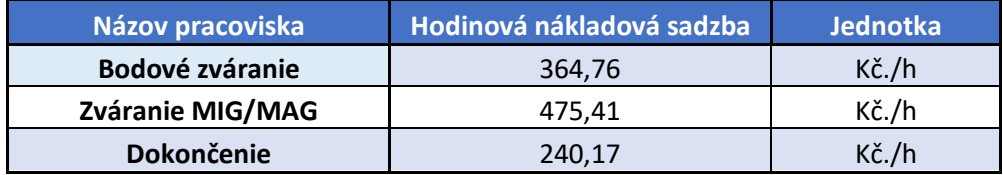

Tab. 22 Vypočítané hodinové nákladové sadzby na pracoviská

# **10 Simulácia a analýza súčasného stavu**

V tejto časti práce bude validovaný zostavený simulačný model na základe vhodných indikátorov. Ďalej bude simulovaný a popísaný základný stav skúmaného materiálového toku.

# **10.1 Validácia modelu**

Vhodné metódy ako validovať model boli popísané v kapitole 3. Na validáciu pre simulačný model tejto práce bude zvolené porovnávanie výstupov simulačného modelu s reálnym systémom. Konkrétne sa bude jednať o porovnanie vyťaženia pracovísk a celkového počtu vyrobených kusov.

#### **Porovnanie vyťaženosti pracovísk**

Aby sa vypočítalo aké bolo reálne vyťaženie pracovísk za skúmaný mesiac, tak sa sčítali prípravné a procesné časy pre všetkých 50 zostáv, ktoré sa vyskytli skúmaný mesiac v materiálovom toku krát počet objednávok pre každú túto zostavu. Tieto časy sa následne vydelili celkovou mesačnou výrobnou kapacitou v minútach. Výsledky výpočtov je vidieť [Tab. 23]. Vyťaženie pre výrobného strediska pre Bodové zváranie je 57,83%, pre výrobné stredisko Zvárania MIG/MAG 47,31% a pre výrobné stredisko Dokončenia 48,20%.

| <b>Bodové zváranie</b> | Process [min]        | 14901,76 |       |
|------------------------|----------------------|----------|-------|
|                        | Setup [min]          | 2586,18  |       |
|                        | Suma [min]           | 17487,94 | %     |
|                        | Kapacita [min]       | 30240    | 57,83 |
|                        |                      |          |       |
| MIG/MAG                | <b>Process [min]</b> | 12616,44 |       |
|                        | Setup [min]          | 1689,24  |       |
|                        | Suma [min]           | 14305,68 | %     |
|                        | Kapacita [min]       | 30240    | 47,31 |
|                        |                      |          |       |
| <b>Dokončenie</b>      | <b>Process [min]</b> | 12868,54 |       |
|                        | Setup [min]          | 1706,04  |       |
|                        | Suma [min]           | 14574,58 | %     |
|                        | Kapacita [min]       | 30240    | 48,20 |

Tab. 23 Vypočítané reálne vyťaženie pracovísk

Pre presnejší výsledok bol simulovaný celý rok miesto jedného mesiaca. Výsledky z behov sú v nasledujúcich grafoch. Pre porovnanie vyťaženosti pracovísk bol použitý výstup z Experimentru, kde bola simulácia pustená na 32 behov.

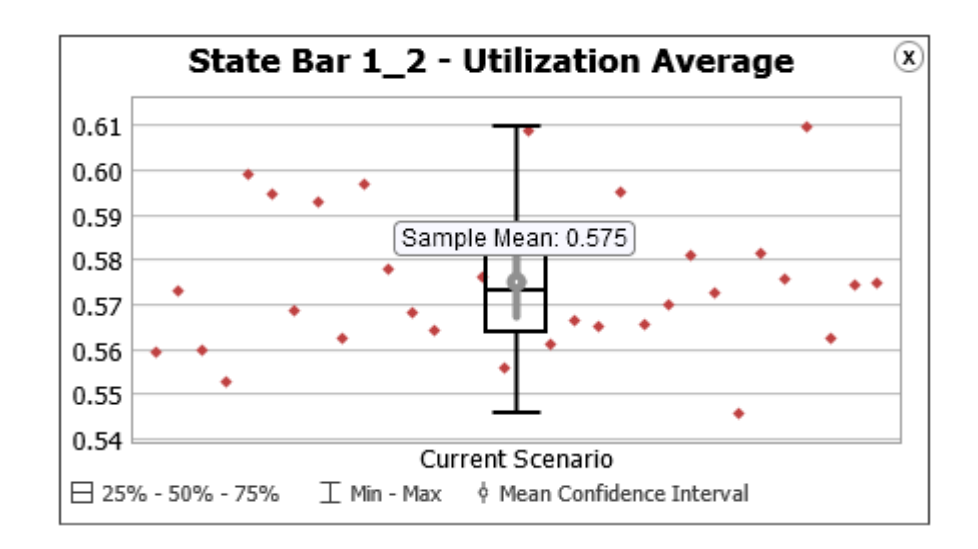

Graf 3 Vyťaženosť pracoviska Bodové zváranie

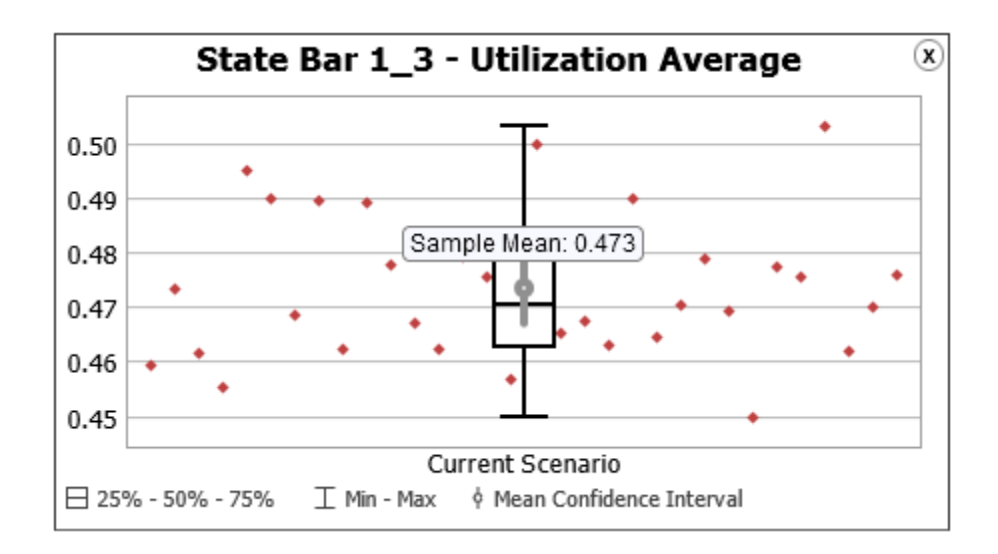

Graf 4 Vyťaženosť pracoviska MIG/MAG zváranie

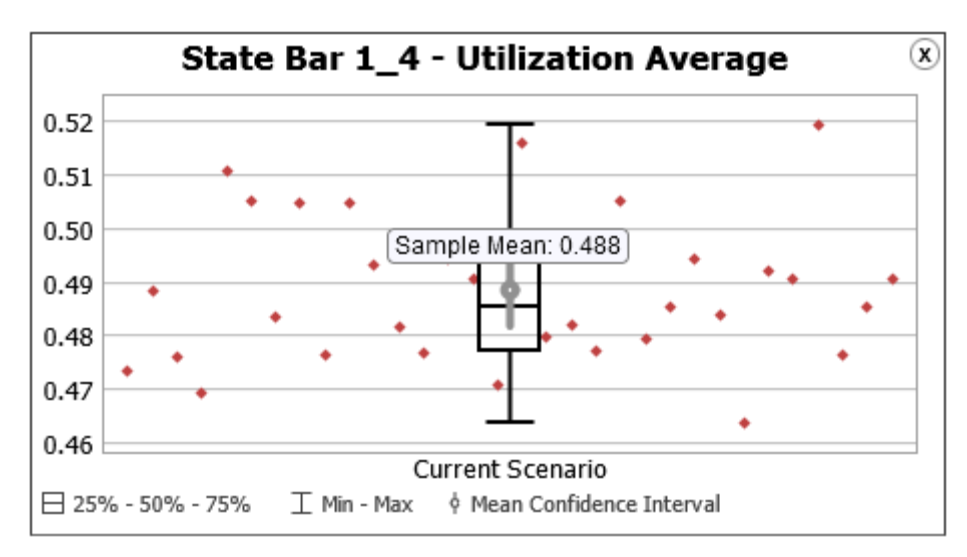

Graf 5 Vyťaženosť pracoviska Dokončenie

Porovnanie dát je vidieť na [Graf 6]. Pokiaľ by sme porovnali hodnoty vyťaženia z dát ERP s hodnotami zo simulácie, tak môžeme konštatovať, že tieto hodnoty sú veľmi podobné a odchýlka sa pohybuje do 5%.

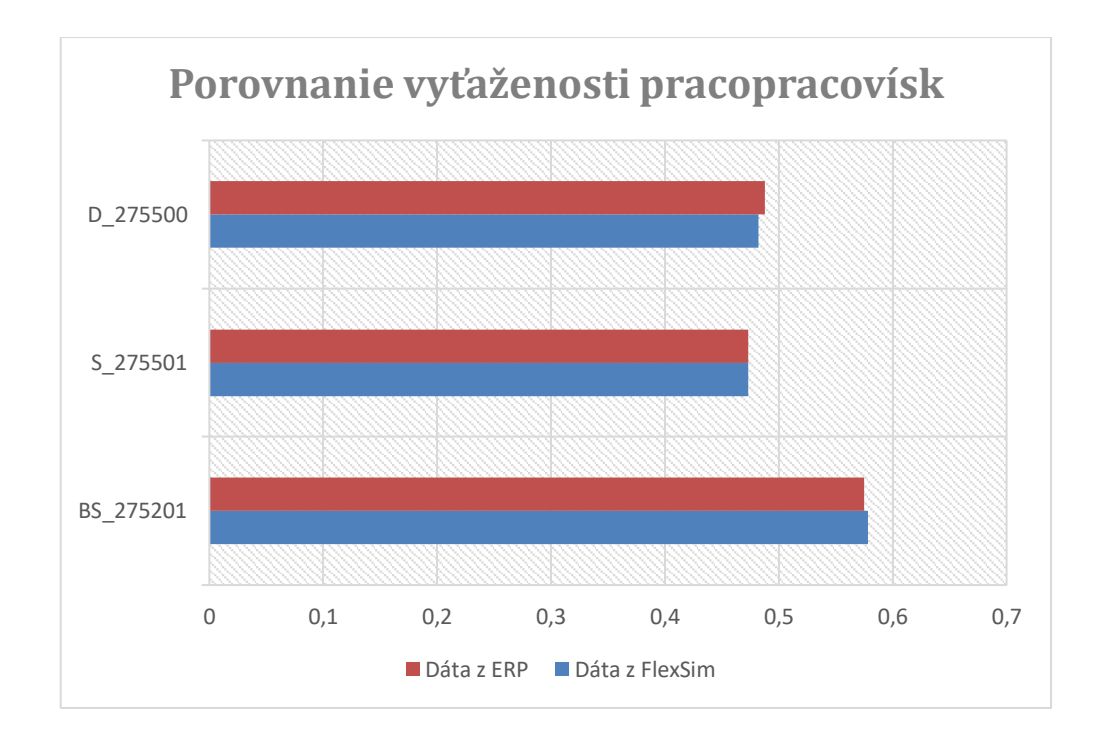

Graf 6 Porovnanie vyťaženosti pracovísk

#### **Porovnanie počtu vyrobených kusov**

Ako už bolo spomínané, dáta pre intervalové rozdelenie vstupných časov boli prevzaté z Komisie Feinblech pretože je to prvé pracovisko v skúmanom toku materiálu. Po vyfiltrovaní dát z ERP vyšlo, že celkovo vstúpilo do Komisie Feinblech 495 objednávok. Nie všetky prešli celým výrobným tokom, ale je nutné rešpektovať kvôli správnosti výsledkov, že mali zaznamenaný čas vstupu do pracoviska a preto sa vyskytli aj v intervalových dátach, ktoré boli vložené do globálnej tabuľky Arrival Time v simulácii.

Pre porovnanie bolo zas spustených 32 behov v Experimentri, kde vyšiel priemer vyrobených objednávok za rok 5795, čo je vidno na [Graf 7]. Za jeden mesiac to tvorí 483 objednávok. Odchýlka vychádza do 5%, čo môže byť považované za to, že model je správne zostavený a tým pádom validovaný. Porovnanie je možne vidieť na [Graf 8].

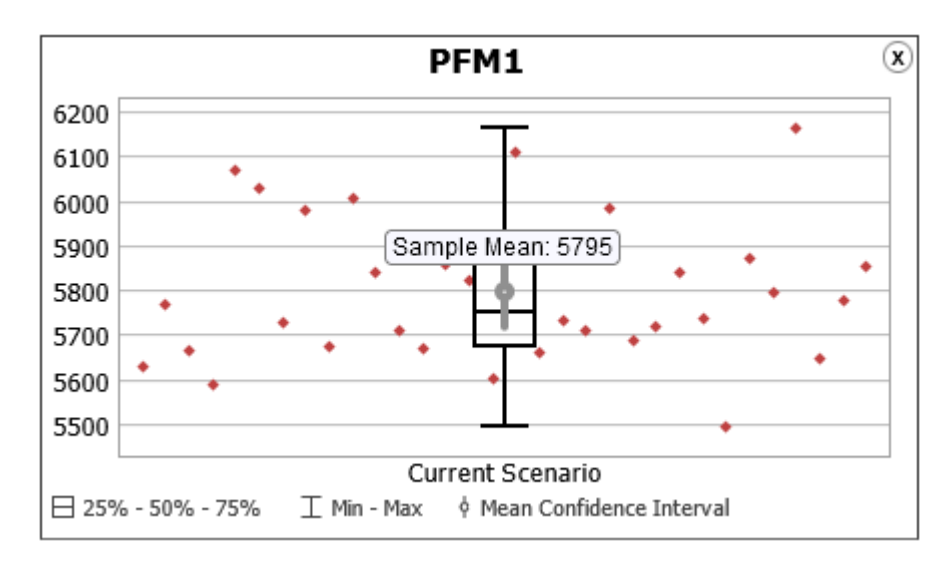

Graf 7 Počet vyrobených objednávok za rok

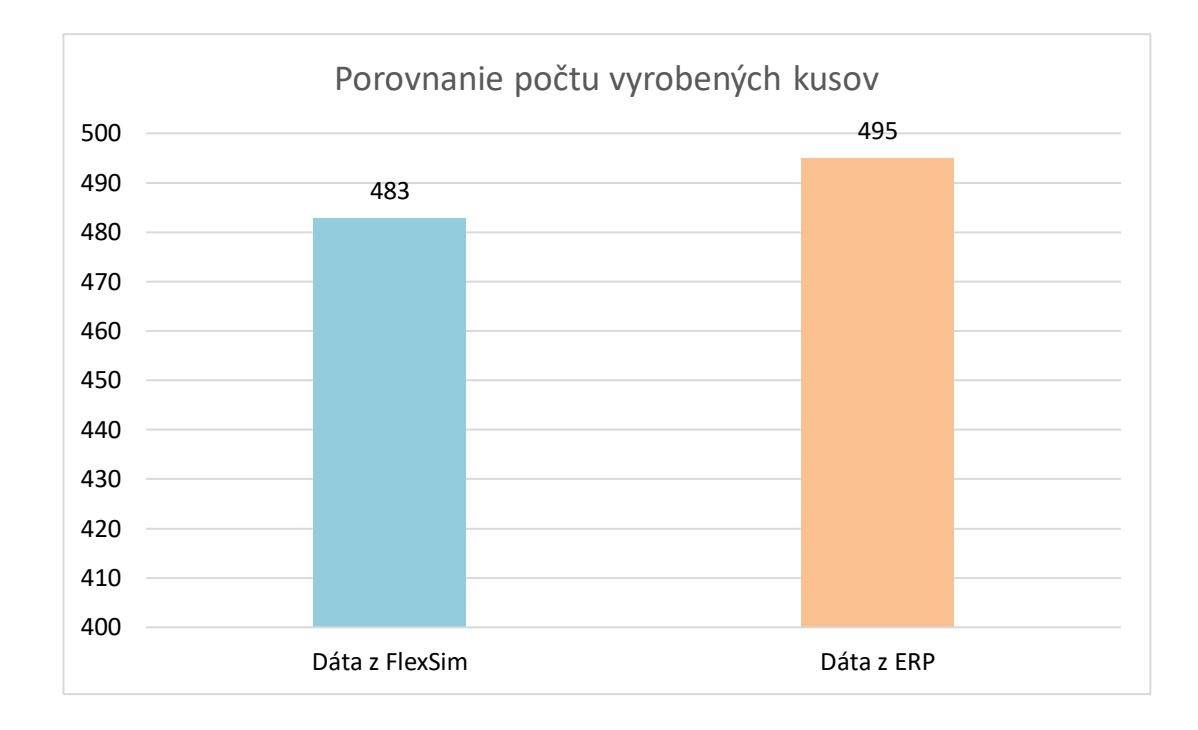

Graf 8 Porovnanie vyrobených objednávok za mesiac

# **10.2 Analýza súčasného stavu**

Rovnako ako vo validácii na analyzovanie súčasného stavu bolo spustených 32 behov v Eperimenteri. Skúmaný časový úsek bol jeden rok. Neboli však použité dáta z celého roku, ale exportované dáta za jeden mesiac zo systému ERP sa spustili v cykloch, kvôli presnejším výstupom. Dáta, ktoré boli zozbierané v tejto časti budú tvoriť základ na porovnávanie pre výstupy zadaných experimentov. Analýza bola prevedená na modeli, ktorý je na [Obr. 10-1].

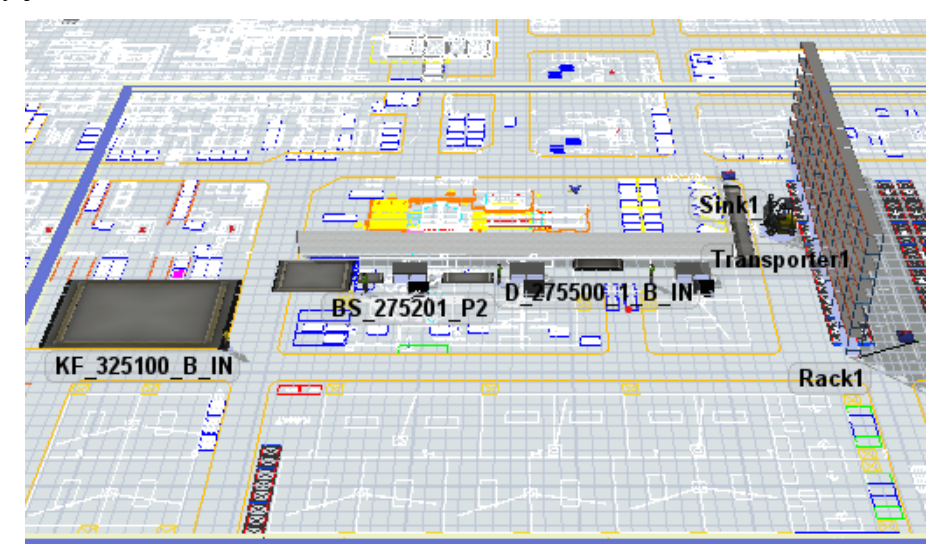

Obr 10-1 Model na analyzovanie súčasného stavu

Na analýzu boli zvolené tieto grafy:

### **1. Vyťaženie pracovísk**

Vyťaženie pracovísk bolo už popísané vo validácii modelu.

### **2. Počet vyrobených kusov**

Počet vyrobených kusov bol taktiež popísaný vo validácii modelu.

## **3. Priemerný čas objednávky v materiálovom toku**

Priemerný čas objednávky v materiálovom toku medzi prvým parkoviskom na vozíčky výrobného procesu (Bodové zváranie – BS\_275201\_B\_IN) a výstupným parkoviskom posledného výrobného procesu (Dokončenie – D\_275500\_1\_B\_OUT) je 239,7 minúty. Toto číslo môže pôsobiť vyššie, ale bude spôsobené tým, že na prvom parkovisku na vozíčky (buffery) sa môžu tvoriť fronty, kde naložené vozíčky strávia dlhší čas. Graf je na [Graf 9].

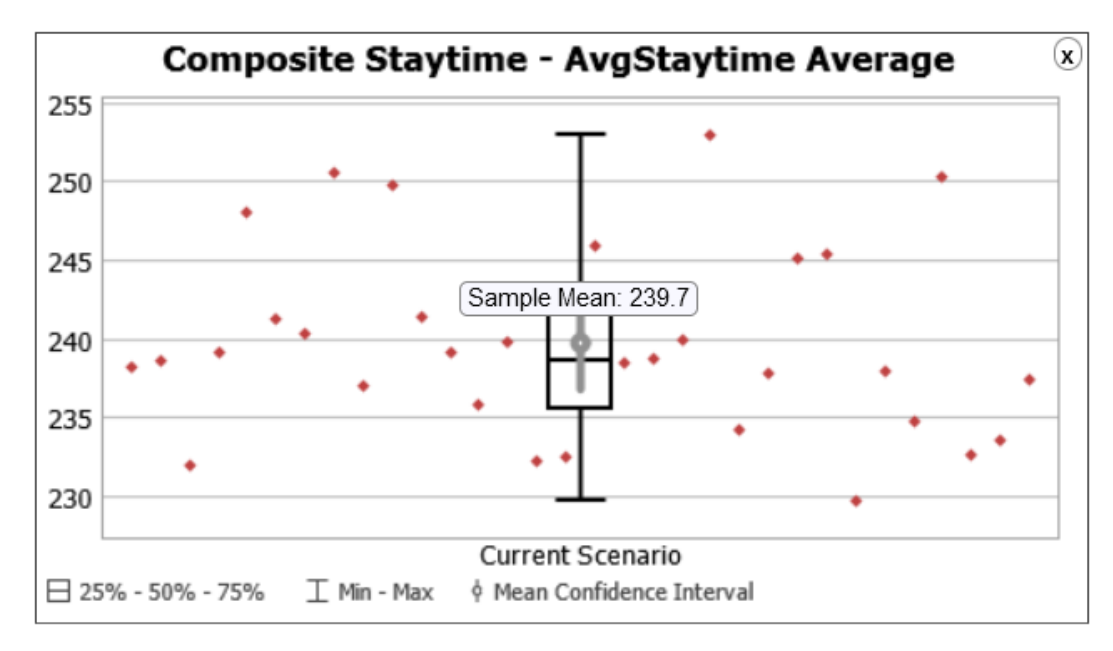

Graf 9 Priemerný čas objednávky v materiálovom toku

#### **4. Priemerný počet hotových objednávok za hodinu**

Tento graf ukazuje priemerný počet objednávok, ktoré putovali od Komisie Feinblech až do regálu za hodinu. Priemerná hodnota vyšla 0,966. Graf je na [Graf 10].

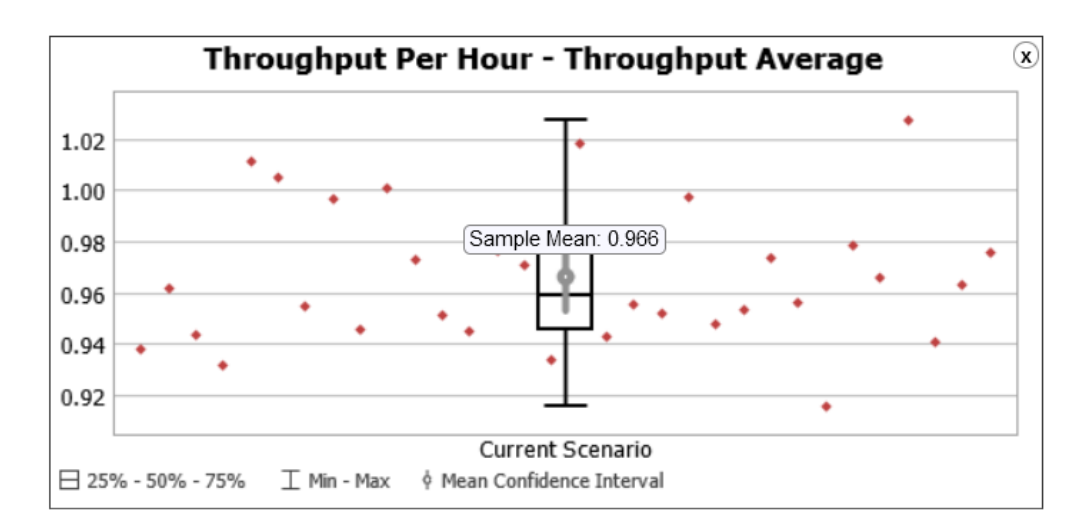

Graf 10 Priemerný počet hotových objednávok za hodinu

# **5. Doba pobytu objednávky v materiálovom toku podľa typu**

Aby bola prehľadnejšia analýza zostáv podľa typu, tak sa budú zostavy analyzovať podľa troch kategórii v ktorej budú vždy vybrané tri typy zostáv. Tieto kategórie boli vytvorené a rozdelené podľa počtu objednávok za sledovaný mesiac. Jedná sa o kategóriu typov vyrobených od 30 do 60 kusov, kategóriu 15 až 22 kusov a kategóriu 9 až 11 kusov. Takéto rozdelenie bude aj prehľadnejšie pre skúmanie dopadu experimentov na konkrétne typy produktov, pretože sa nemusí skúmať všetkých 50 typov. Vybrané typy (všetkým vyrobeným typom sú priradené čísla od 1 do 50) z kategórii sú v tabuľke [Tab. 24].

| Kategória 30-60 Kategória 15-22 Kategória 9-11 |    |  |  |
|------------------------------------------------|----|--|--|
|                                                |    |  |  |
|                                                | 10 |  |  |
|                                                |    |  |  |

Tab. 24 Rozdelenie typov produktov do kategórii

Pre vybrané typy sú zobrazené výsledky v [Tab. 25] v rámci doby pobytu objednávky v materiálovom toku. Navýši čas vyšiel pre typ 2, ktorý strávi v materiálovom toku od Komisie Feinblech po Dokončenie 258 minút a najnižší čas vyšiel pre typ 4, ktorý tam strávi len približne 217 minút.

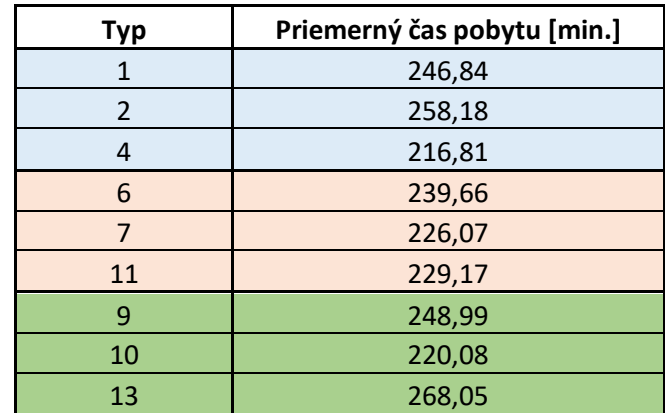

Tab. 25 Doba pobytu pre objednávky v materiálovom toku podľa vybraného typu

# **6. Doba pobytu objednávok na pracoviskách podľa typu**

Pre vybrané tipy rovnaké aké sú v bode 5. sú v [Tab. 26] doby pobytu objednávok na pracoviskách, kde sú vykonávané výrobné úkony s prípravným a procesným časom. Výrazne vyššie časy vyšli vo výrobnom stredisku Bodového zvárania. Najviac vyrábaný produkt 1 tam strávi najvyšší čas. Vysoké časy vo výrobných strediskách spôsobujú rozdielne procesné časy, kde typy 1 a 2 majú tieto časy výrazne vyššie od iných typov.

| <b>Typ</b>     | Bodové zváranie [min.] | MIG/MAG [min.] | Dokončenie [min.] |  |  |
|----------------|------------------------|----------------|-------------------|--|--|
|                | 52,73                  | 29,04          | 30,41             |  |  |
| 2              | 42,94                  | 40,17          | 41,55             |  |  |
| 4              | 21,35                  | 17,21          | 17,25             |  |  |
| 6              | 33,45                  | 33,36          | 33,33             |  |  |
| $\overline{7}$ | 40,64                  | 21,84          | 21,94             |  |  |
| 11             | 41,48                  | 23,02          | 24,51             |  |  |
| 9              | 35,63                  | 35,53          | 35,59             |  |  |
| 10             | 30,45                  | 17,47          | 18,75             |  |  |
| 13             | 46,39                  | 44,56          | 44,48             |  |  |

Tab. 26 Doba pobytu objednávok na pracoviskách podľa typu

#### **7. Počet vyrobených kusov za rok podľa typu**

Pre vybrané tipy rovnaké aké sú v bode 5. je v [Tab. 27] počet vyrobených objednávok za rok. Najvyšší počet vyrobených kusov za rok majú produkty, ktoré mali najvyšší počet vyrobených kusov za skúmaný reprezentatívny mesiac. Jedná sa o typy 1 a 2, ktoré dosiahli za simulovaný rok 829 a 658 kusov.

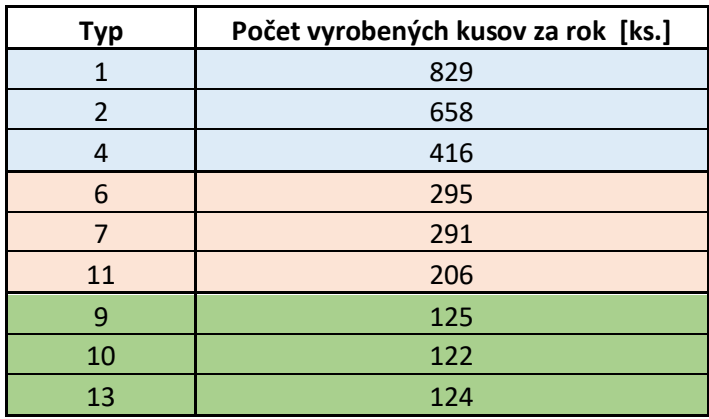

Tab. 27 Počet vyrobených kusov za podľa typu

# **11 Realizácia experimentov**

V tejto časti budú realizované všetky pripravené experimenty, ktoré boli spomenuté v úvode Praktickej časti. Pre pripomenutie sa jedná o experimenty:

- 1. Výroba vo výrobných dávkach
- 2. Zvýšenie intenzity vstupu do výroby o 20%
- 3. Automatizácia pracoviska bodového zvárania robot
- 4. Odstávka vo vzťahu ku kapacite skladu na konci materiálového toku

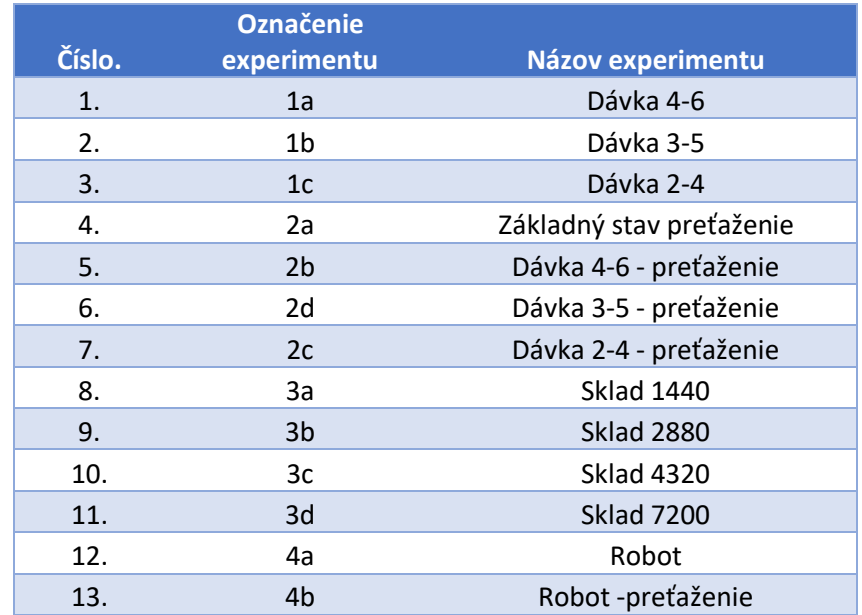

Zoznam všetkých experimentov je v [Tab. 28].

Tab. 28 Zoznam experimentov

# **11.1 Experiment s dávkami**

V tejto časti bude experimentované s dávkami. Pre tri zvolené kategórie podľa počtu objednávok z predošlej kapitoly budú prevedené 3 experimenty s rôznymi veľkosťami dávok. Každá kategória bude mať iný rozsah veľkosti dávky. Postupne budú experimenty prevedené vo veľkostiach [4 až 6] ks; [3 až 5] ks; [2 až 4] ks dávky. Príklad výpočtu dávky je na [Obr. 11-1].

| $4 - 6$           | Počet | Dávka | Pocet dávek | % ze vsech dávek | uprava         | $3 - 5$           | Počet | Dávka |      | Pocet dávek  % ze vsech dávek |
|-------------------|-------|-------|-------------|------------------|----------------|-------------------|-------|-------|------|-------------------------------|
| Arrival 1         | 60    | 6     | 10          | 0,077160494      | 3              | Arrival 1         | 60    | 5     | 12   | 0,092592593                   |
| <b>Arrival 2</b>  | 48    | 6     | 8           | 0.061728395      | $-1$           | <b>Arrival 2</b>  | 48    | 5     | 9,6  | 0.074074074                   |
| Arrival 3         | 42    | 6     | 7           | 0.054012346      | $-1$           | Arrival 3         | 42    | 5     | 8,4  | 0,064814815                   |
| Arrival 4         | 30    | 6     | 5           | 0.038580247      | $-2$           | Arrival 4         | 30    | 5     | 6    | 0.046296296                   |
| <b>Arrival 5</b>  | 30    | 6     | 5           | 0,038580247      | 0              | Arrival 5         | 30    | 5     | 6    | 0,046296296                   |
| <b>Arrival 22</b> | 30    | 6     | 5           | 0.038580247      | 0              | <b>Arrival 22</b> | 30    | 5     | 6    | 0.046296296                   |
| Arrival 6         | 21    | 5     | 4,2         | 0,032407407      | $-1$           | Arrival 6         | 21    | 4     | 5,25 | 0,040509259                   |
| Arrival 7         | 21    | 5     | 4,2         | 0.032407407      | $\overline{2}$ | Arrival 7         | 21    | 4     | 5,25 | 0.040509259                   |
| <b>Arrival 8</b>  | 21    | 5     | 4,2         | 0,032407407      | $\overline{2}$ | <b>Arrival 8</b>  | 21    | 4     | 5,25 | 0,040509259                   |
| Arrival 11        | 15    | 5     | 3           | 0,023148148      | $-1$           | Arrival 11        | 15    | 4     | 3,75 | 0,028935185                   |
| Arrival 9         | 9     | 4     | 2.25        | 0.017361111      | $-1$           | Arrival 9         | 9     | 3     | 3    | 0.023148148                   |
| Arrival 10        | 9     | 4     | 2,25        | 0,017361111      | $\mathbf{0}$   | Arrival 10        | 9     | 3     | 3    | 0,023148148                   |
| Arrival 12        | 9     | 4     | 2,25        | 0.017361111      | 1              | Arrival 12        | 9     | 3.    | 3    | 0.023148148                   |
| Arrival 13        | 9     | 4     | 2,25        | 0,017361111      | 1              | Arrival 13        | 9     | 3     | 3    | 0,023148148                   |
| Arrival 14        | 5     | 1     | 5           | 0.038580247      |                | Arrival 14        | 5     | 1     | 5    | 0.038580247                   |
| Arrival 15        | 4     | 1     | 4           | 0.030864198      |                | Arrival 15        | 4     | 1.    | 4    | 0,030864198                   |
| Arrival 16        | 4     | 1     | 4           | 0.030864198      |                | Arrival 16        | 4     | 1     | 4    | 0.030864198                   |
| Arrival 17        | 4     | 1     | 4           | 0,030864198      |                | Arrival 17        | 4     | 1     | 4    | 0,030864198                   |
| Arrival 18        | 3     | 1     | 3           | 0.023148148      |                | Arrival 18        | 3     | 1     | 3    | 0.023148148                   |

Obr. 11-1 Výpočet dávok

# **11.1.1 Výsledky experimentov pre veľkosť dávok**

V rámci podkapitoly sú uvedené výsledky pre experimenty 1a;1b;1c.

# **1. Vyťaženie pracovísk**

Súhrn dát z vyťaženia pracovísk pre všetky skúmané veľkosti dávok je v [Tab. 29]. V rámci všetkých experimentov s dávkami je najvyťaženejším pracoviskom Bodové zváranie, ktorého vyťaženie sa pohybuje okolo 52%. Ostatné pracoviská majú pre rôzne veľkosti dávok vyťaženie 43-46%.

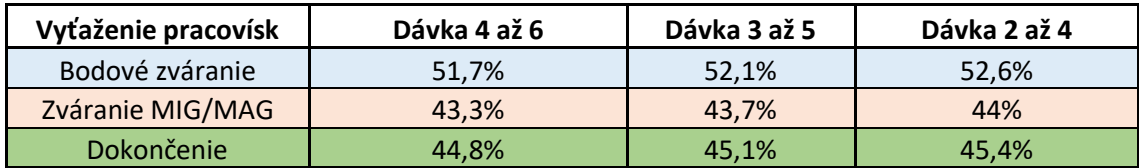

Tab. 29 Vyťaženie pracovísk pre veľkosť dávky 4 až 6

# **2. Doba pobytu objednávky v materiálovom toku podľa typu**

Pre budúce porovnanie so základným stavom boli vytiahnuté dáta pre pobyt objednávky v materiálovom toku podľa skúmaných typov vyrábaných zostáv pre všetky navrhnuté veľkosti dávok. Výsledky tejto časti experimentu sú v [Tab. 30]. Dĺžka pobytu sa znateľne zmenšila od základného stavu. Najviac sa znížila dĺžka pobytu pre produkty 7,11 a 10 od základného stavu.

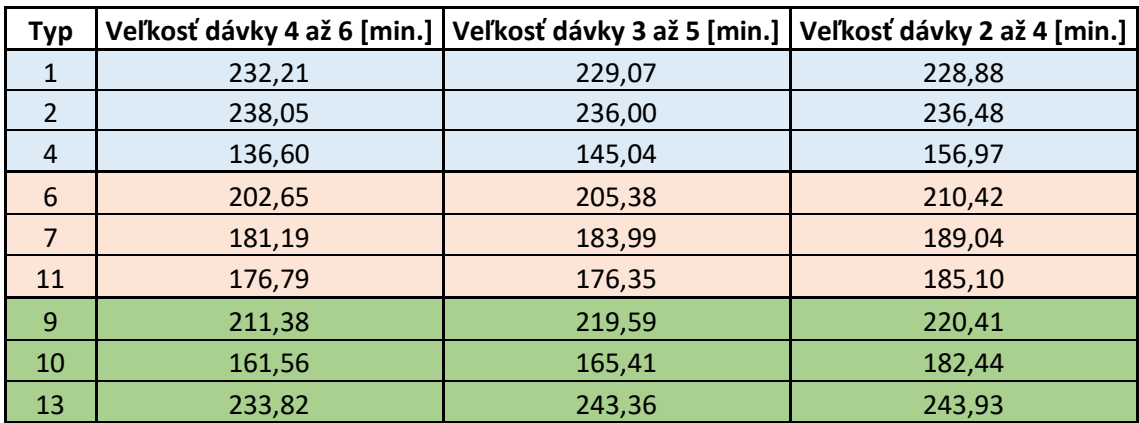

Tab. 30 Doba pobytu objednávky v materiálovom toku podľa typu pre dávky
#### **3. Počet vyrobených kusov za rok podľa typu**

Ďalej bol zmeraný celkový počet kusov za rok podľa typ. Výsledok merania je vidieť v [Tab. 31]. Počty vyrobených kusov sa so zmenou veľkosti dávky od seba výrazne nelíšia, čo dokazuje, že simulácia je správne nastavená.

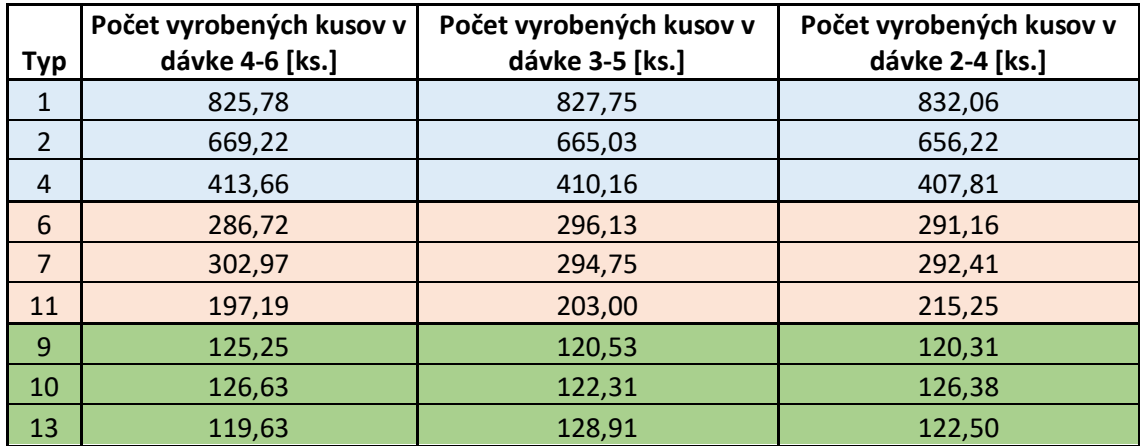

Tab. 31 Počet vyrobených kusov za rok podľa typu pre dávky

#### 4. **Priemerný čas objednávky v materiálovom toku**

Pre túto časť experimentu platí rovnaký princíp aký bol popísaný v analýze súčasného stavu, akurát bol priemerný čas pre objednávky v skúmanom materiálovom toku zmeraný pre rôzne veľkosti dávok. Výsledok merania je vidieť v [Tab. 32]. Priemerné časy objednávok v materiálovom toku sa však značne znížili a s rastúcou veľkosťou dávky priemerný čas klesá. Najnižší priemerný čas má najväčšia meraná veľkosť dávky 4 až 6 kusov.

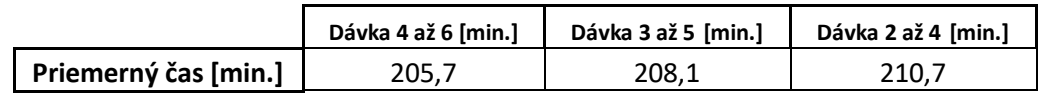

Tab. 32 Priemerný čas objednávky v materiálovom toku pre dávky

#### **5. Doba pobytu objednávok v strediskách podľa typu**

Výsledok merania je vidieť v [Tab. 33. pre doby pobytu objednávok v strediskách pre veľkosti dávok 2 až 4. Najvyššie časy doby pobytu pre jednotlivé typy aj v prípade dávok ostávajú vo výrobnom stredisku Bodového zvárania, kde výrazne najvyššie časy majú typy produktov 1 a 13.

| Тур            | Bodové zváranie [min.] | MIG/MAG [min.] | Dokončenie [min.] |
|----------------|------------------------|----------------|-------------------|
| 1              | 47,83                  | 27,08          | 28,27             |
| 2              | 38,89                  | 38,14          | 39,39             |
| 4              | 16,91                  | 12,86          | 12,89             |
| 6              | 30,87                  | 30,91          | 30,92             |
| $\overline{7}$ | 33,24                  | 19,44          | 19,45             |
| 11             | 33,22                  | 16,99          | 18,35             |
| $\overline{9}$ | 33,60                  | 33,83          | 33,99             |
| 10             | 25,35                  | 13,46          | 14,78             |
| 13             | 41,17                  | 40,63          | 40,42             |

Tab. 33 Výsledky doby pobytu objednávok v strediskách pre veľkosti dávok 2 až 4

Výsledok merania je vidieť v [Tab. 34]. pre doby pobytu objednávok v strediskách pre veľkosti dávok 3 až 5. Zmena dĺžky pobytov sa výrazne nelíši od veľkosti dávky 2 až 4. Tieto merania boli vyhotovené pre potreby výpočtu nákladov na jednotlivé typy produktov, ktoré budú vyhotovené v nasledujúcej kapitole.

| <b>Typ</b>     | Bodové zváranie [min.] | MIG/MAG [min.] | Dokončenie [min.] |
|----------------|------------------------|----------------|-------------------|
| 1              | 47,45                  | 26,92          | 28,21             |
| $\overline{2}$ | 38,51                  | 37,95          | 39,20             |
| 4              | 16,52                  | 12,52          | 12,56             |
| 6              | 30,68                  | 30,69          | 30,68             |
| 7              | 32,51                  | 19,13          | 19,17             |
| 11             | 32,31                  | 16,27          | 17,58             |
| 9              | 33,04                  | 33,16          | 33,22             |
| 10             | 23,71                  | 12,35          | 13,46             |
| 13             | 39,29                  | 39,43          | 39,26             |

Tab. 34 Výsledky doby pobytu objednávok v strediskách pre veľkosti dávok 3 až 5.

Výsledky doby pobytu objednávok v strediskách pre veľkosti dávok 4 až 6. Výsledok merania je vidieť v [Tab. 35]. Pre toto meranie platia podobné princípy ako pre predošle veľkosti dávok.

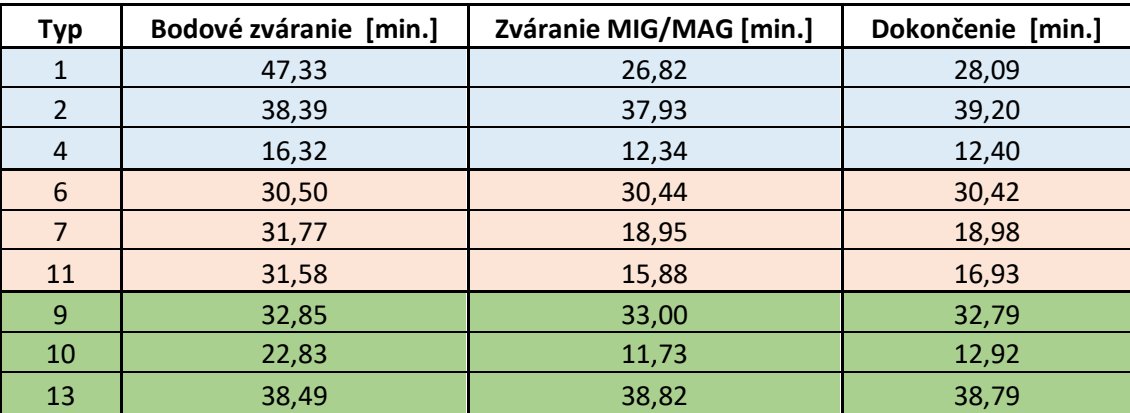

Tab. 35 Výsledky doby pobytu objednávok v strediskách pre veľkosti dávok 3 až 5.

## **11.2 Experiment so zvýšenou intenzitou výroby**

V tomto experimente sa na rozdiel od základného stavu simulácie zvýšila intenzita vstupov objednávok do toku materiálu o 20%. Bolo to dosiahnuté tým, že pôvodne vložené dáta v tabuľke Arrival Times sa prenásobili koeficientom 0,8. Táto úprava tabuľky by mala dosiahnuť požadovaný efekt. Experiment je vypracovaný tak, aby mohol byť výsledok porovnaný so základným stavom. Je zaujímavé skúmať zvýšenie intenzity výroby v kombinácii s dávkami z predošlého experimentu. Preto bol tento experiment vykonaný aj na verziách simulačných modelov s nastavenými dávkami.

# **11.2.1 Výsledky experimentov pre zvýšenú intenzitu výroby**

V rámci podkapitoly sú uvedené výsledky pre experimenty 2; 2a; 2b; 2c.

#### **1. Vyťaženie stredísk**

Súhrn dát z vyťaženia stredísk pri zvýšení intenzity výroby bez dávky v základnom stave a v kombinácii s dávkami je v [Tab. 36]. V tomto stave nastáva výrazné zvýšenie vyťaženosti všetkých výrobných stredísk. Najviac sa zvýši vyťaženie vo výrobnom stredisku Bodového zvárania, kde toto vyťaženie dosahuje až hodnotu 72%. Nasadenie dávok však vykazuje nižšie hodnoty vyťaženia, kde sa ale stále pohybuje vyťaženie v prípade Bodového zvárania v hodnotách okolo 65%.

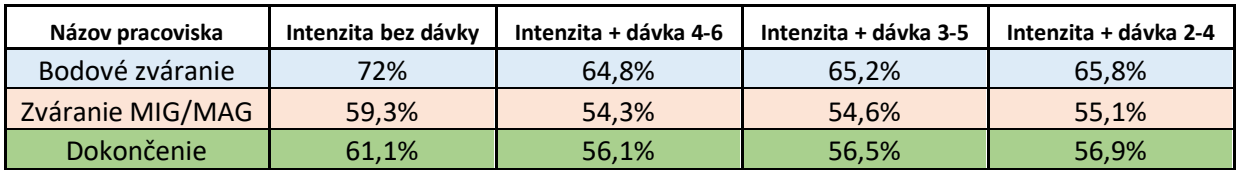

Tab. 36 Vyťaženie pracovísk pri zvýšení intenzity a v kombinácii s dávkami

#### **2. Doba pobytu objednávky v materiálovom toku podľa typu**

Súhrn dát z doby pobytu objednávok v materiálovom toku podľa typu pri zvýšenej intenzite výroby a v kombináciami s dávkami je v [Tab. 37]. Doby pobytu sa vďaka zvýšenej intenzite značne zvýšili. Nasadenie dávok však mierne túto dobu pobytu stláča dole. Najdlhšie doby rovnako ako v prípadoch bez intenzity vychádzajú pre produkt 1 a 13.

| Typ            | Intenzita bez dávky<br>[min.] | Intenzita + dávka 4-6<br>[min.] | Intenzita + dávka 3-5<br>[min.] | Intenzita + dávka 2-4<br>[min.] |
|----------------|-------------------------------|---------------------------------|---------------------------------|---------------------------------|
| 1              | 296,48                        | 272,06                          | 268,56                          | 268,52                          |
| 2              | 308,02                        | 277,81                          | 277,66                          | 276,85                          |
| 4              | 268,58                        | 172,52                          | 184,50                          | 196,01                          |
| 6              | 287,44                        | 241,03                          | 245,06                          | 251,33                          |
| $\overline{7}$ | 277,42                        | 219,88                          | 223,66                          | 229,04                          |
| 11             | 278,96                        | 214,61                          | 218,56                          | 224,93                          |
| 9              | 298,44                        | 251,30                          | 258,14                          | 258,99                          |
| 10             | 272,20                        | 200,92                          | 208,22                          | 223,07                          |
| 13             | 317,71                        | 280,12                          | 282,72                          | 283,15                          |

Tab. 37 Doba pobytu objednávky v materiálovom toku podľa typu pre dávky

#### **3. Počet vyrobených kusov za rok podľa typu**

Ďalej bol zmeraný celkový vyrobený počet kusov za rok podľa typ. Výsledok merania je vidieť v [Tab. 38]. Počty vyrobených kusov sa so zmenou veľkosti dávky od seba výrazne nelíšia, čo dokazuje, že simulácia je správne nastavená.

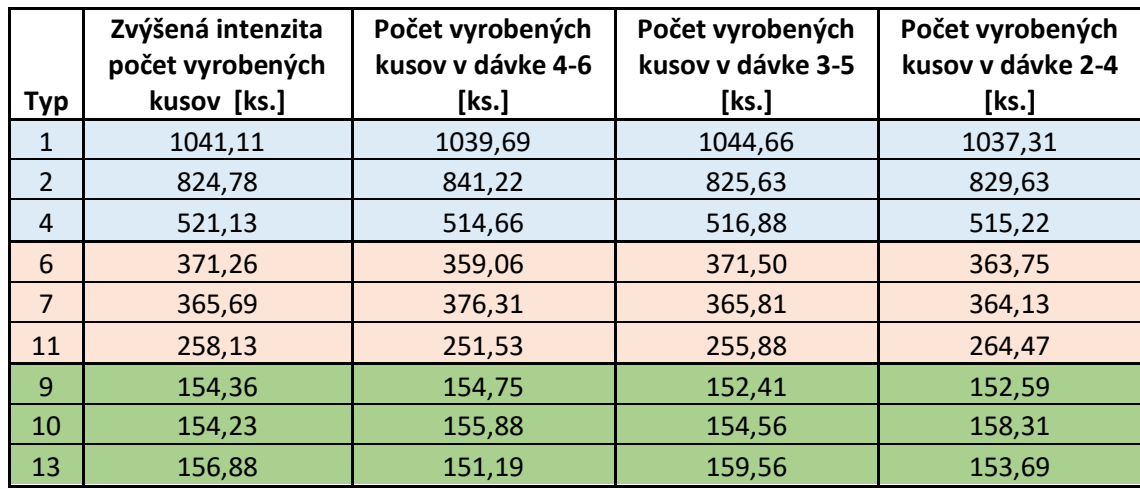

Tab. 38 Počet vyrobených kusov za rok podľa typu pre dávky so zvýšenou intenzitou výroby

### 4. **Priemerný čas objednávky v materiálovom toku**

Pre túto časť experimentu platí rovnaký princíp aký bol popísaný v analýze súčasného stavu, akurát bol priemerný čas pre objednávky v skúmanom materiálovom toku zmeraný pre rôzne veľkosti dávok vo zvýšenej intenzite. Výsledok merania je vidieť v [Tab. 39].

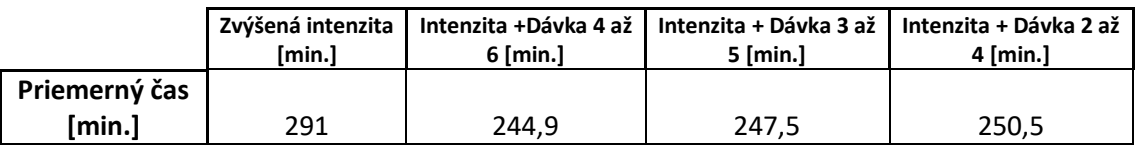

Tab. 39 Priemerný čas objednávky v materiálovom toku pre dávky so zvýšenou intenzitou

### **5. Doba pobytu objednávok v strediskách podľa typu**

Výsledky doby pobytu objednávok v strediskách pri zvýšení intenzity o 20%. Pre nasledujúce výsledky platia podobné princípy ako pre rovnaké predošle druhy meraní. Merania boli vypracované pre účely porovnania so základným stavom v ďalšej kapitole, kde prebehne vyhodnotenie experimentov. Výsledky doby pobytu objednávok v strediskách pri zvýšenej intenzite sú v [Tab. 40].

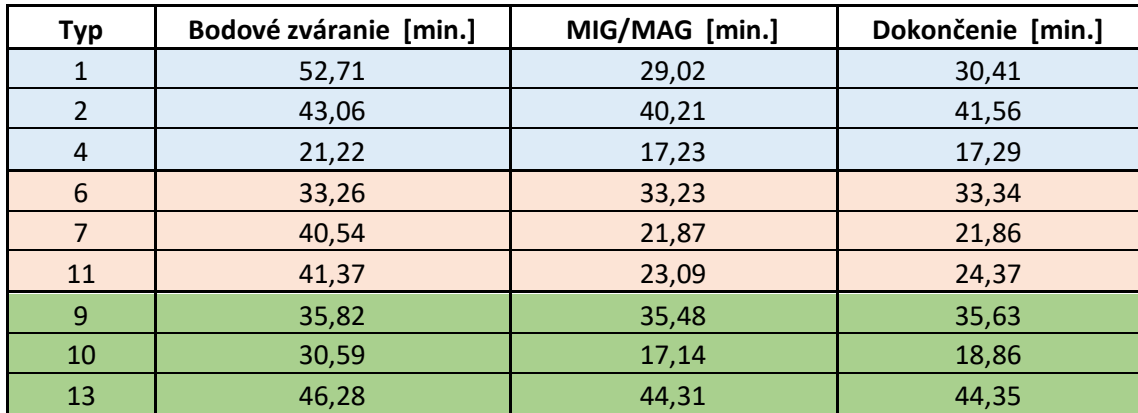

Tab. 40 Výsledky doby pobytu objednávok v strediskách pri zvýšenej intenzite výroby

Výsledky doby pobytu objednávok v strediskách pri veľkosti dávok 2 až 4 a zvýšenej intenzite sú v [Tab. 41].

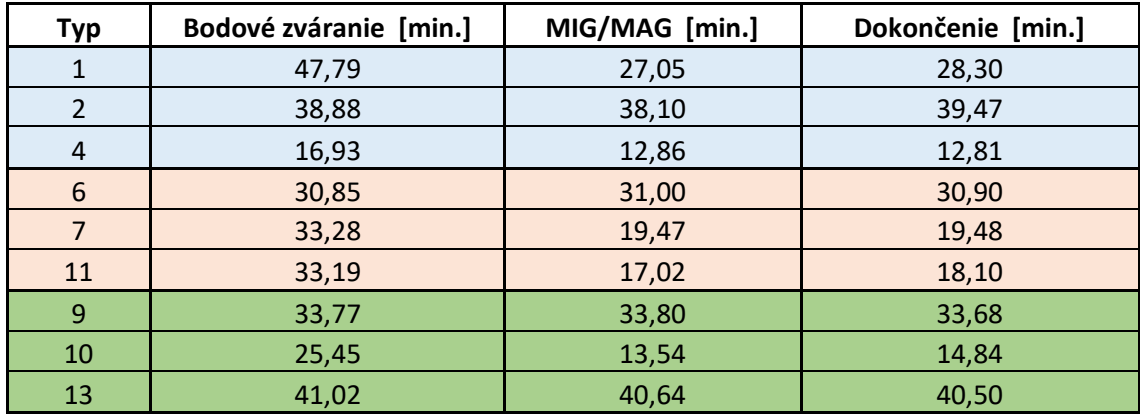

Tab. 41 Výsledky doby pobytu objednávok v strediskách pre veľkosti dávok 2 až 4

Výsledky doby pobytu objednávok v strediskách pri veľkosti dávok 3 až 5 a zvýšenej intenzite sú v [Tab. 42].

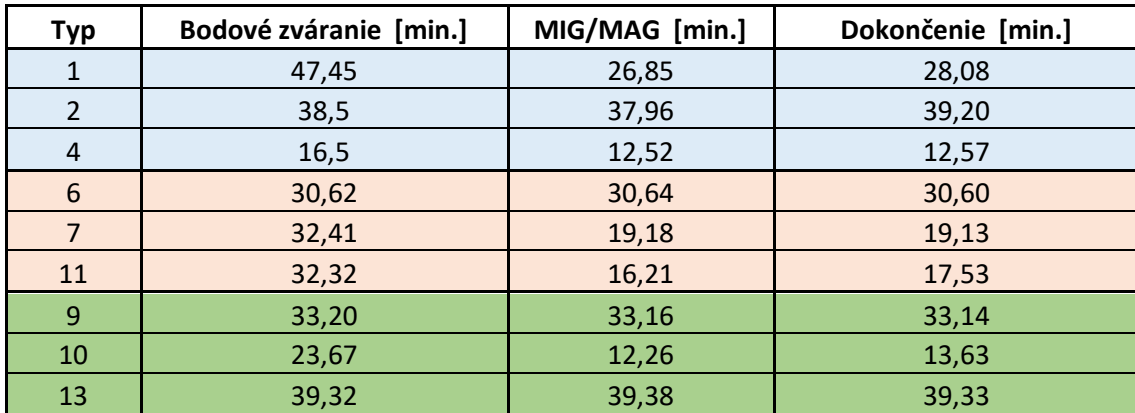

Tab. 42 Výsledky doby pobytu objednávok v strediskách pre veľkosti dávok 3 až 5

Výsledky doby pobytu objednávok v strediskách pri veľkosti dávok 4 až 6 a zvýšenej intenzite sú v [Tab. 43].

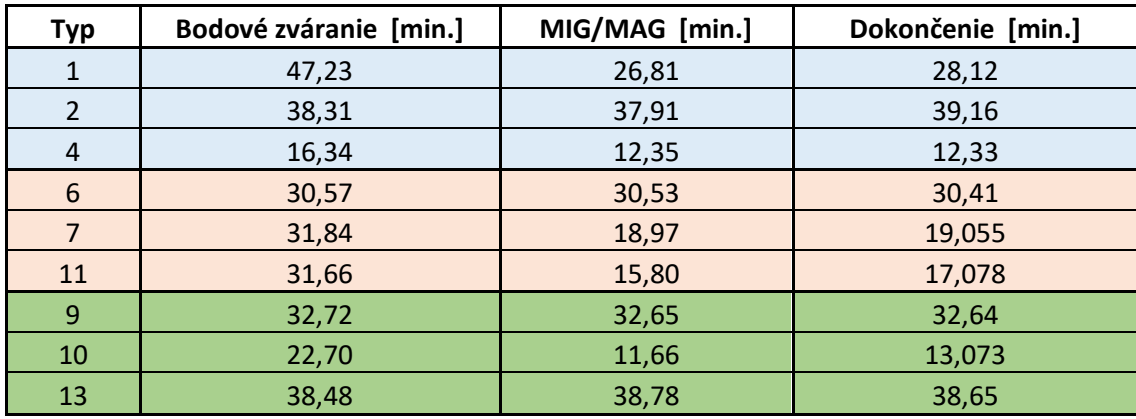

Tab. 43 Výsledky doby pobytu objednávok v strediskách pre veľkosti dávok 3 až 5

### **11.3 Experiment so skladom**

V experimente so skladom bolo za úlohu zistiť aká by musela byť maximálna voľná kapacita skladu na konci materiálového toku, ak by nastali odstávky v nasledujúcej časti výrobného procesu v rozsahu [1440 min.; 2880 min.; 4320 min.; 7220 min], čo predstavuje 1,2,3 a 5 dní. Pre tento experiment sa neuvažuje maximálna kapacita skladu, ale len potrebná kapacita pre teoretické naplnenie v prípade odstávky. Výsledky simulačných behov je vidieť v nasledujúcich grafoch.

# **11.3.1 Výsledky experimentov so skladom**

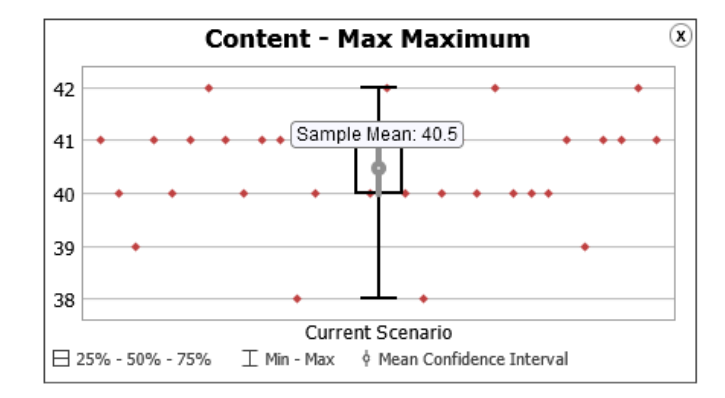

V rámci podkapitoly sú uvedené výsledky pre experimenty 3a; 3b; 3c; 3d.

Graf 11 Potrebná kapacita skladu v prípade odstávky na 1 deň (1440 min)

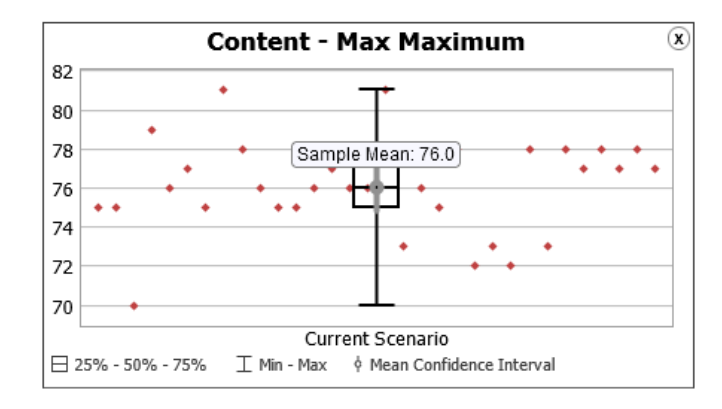

Graf 12 Potrebná kapacita skladu v prípade odstávky na 2 dni (2880 min)

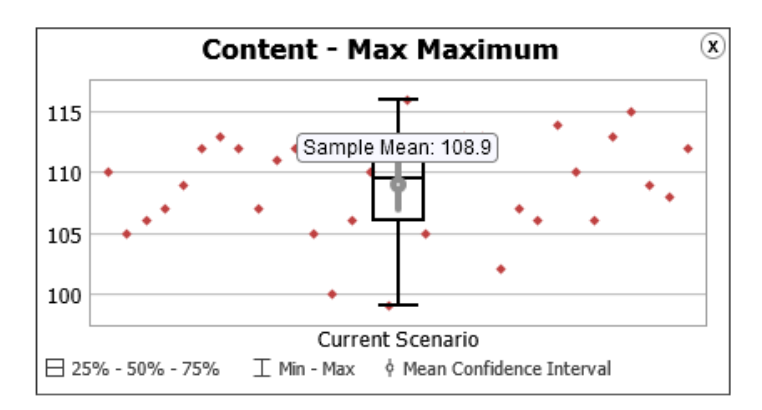

**G**raf 13 Potrebná kapacita skladu v prípade odstávky na 3 dni (4320 min)

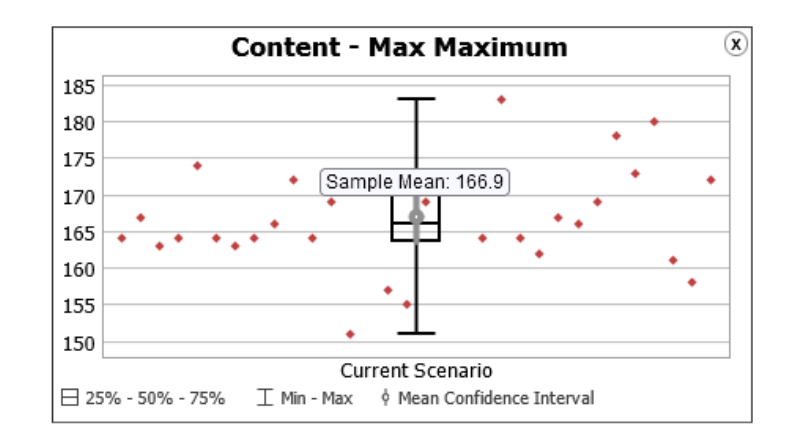

Graf 14 Potrebná kapacita skladu v prípade odstávky na 5 dní (7200min)

### **11.4 Experiment s automatizáciou (Robot)**

V tomto experimente sa na rozdiel od základného stavu simulácie zmení pracovisko Bodového Zvárania, ktoré bude teoreticky zautomatizované pomocou robotického ramena, ktoré bude vykonávať výrobnú činnosť miesto pracoviska. Toto automatizovanie by malo znížiť procesný čas o 50%. Táto úprava bola dosiahnutá prenásobením procesných časov tohto pracoviska o koeficient 0,5. Boli vypracované dve varianty, kde sa robot nachádza v základnom stave výroby a vo verzii so zvýšením intenzity výroby.

### **11.4.1 Výsledky experimentov s automatizáciou (Robot)**

V rámci podkapitoly sú uvedené výsledky pre experimenty 4a; 4b.

### **1. Vyťaženie pracovísk**

Súhrn dát z vyťaženia pracovísk pri automatizácii pracoviska Bodové zváranie robotom a v kombinácii so zvýšením intenzity výroby bez dávky v [Tab. 44]. V tomto prípade výrazne kleslo vyťaženie pracoviska Bodového zvárania, kde táto hodnota dosiahla v základnom stave len 33,6% a v prípade zvýšenej intenzity 42%.

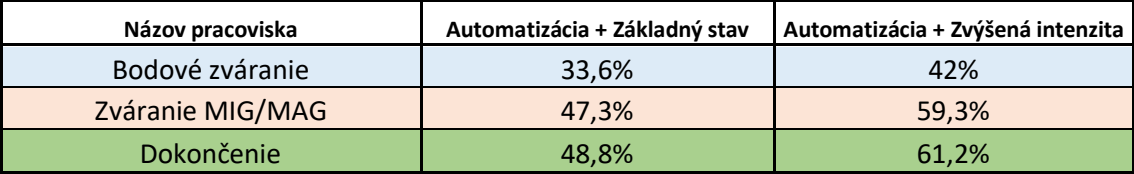

Tab. 44 Vyťaženie pracovísk pri automatizácii

### **2. Doba pobytu objednávky v materiálovom toku podľa typu**

Súhrn dát z doby pobytu objednávok v materiálovom toku podľa typu pri zvýšenej intenzite výroby a v kombináciami s dávkami je v [Tab. 45]. Dĺžka najviac vyrábaného produktu Typu 1 je v tomto prípade v základnom stave len 189,60 minúty a vo zvýšenej intenzite 228,85 minúty.

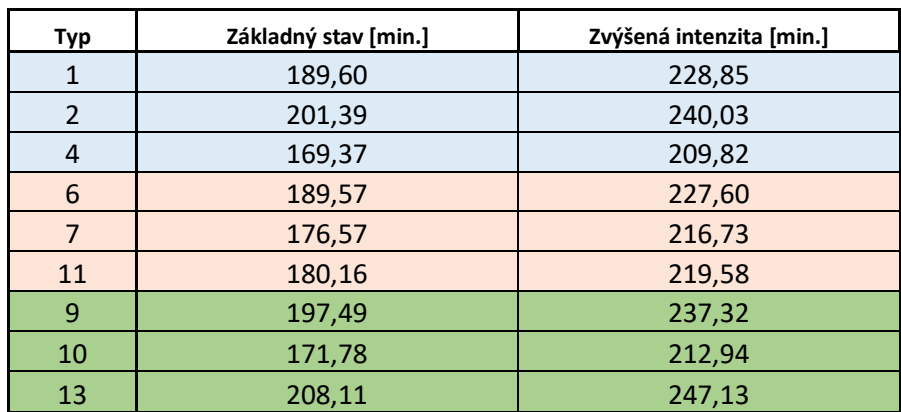

Tab. 45 Doba pobytu objednávky v materiálovom toku podľa typu po automatizácii

### **3. Počet vyrobených kusov za rok podľa typu**

Ďalej bol zmeraný celkový vyrobený počet kusov za rok podľa typ. Výsledok merania je vidieť v [Tab. 46]. Počty vyrobených kusov sa so zavedením automatizácie od iných experimentov nelíšia, čo dokazuje, že simulácia je správne nastavená.

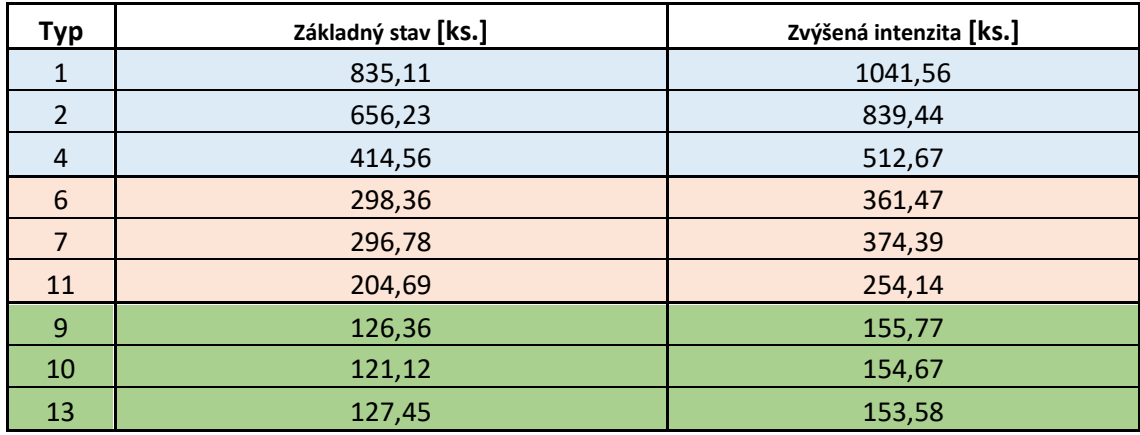

Tab. 46 Počet vyrobených kusov za rok podľa typu pre automatizáciu

#### 4. **Priemerný čas objednávky v materiálovom toku**

Pre túto časť experimentu platí rovnaký princíp aký bol popísaný v analýze súčasného stavu, akurát bol priemerný čas pre objednávky v skúmanom materiálovom toku zmeraný pre prípad automatizácie vo výrobnom stredisku Bodového zvárania. Výsledok merania je vidieť v [Tab. 47]. V základnom stave sa výrazne znížila dĺžka od základného stavu, kde táto hodnota dosiahla 188,9 minúty. Hodnota je dokonca nižšia než v experimentoch s dávkami.

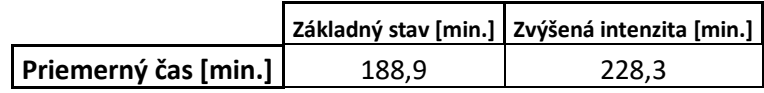

Tab. 47 Priemerný čas objednávky v materiálovom toku pre automatizáciu

# **12 Zhodnotenie výsledkov**

V tejto časti práce budú vyhodnotené a porovnané výsledky experimentov z predošlej kapitoly. Na záver budú navrhnuté odporučenia na základe výsledkov experimentov.

### **12.1 Vyťaženie pracovných stredísk**

Porovnanie vyťaženosti jednotlivých pracovných stredísk pre simulované experimenty je na nasledujúcich grafoch.

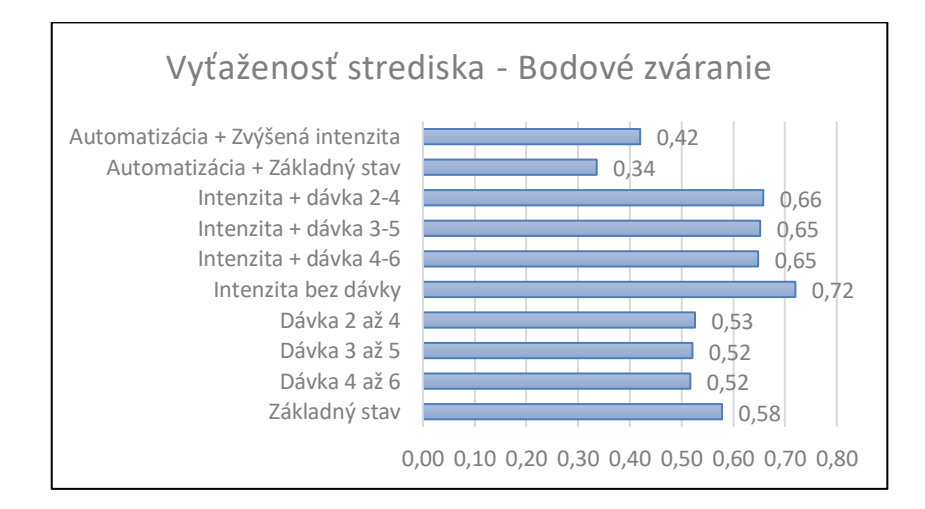

Graf 15 Vyťaženosť pracovného strediska pre experimenty – Bodové zváranie

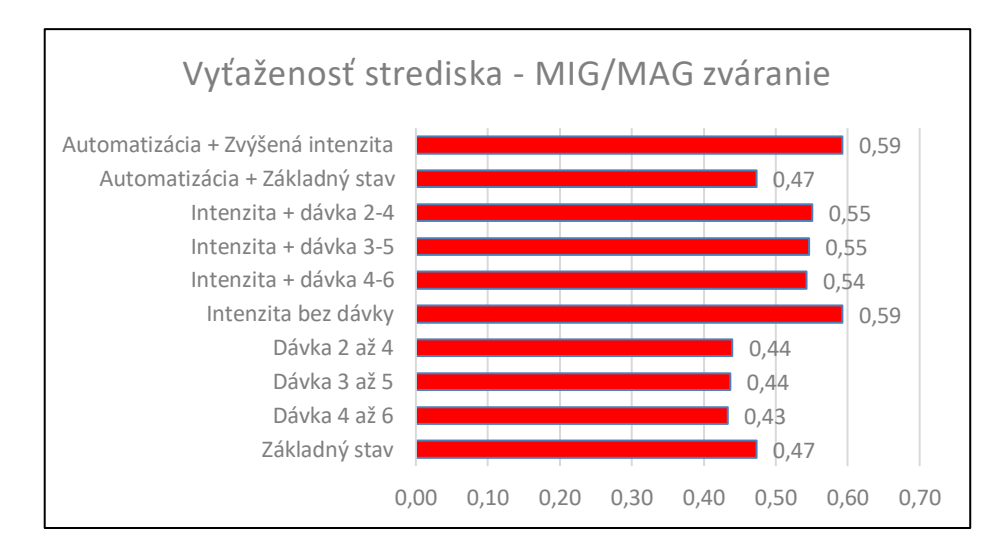

Graf 16 Vyťaženosť pracovného strediska experimenty – MIG/MAG zváranie

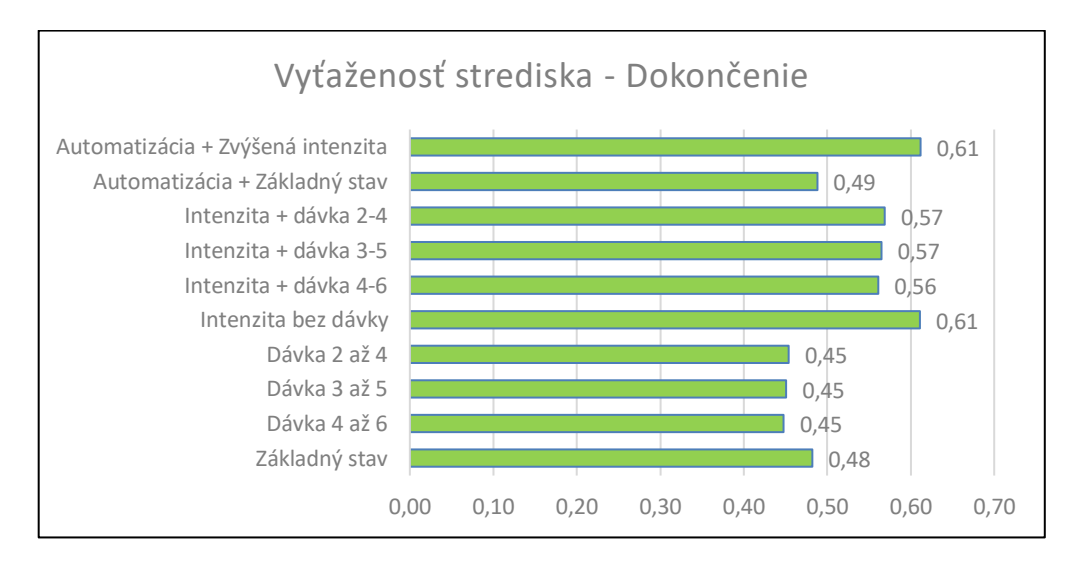

Graf 17 Vyťaženosť pracovného strediska experimenty – Dokončenie

Bodové zváranie môže byť považované za kľúčové stredisko v skúmanom materiálovom toku, čo dokazuje aj jeho najvyššie vyťaženie v základnom stave a zároveň aj najvyššie vyťaženie v simulovanom stave, kde bola zvýšená intenzita výroby o 20%. Z týchto dôvodov spoločnosť Engel v ňom uvažuje investíciu do automatizácie, kde by sa vyťaženosť tohto pracoviska mala podľa simulovaného experimentu znížiť o 24 bodov v základnom stave, čo predstavuje pokles o 41,4%. Zavedenie automatizácie by malo zvládnuť aj stav zvýšenej intenzity, kde sa vyťaží toto stredisko v simulovaných podmienkach len na 42%, čo predstavuje stále zníženie vyťaženosti zo základného stavu o 26,8%.

Veľkosť dávok vo všetkých výrobných strediskách mierne zníži vyťaženie výrobných stredísk. Priemerne sa táto hodnota zníži o 6 bodov, čo predstavuje zníženie o 10,3% Korelácia medzi veľkosťou dávok a vyťažením je veľmi nízka, pretože výsledky experimentov ukázali rozdiel len v stotinách percent a to aj v prípade zvýšenej intenzity výroby.

Pre výrobné strediská zvárania MIG/MAG a Dokončenia platia podobné princípy ako pre stredisko Bodového Zvárania, akurát z dôvodu, že v týchto strediskách nie je plánované zníženie procesných časov, tak v experimente so zvýšenou intenzitou tu narastá približné vyťaženie pre obe strediská o 21,5 bodu.

#### **Odporúčanie:**

Na základe výstupov z experimentov v rámci skúmania vyťaženia pracovísk je vhodné odporučiť akékoľvek snaženie sa o výrobu v dávkach bez ohľadu na veľkosť dávky, pretože na základe dát ide poznať fakt, že veľkosť dávky nemá vplyv na zmenu vyťaženia pracovísk. Pozitívny vplyv na vyťaženie má snaha o čo najväčší počet produktov poslať v akejkoľvek veľkosti výrobnej dávky pokiaľ majú väčší počet objednávok za mesiac. Automatizácia Bodového zvárania by mala pripraviť materiálový tok na intenzívnejšiu výrobu, kde nemusí byť strach o to, že by nasledujúce výrobné operácie nezvládli vyšší výrobný tlak. Pokiaľ sa v budúcnosti nezvýši výrobná intenzita rámov na rozvádzačové skrine, ale zavedie sa automatizácia v pracovisku Bodového zvárania, tak je nutné do tohto materiálového toku posielať aj iné vhodné produkty, ktoré sa vyrábajú v podniku Engel strojírenská spol. s.r.o v Kaplicích na vyplnenie voľnej výrobnej kapacity, alebo sa zamyslieť ako inak vyplniť voľnú výrobnú kapacitu.

### **12.2 Výpočet nákladov na výrobok**

V tejto časti vyhodnotenia sa použijú výsledky z dôb pobytu objednávok vo výrobných strediskách podľa typu a vypočítané hodinové nákladové sadzby pre všetky výrobné strediská v skúmanom materiálovom toku z Kapitoly 9. Doby pobytu jednotlivých typov sa prepočítajú na hodiny a následne sa na zistené časy z experimentov aplikuje hodinová nákladová sadzba pre výpočet nákladov na typ výrobku. Kvôli veľkému počtu produktov, dát a prehľadnosť bude prehľad zobrazený

len najviac vyrábaný produkt vo forme grafu pre všetky skúmané výrobné strediská a zvyšok bude zobrazený v tabuľke (podľa množstva objednávok za mesiac podla rozdelenia viď. Kapitola 10. ).

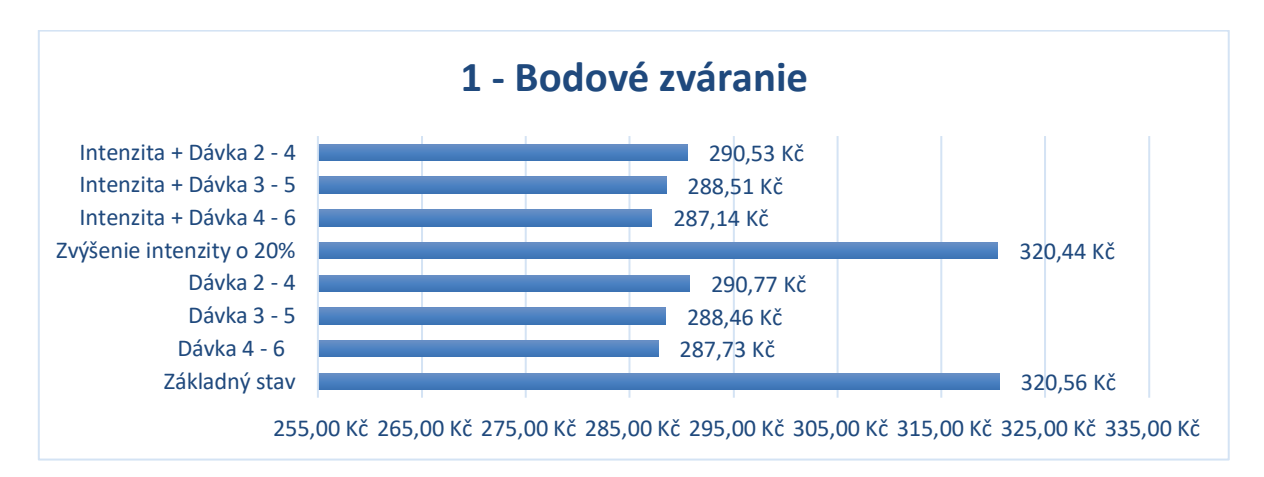

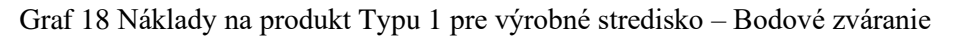

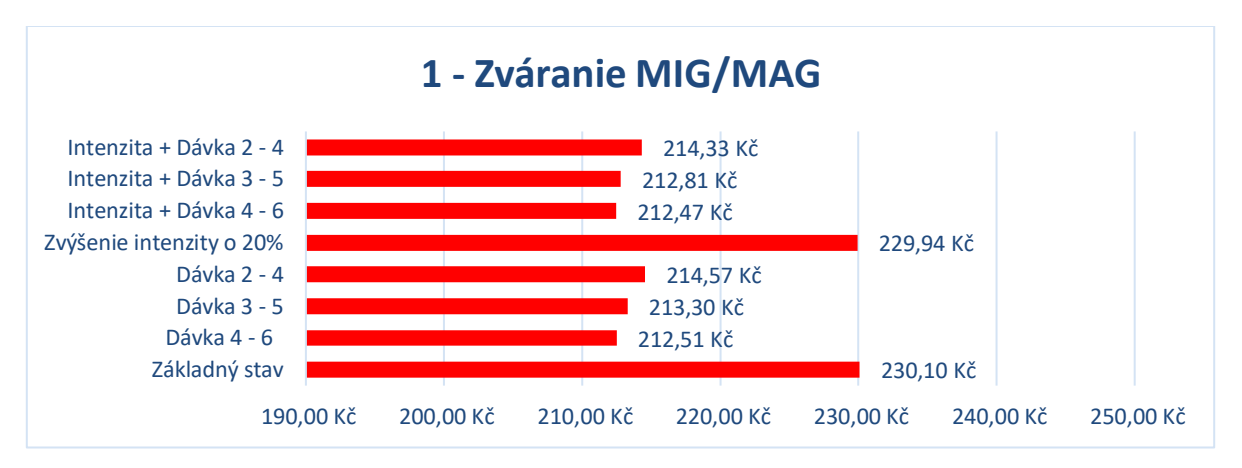

Graf 19 Náklady na produkt Typu 1 pre výrobné stredisko – Zváranie MIG/MAG

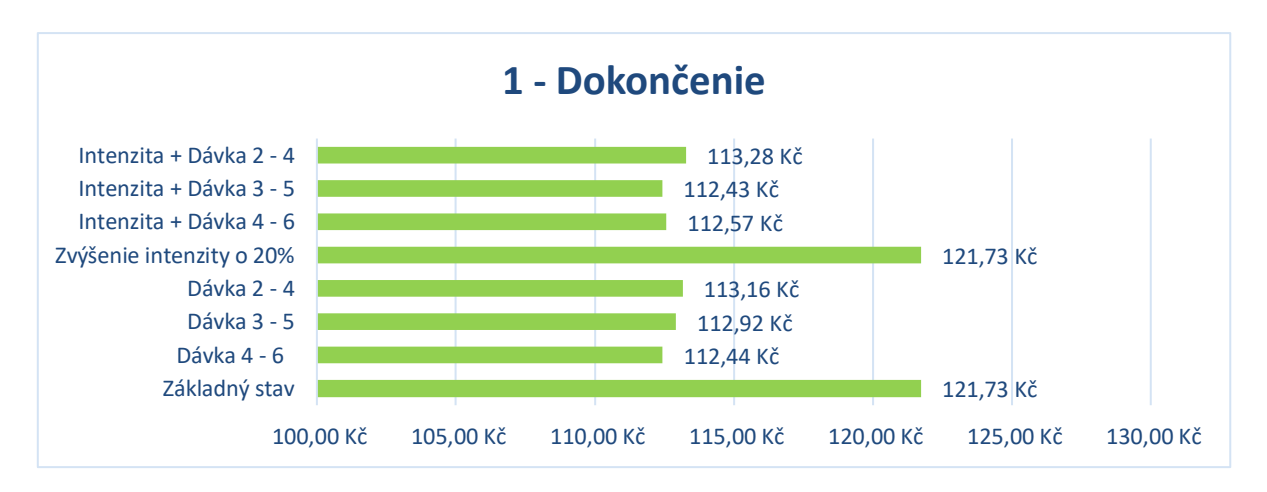

Graf 20 Náklady na produkt Typu 1 pre výrobné stredisko – Dokončenie

|                | Základný<br>stav | Rozdiel % | ۰<br>Zvýšenie<br>intenzity<br>20% | Rozdiel % | ە<br>Dávka 4 | Rozdiel % | ه.<br>+<br>Intenzita<br>Dávka 4 | Rozdiel % | ה<br>י<br>m<br>Dávka | Rozdiel % | م.<br>'<br>Intenzita +<br>Dávka 3 | Rozdiel % | Dávka 2-4 | Rozdiel % | Dávka 2-4<br>Intenzita +  |
|----------------|------------------|-----------|-----------------------------------|-----------|--------------|-----------|---------------------------------|-----------|----------------------|-----------|-----------------------------------|-----------|-----------|-----------|---------------------------|
| Ţ              | 320,56 Kč        | ೦%        | 320,44 Kč                         | $-10%$    | 287,73 Kč    | $-10%$    | 287,14 Kč                       | $-10%$    | 288,46 Kč            | $-10%$    | 288,51 Kč                         | -9%       | 290,77 Kč | -9%       | 290,53 Kč                 |
| $\sim$         | 261,05 Kč        | ೦%        | 261,78 Kč                         | $-11%$    | 233,39 Kč    | $-11%$    | 232,96 Kč                       | $-10%$    | 234,12 Kč            | $-10%$    | 234,50 Kč                         | -9%       | 236,43 Kč | 9%        | 236,36 Kč                 |
| 4              | 129,79 Kč        | $-1%$     | 129,00 Kč                         | $-24%$    | 99,21 Kč     | $-23%$    | 99,40 Kč                        | $-23%$    | 100,43 Kč            | $-23%$    | 100,54 Kč                         | $-21%$    | 102,80 Kč | $-21%$    | 102,92 Kč                 |
| ဖ              | 203,35 Kč        | $-1%$     | 202,20 Kč                         | 9%        | 185,42 Kč    | 9%        | 185,87 Kč                       | 8%        | 186,51 Kč            | 8%        | 186,18 Kč                         | 8%        | 187,67 Kč | 8%        | 187,55 Kč                 |
| $\overline{ }$ | 247,06 Kč        | ఠి        | 246,46 Kč                         | $-22%$    | 193,14 Kč    | $-22%$    | 193,60 Kč                       | $-20%$    | 197,64 Kč            | $-20%$    | 197,04 Kč                         | $-18%$    | 202,08 Kč | $-18%$    | 202,32 Kč                 |
| $\Xi$          | 252,17 Kč        | ఠ         | 251,50 Kč                         | $-24%$    | 191,99 Kč    | $-24%$    | 192,50 Kč                       | $-22%$    | 196,42 Kč            | $-22%$    | 196,50 Kč                         | $-20%$    | 201,96 Kč | $-20%$    | 201,77 Kč                 |
| თ              | 216,61 Kč        | 1%        | 217,76 Kč                         | $-8%$     | 199,71 Kč    | -8%       | 198,94 Kč                       | -7%       | 200,86 Kč            | $-7%$     | 201,85 Kč                         | %         | 204,27 Kč | $-5%$     | 5,30 Kč<br>$\overline{5}$ |
| $\overline{a}$ | 185,12 Kč        | 0%        | 185,97 Kč                         | $-25%$    | 138,79 Kč    | $-25%$    | 138,01 Kč                       | $-22%$    | 144,14 Kč            | $-22%$    | 143,93 Kč                         | $-17%$    | 154,11 Kč | $-16%$    | 154,72 Kč                 |
| 13             | 282,02 Kč        | ೦%        | 281,35 Kč                         | $-17%$    | 233,99 Kč    | $-17%$    | 233,97 Kč                       | $-15%$    | 238,86 Kč            | $-15%$    | 239,05 Kč                         | $-11%$    | 250,29 Kč | $-12%$    | 249,37 Kč                 |

Tab. 47 Náklady na výrobky vo výrobnom stredisku Bodového zvárania

|        | Základný stav | Rozdiel % | intenzity o 20%<br><b>Zvýšenie</b> | Rozdiel % | Dávka 4 - 6    | Rozdiel % | Intenzita + Dávka<br>$4 - 6$ | Rozdiel % | ה<br>י<br>Dávka 3 | Rozdiel % | Intenzita + Dávka<br>م.<br>ا<br>w | Rozdiel % | Dávka 2-4     | Rozdiel % | Intenzita + Dávka<br>$\overline{2}$ - $\overline{4}$ |
|--------|---------------|-----------|------------------------------------|-----------|----------------|-----------|------------------------------|-----------|-------------------|-----------|-----------------------------------|-----------|---------------|-----------|------------------------------------------------------|
| 1      | 230,10 Kč     | 0%        | 229,94 Kč                          | $-8%$     | 212,51 Kč      | $-8%$     | 212,47 Kč                    | -7%       | 213,30 Kč         | $-8%$     | 212,81 Kč                         | -7%       | 214,57 Kč     | $-7%$     | 214,33 Kč                                            |
| $\sim$ | 318,29 Kč     | 0%        | 318,60 Kč                          | శి        | 300,54 Kč      | -6%       | 300,39 Kč                    | -6%       | 300,70 Kč         | $-5%$     | 300,80 Kč                         | $-5%$     | 302,20 Kč     | $-5%$     | 301,89 Kč                                            |
| 4      | 136,36 Kč     | 0%        | 136,52 Kč                          | $-28%$    | 97,78 Kč       | $-28%$    | 98,13 Kč                     | $-27%$    | 99,20 Kč          | $-27%$    | 99,27 Kč                          | $-25%$    | 101,90 Kč     | $-25%$    | 101,90 Kč                                            |
| ဖ      | 264,33 Kč     | <b>SS</b> | 263,30 Kč                          | -9%       | 241,19 Kč      | $-8%$     | 241,97 Kč                    | $-8%$     | 243,17 Kč         | $-8%$     | 242,82 Kč                         | $-7%$     | 244,92 Kč     | $-7%$     | 245,63 Kč                                            |
| L      | 173,05 Kč     | 0%        | 173,29 Kč                          | $-13%$    | 150,15 Kč      | $-13%$    | 150,37 Kč                    | $-12%$    | 151,58 Kč         | $-12%$    | 152,04 Kč                         | $-11%$    | 154,03 Kč     | $-11%$    | 154,27 Kč                                            |
| $\Xi$  | 182,40 Kč     | ೦%        | 182,95 Kč                          | $-31%$    | 125,83 Kč      | $-31%$    | 125,27 Kč                    | $-29%$    | 128,92 Kč         | -30%      | 128,51 Kč                         | $-26%$    | 134,62 Kč     | $-26%$    | 134,86 Kč                                            |
| თ      | ,52 Kč<br>281 | <b>SS</b> | 281,13 Kč                          | -7%       | 1,48 Kč<br>261 | -8%       | 258,73 Kč                    | $-7%$     | 262,74 Kč         | -7%       | 262,75 Kč                         | 5%        | ,05 Kč<br>268 | $-5%$     | ,81 Kč<br>267                                        |
| g      | 138,42 Kč     | $-2%$     | 135,81 Kč                          | $-33%$    | 92,94 Kč       | $-33%$    | 92,40 Kč                     | $-29%$    | 97,86 Kč          | -30%      | 97,16 Kč                          | $-23%$    | 106,65 Kč     | $-22%$    | 107,28 Kč                                            |
| 13     | 353,07 Kč     | $-1%$     | 351,09 Kč                          | $-13%$    | 307,59 Kč      | $-13%$    | 307,33 Kč                    | $-12%$    | 312,42 Kč         | $-12%$    | 312,08 Kč                         | -9%       | 321,93 Kč     | -9%       | 322,01 Kč                                            |

Tab. 48 Náklady na výrobky vo výrobnom stredisku Zváranie MIG/MAG

| Intenzita + Dávka<br>$2 - 4$                | 113,28 Kč                | 157,99 Kč         | 51,28 Kč   | 123,69 Kč | 77,98 Kč | 72,45 Kč | 134,82 Kč      | 59,40 Kč | 162,11 Kč      |
|---------------------------------------------|--------------------------|-------------------|------------|-----------|----------|----------|----------------|----------|----------------|
| Rozdiel %                                   | $-7%$                    | -5%               | $-26%$     | $-7%$     | $-11%$   | $-26%$   | $-5%$          | $-21%$   | -9%            |
| Dávka 2-4                                   | 113,16 Kč                | 157,67 Kč         | 51,60 Kč   | 123,77 Kč | 77,86 Kč | 73,45 Kč | 136,06 Kč      | 59,16 Kč | 161,79 Kč      |
| Rozdiel %                                   | $-7%$                    | -5%               | $-25%$     | $-7%$     | $-11%$   | $-25%$   | $-4%$          | $-21%$   | -9%            |
| Intenzita + Dávka<br>ם<br>י<br>$\mathbf{m}$ | 112,43 Kč                | 156,91 Kč         | 50,33 Kč   | 122,49 Kč | 76,58 Kč | 70,19 Kč | 132,68 Kč      | 54,59 Kč | 157,46 Kč      |
| Rozdiel %                                   | $-8%$                    | -6%               | $-27%$     | $-8%$     | $-13%$   | $-28%$   | $-7%$          | $-27%$   | $-12%$         |
| Dávka 3 - 5                                 | 112,92 Kč                | 156,91 Kč         | 50,28 Kč   | 122,81 Kč | 76,73 Kč | 70,37 Kč | 7 Kč<br>132,9  | 53,88 Kč | 157,15 Kč      |
| Rozdiel %                                   | $-7%$                    | -6%               | $-27%$     | $-8%$     | $-13%$   | $-28%$   | $-7%$          | $-28%$   | $-12%$         |
| Intenzita + Dávka<br>$4 - 6$                | 112,57 Kč                | 156,78 Kč         | 49,39 Kč   | 121,82 Kč | 76,28 Kč | 68,36 Kč | 130,69 Kč      | 52,33 Kč | 154,72 Kč      |
| Rozdiel %                                   | $-8%$                    | -6%               | $-28%$     | -9%       | $-13%$   | -30%     | $-8%$          | -30%     | $-13%$         |
| Dávka 4 - 6                                 | 112,44 Kč                | 156,91 Kč         | 49,64 Kč   | 121,77 Kč | 75,97 Kč | 67,77 Kč | 5 Kč<br>131,2  | 51,72 Kč | 155,27 Kč      |
| Rozdiel %                                   | $-8%$                    | -6%               | $-28%$     | -9%       | $-13%$   | $-31%$   | $-8%$          | $-31%$   | $-13%$         |
| intenzity o 20%<br>Zvýšenie                 | 121,73 Kč                | 166,36 Kč         | 69,21 Kč   | 133,45 Kč | 87,50 Kč | 97,55 Kč | 142,62 Kč      | 75,49 Kč | 177,53 Kč      |
| Rozdiel %                                   | <b>So</b>                | <b>So</b>         | <b>Sol</b> | ಶಿಂ       | ఠ        | $-1%$    | 0%             | 1%       | 0%             |
| Základný<br>stav                            | 121,73 Kč                | 166,32 Kč         | 69,05 Kč   | 133,41 Kč | 87,82 Kč | 98,11 Kč | 6 Kč<br>142,40 | 75,05 Kč | 178,05 Kč      |
|                                             | $\overline{\phantom{0}}$ | $\mathbf{\Omega}$ | 4          | 9         | ↖        | $\Xi$    | c              | $\Omega$ | $\mathfrak{L}$ |

Tab. 49 Náklady na výrobky vo výrobnom stredisku Dokončenie

Z tabuliek [Tab. 47] ; [Tab. 48] ; [Tab. 49] ide jasne poznať, že zvýšená intenzita výroby o 20% nemá vplyv na vypočítané náklady na výrobok, pretože tie ostávajú totožné, alebo sa zmenia maximálne o 1%. Tento fakt platí aj pri percentuálnom rozdiely medzi základným stavom spojeným s dávkami a kombináciou zvýšenej intenzity a dávok. Je to spôsobené tým, že produkty do simulácie vstupujú náhodne. Pri vyššej intenzite keď vstúpi do výrobného strediska za jednu hodinu väčší počet výrobkov tak sa náklady na jeden vyrobený kus však znižujú. Ďalej ide poznať, že s narastajúcou dávkou klesajú významne náklady na výrobky. Tento pokles sa pohybuje pri 9tich vybraných produktoch medzi 10 až 33%. Veľkosť poklesu sa však od veľkosti dávky nejak signifikantne nelíši. Podstatné je, že sa v dávke vyrábalo. Toto zistenie sa zhoduje s predchádzajúcim vyhodnoteným experimentom.

Najväčšia skúmaná kategória dávok, kde sa poslali výrobky do výroby vo veľkostiach 4 až 6 zníži náklady na najviac vyrábaný produkt vo výrobnom stredisku Bodové zváranie o 32,83 Kč. za kus, čo predstavuje zníženie nákladov na tento produkt v tomto stredisku o 10,24%. Ak sa ročne vyrobí 829 kusov produktu č.1 ako to vyšlo v experimente pre základný stav, tak to predstavuje ušetrenie za rok len za ten tento produkt o 27 216 Kč. v stredisku Bodové zváranie.

#### **Odporúčanie:**

Je vhodné uvažovať o zavedení výrobných dávok, ktoré s narastajúcou veľkosťou znižujú náklady. Veľkosť dávky by však nemala presahovať väčší počet kusov ako je 8, kvôli kapacite parkoviska na vozíčky pre Bodové zváranie. Je nutné využiť vzniknutú voľnú výrobnú kapacitu, ktorá vznikne vďaka využitiu dávok.

## **12.3 Potrebná kapacita skladu**

Výsledky tohto experimentu mali ukázať potrebnú minimálnu, priemernú a maximálnu kapacitu skladu v prípadu poruchy lakovne v časovom rámci 1,2,3 až 5 dní. Z týchto štyroch simulačných nastavení sú spracované výsledky v [Tab. 50] a v [Graf 21].

| <b>Funkcia</b> | 1440 min. [Ks.] | 2880 min. [Ks.] | 4320 min. [Ks.] | 7200 min. [Ks.] |
|----------------|-----------------|-----------------|-----------------|-----------------|
| Min.           | 38              | 70              | 99              | 151             |
| 25%            | 40              | 75              | 106             | 163,8           |
| Priemer        | 40,5            | 76              | 109,5           | 166,9           |
| 75%            | 41              | 78              | 112             | 172             |
| Max.           |                 |                 | 116             | 183             |

Tab. 50 Potrebné kapacity z experimentálnych behov pre experiment Sklad

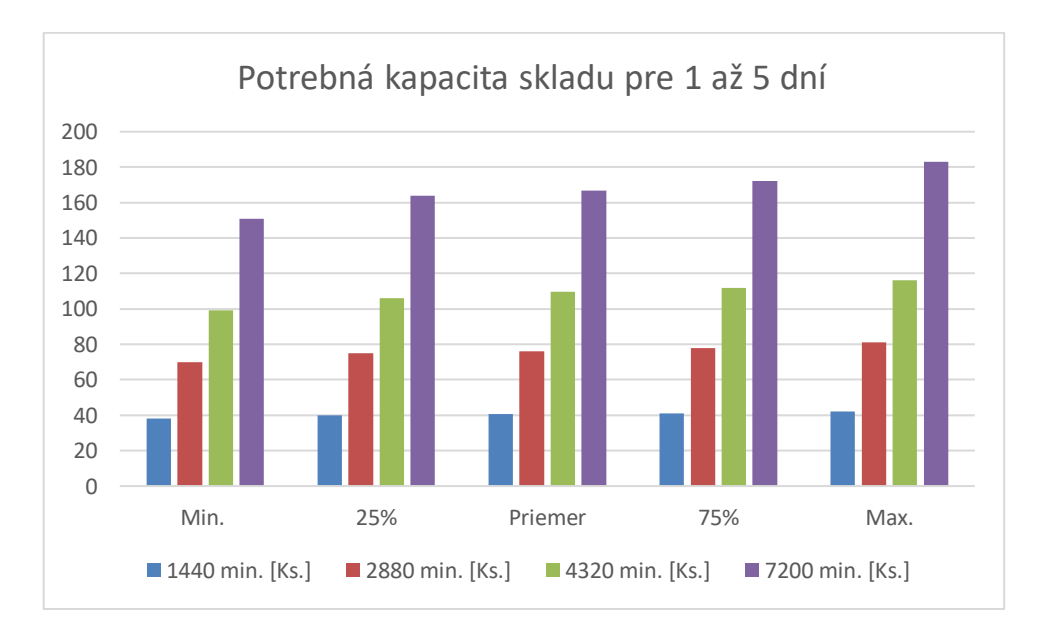

Graf 21 Potrebná kapacita skladu pre 1 až 5 dní

Z výsledkov je vidieť že za prvý deň sa z 32 simulačných behov zaplnil sklad v najlepšom prípade o minimálne 38 kusov a v najhoršom maximálne o 42 kusov. Keď porovnáme zaplnenie v prípade, keď odstávka trvá väčší počet dní, tak za každý ďalší deň sa navyšuje potrebná kapacita v prípade maxima o 33,5 až 39 kusov. V prípade odstávky, ktorá trvá 5 dní sa môže v najlepšom prípade sklad zaplniť o 151 kusov, v najhoršom prípade až o 183 kusov.

# **Odporúčanie:**

Z výsledkov je vhodné odporučiť, aby v prípade plánovanej odstávky bolo počítané s voľnou kapacitou skladu na 42 kusov za jeden deň. V prípade viac dňovej odstávky , ktorá by mohla trvať až päť dní treba počítať s potrebnou kapacitou 183 kusov.

# **Záver**

Prioritou výrobných podnikov je snaženie sa o znižovanie nákladov a zvyšovanie efektivity a produktivity výroby. Spoločnosť Engel strojírenská spol. s.r.o v Kaplicích z tohto dôvodu mala záujem o prípravu simulácií a vypracovanie simulačnej štúdie, ktorá mala slúžiť ako podklad na rozhodovanie sa o budúcom potenciálnom využívaní týchto nástrojov pri skúmaní a plánovaní ich výroby.

V teoretickej časti práce boli popísané úlohy výrobného manažmentu a zmysel zvyšovania produktivity a efektivity výroby. Následne sa popísali výrobné náklady a možnosti ich kalkulácie. Hlavná časť teórie sa zaoberala simuláciami, simulačnými nástrojmi a postupom riešenia simulačnej štúdie. V praktickej časti bolo cieľom vypracovať a vyhodnotiť simulačné experimenty, ktoré reprezentovali rôzne scenáre vo výrobe. Na začiatku boli charakterizované problémy, ktoré sa budú riešiť a následne sa navrhol koncepčný model. Bolo nutné spracovať rozsiahle dáta z ERP systému spoločnosti Engel strojírenská spol. s.r.o v Kaplicích a pripraviť ich do formy, ktorá bola potrebná pre vykonanie simulácii. Experimenty boli simulované v simulačnom softvéry FlexSim. Pre potreby hlavného experimentu bol vypracovaný ekonomický model, ktorý mal za úlohu vypočítať hodinové nákladové sadzby pomocou alokovaných nákladov pre výrobné strediská v skúmanom materiálovom toku. Po vyhotovení základného simulačného modelu bola prevedená verifikácia a ďalej validácia modelu na základe porovnania reálnych dát z ERP systému a vybraných výstupov zo simulačného modelu. Po validácii bol analyzovaný súčasný stav skúmaného materiálového toku na rozvádzačové skrine a následne sa vyhodnotili pripravené experimenty.

Hlavný experiment mal za úlohu skúmať veľkosť efektu pôsobenia dávok na výrobu. Okrem porovnania vyťaženia pracovísk bola hlavná metrika vo forme zmeny veľkosti nákladov na konkrétne typy výrobkov, kde sa na čas výrobku strávený vo výrobných strediskách aplikovali vypočítané hodinové nákladové sadzby, ktoré boli vypracované v spomínanom ekonomickom modeli. S týmto experimentom bola kombinovaná aj situácia zintenzívnenia výroby o 20%, pretože tento prípad zaujímal zadávateľa práce. Výsledky experimentu ukázali v oboch prípadoch významné zníženie nákladov na konkrétne typy výrobkov a tým potvrdili, že vyrábať v dávke v tomto konkrétnom nastavení výroby má zmysel.

128

Taktiež bol vypracovaný a skúmaný prípad automatizácie pracoviska Bodového zvárania, kde sa uvažuje o tejto automatizácii do budúcnosti. Výsledky experimentov ukázali, že značne klesne vyťaženie tohto výrobného strediska, ale nenastane preťaženie stredísk, ktoré nasledujú v toku materiálu. Po zavedení dávok, alebo automatizácie do výroby je nutné využiť vzniknutú voľnú výrobnú kapacitu.

Posledný experiment sa zoberal potrebnou voľnou kapacitou skladu v prípade odstávky za skúmaným tokom materiálu. Tento experiment bol vypracovaný pre prípad 1,2,3 a 5 dní.

Na základe tejto práce by mali zadávatelia z Engel strojírenská spol. s.r.o v Kaplicích pochopiť aké sú možnosti využitia simulácii a konkrétne simulačného softvéru FlexSim. Ďalším výstupom prace je simulačný model model s experimentami z ktorých je schopný pochopiť princípy fungovania softvéru FlexSim a na ktorých môže skúmať rôzne situácie v skúmanom materiálovom toku. Keby sa podnik ďalej rozhodol využívať simulácie, tak je otázne, či je softvér FlexSim vhodný pre tento typ podniku, kvôli zákazkovému charakteru výroby a kvôli obťažnejšiemu simulovaniu výroby len jedného produktu, alebo len jedného osamoteného pracoviska.

# **Literatúra**

 [1] KAVAN, Michal. Výrobní a provozní management. 1. vyd. Praha: Grada, 2002. 424 s. Expert. ISBN 80-247-0199-5.

[2] LEŠČIŠIN M.-STERN J.-DUPAĽ A. Manažment výroby. Bratislava: Elita Bratislava, 2008. 325s. ISBN 8089355006.

[3] JUROVÁ, Marie a kol., 2013. Výrobní procesy řízené logistikou. 1. vyd. Brno: BizBooks, 260 s. ISBN 978-80-265-0059-9.

[4] Výroba a výrobný proces - EuroEkonóm.sk. *Ekonomická encyklopédia EuroEkonóm.sk - EuroEkonóm.sk* [online]. Copyright © 2004 [cit. 01.05.2022]. Dostupné z:<https://www.euroekonom.sk/ekonomika/podnikova-ekonomika/vyroba/>

[5] Výrobný manažment 2019 : Exponenciálne technológie a autonómne riadenie výroby | ANASOFT. *Development of customized software, IT services: ANASOFT* [online]. Copyright © Anasoft [cit. 02.05.2022]. Dostupné z: [https://www.anasoft.com/emans/sk/home/Novinky-blog/novinky/Vyrobny-manazment-](https://www.anasoft.com/emans/sk/home/Novinky-blog/novinky/Vyrobny-manazment-2019-nove-technologie-riadenie-vyroby)[2019-nove-technologie-riadenie-vyroby](https://www.anasoft.com/emans/sk/home/Novinky-blog/novinky/Vyrobny-manazment-2019-nove-technologie-riadenie-vyroby)

[6] Vlastnosti systémov digitálnych dvojčiat - Strojárstvo / Strojírenství. *Prvý strojársky portál - Strojárstvo / Strojírenství* [online]. Dostupné z: [https://www.engineering.sk/clanky2/informacne-technologie/3868-vlastnosti-systemov](https://www.engineering.sk/clanky2/informacne-technologie/3868-vlastnosti-systemov-digitalnych-dvojciat)[digitalnych-dvojciat](https://www.engineering.sk/clanky2/informacne-technologie/3868-vlastnosti-systemov-digitalnych-dvojciat)

[7] Digitálne dvojča: Vedúca technológia inteligentného priemyslu | ANASOFT. *Development of customized software, IT services: ANASOFT* [online]. Copyright © Anasoft  $\left[$ cit. 03.05.2022]. Dostupné z: [https://www.anasoft.com/emans/sk/home/Novinky-blog/blog/digitalne-dvojca-veduca](https://www.anasoft.com/emans/sk/home/Novinky-blog/blog/digitalne-dvojca-veduca-technologia-inteligentneho-priemyslu)[technologia-inteligentneho-priemyslu](https://www.anasoft.com/emans/sk/home/Novinky-blog/blog/digitalne-dvojca-veduca-technologia-inteligentneho-priemyslu)

[8] Simulačné modely vo výrobnom procese - Strojárstvo / Strojírenství. *Prvý strojársky portál - Strojárstvo / Strojírenství* [online]. Dostupné z: [https://www.engineering.sk/clanky2/automatizacia-robotizacia/764-simulane-modely](https://www.engineering.sk/clanky2/automatizacia-robotizacia/764-simulane-modely-vo-vyrobnom-procese)[vo-vyrobnom-procese](https://www.engineering.sk/clanky2/automatizacia-robotizacia/764-simulane-modely-vo-vyrobnom-procese)

[9] Janíček. P.: Systémové pojetí vybraných oborů pro techniky hledání souvislostí, Vysoké učení technické v Brně – Nakladatelství VUTIUM, Brno 2007, ISBN: 978-80- 7204-55-6

[10] Sledování prostojů a celkové efektivity výrobních zařízení [online]. Dostupné z: [https://automa.cz/cz/casopis-clanky/sledovani-prostoju-a-celkove-efektivity-vyrobnich](https://automa.cz/cz/casopis-clanky/sledovani-prostoju-a-celkove-efektivity-vyrobnich-zarizeni-2003_10_28950_1631/)[zarizeni-2003\\_10\\_28950\\_1631/](https://automa.cz/cz/casopis-clanky/sledovani-prostoju-a-celkove-efektivity-vyrobnich-zarizeni-2003_10_28950_1631/)

[11] Optimalizace výrobního procesu | MM Průmyslové spektrum. *MM Průmyslové spektrum - nejčtenější strojírenský časopis a jeho digitální obsah | MM Průmyslové spektrum* [online]. Copyright © 2001 [cit. 07.05.2022]. Dostupné z: <https://www.mmspektrum.com/clanek/optimalizace-vyrobniho-procesu>

 [12] DUCHOŇ, Bedřich*. Inženýrská ekonomika*. Praha: C.H. Beck, 2007. ISBN 978-80-7179-763-0

[13] SYNEK, Miloslav. A KOL. *Manažerská ekonomika*. Praha: Grada Publishing, 2007. ISBN 978-80-247-3494-1

[14] FIBÍROVÁ, Jana, Libuše ŠOLJAKOVÁ a Jaroslav WAGNER, 2007. Nákladové a manažerské účetnictví. 1. vyd. Praha: ASPI, 432 s. ISBN 978-80-7357-299-0.

[15] Komu přiřadit náklady při účtování na střediska | controlling.cz. *Semináře, školení, kurzy - finance a controlling | controlling.cz* [online]. Copyright © 2022 Controller Institut [cit. 18.05.2022]. Dostupné z: [https://www.controlling.cz/blog/komu-priradit](https://www.controlling.cz/blog/komu-priradit-naklady-pri-uctovani-na-strediska)[naklady-pri-uctovani-na-strediska](https://www.controlling.cz/blog/komu-priradit-naklady-pri-uctovani-na-strediska)

[16] Kalkulace jako nástroj hodnotového řízení | BusinessInfo.cz. *BusinessInfo.cz - Oficiální portál pro podnikání a export* [online]. Copyright © 1997 [cit. 18.05.2022]. Dostupné z:<https://www.businessinfo.cz/navody/kalkulace-nastroj-hodnotoveho-rizeni/>

[17] Výroba, výrobní proces - oneindustry – průmyslový portál, výroba a technologie. *oneindustry – průmyslový portál, výroba a technologie - oneindustry – průmyslový portál: strojírenství, obrábění, nástrojárna, automotive, plasty, elektro, automatizace, roboty, Průmysl 4.0, výroba, technologie.* [online]. Copyright © 2021 INFOCUBE s.r.o. [cit. 18.05.2022]. Dostupné z: [https://www.oneindustry.cz/lexikon/vyroba-vyrobni](https://www.oneindustry.cz/lexikon/vyroba-vyrobni-proces/)[proces/](https://www.oneindustry.cz/lexikon/vyroba-vyrobni-proces/)

[18] Primární a sekundární náklady | CAFINews. *Články | CAFINews* [online]. Dostupné z:<https://news.cafin.cz/slovnik/primarni-a-sekundarni-naklady>

[19] Rozdiel medzi explicitnými nákladmi a implicitnými nákladmi (financie) | Rozdiel medzi podobnými objektmi, slovami a pojmami.. *Rozdiel medzi podobnými objektmi, slovami a pojmami.* [online]. Dostupné z: [https://sk.sawakinome.com/articles/finance/difference-between-explicit-cost-and](https://sk.sawakinome.com/articles/finance/difference-between-explicit-cost-and-implicit-cost.html)[implicit-cost.html](https://sk.sawakinome.com/articles/finance/difference-between-explicit-cost-and-implicit-cost.html)

[20] Přímé náklady | CAFINews. *Články | CAFINews* [online]. Dostupné z: <https://news.cafin.cz/slovnik/prime-naklady>

[21] Nepřímé náklady | CAFINews. *Články | CAFINews* [online]. Dostupné z: <https://news.cafin.cz/slovnik/neprime-naklady>

[22] STROUCHAL*,* Jiří*.* Ekonomika podniku Praha: Institut certifikace účetních 2016. ISBN 978-80-8798-507-6

[23] PRECLÍK, Vratislav: Průmyslová logistika, Nakladatelství ČVUT v Praze, 2006, ISBN 80-01-03449-6

[24] Daňové centrum - Kalkulácia nákladov. *Daňové centrum - daňové a účtovné informácie* [online]. Copyright © S [cit. 20.05.2022]. Dostupné z: <https://www.danovecentrum.sk/cely/odborny-clanok/Kalkulacia-nakladov.htm>

[25] NOVÁK, Petr. POPESKO, Boris. IMPLEMENTACE SYSTÉMU ACTIVITY-BASED COSTING V PRAXI ACTIVITY-BASED COSTING IMPLMENTATION IN PRACTICE [online]. 17-18 May 2006, Dostupné prostřednictvím Economic and Management SAU in Nitra z : [https://spu.fem.uniag.sk/mvd2006/zbornik/sekcia5/s5\\_novak\\_petr\\_170.pdf](https://spu.fem.uniag.sk/mvd2006/zbornik/sekcia5/s5_novak_petr_170.pdf)

[26] Robert S. KAPLAN, Steven R. ANDERSON. Time - Driven Activity - Based costing. Boston: Harvard Business School Press, 2007. ISBN 978-1-4221-0171-1.

[27] ŽILKA, Miroslav. Řízení nákladů [nepublikované podklady přednášek]. Praha: ČVUT v Praze, Fakulta strojní, Ústav řízení a ekonomiky podniku, 22.5.2022.

[28] GUNAL, Murat, Simulation for Industry 4.0: Past, Present, and Future, Springer Series in Advanced Manufacturing, 2019. ISBN 978-3-030-04137-3

[29] DLOUHÝ, Martin. Simulace pro ekonomy. Vyd. 1. Praha: Vysoká škola ekonomická, 2001. ISBN 80-245-0155-4.

[30] Latin verb 'simulo' conjugated. *Verbix verb conjugator* [online]. Dostupné z: <https://www.verbix.com/webverbix/go.php?D1=9&T1=simulo>

[31] JERZ, V., Tolnay, M., Simulácia diskrétnych systémov. Bratislava: Vydavateľstvo STU 2006, s. 162, ISBN 80-227-2384-3.

[32] BRAILSFORD, Sally, CHURILOV, Leonid, DANGERFIELD, Brian, Discrete-Event Simulation and System Dynamics for Management Decision Making, Wiley, 2014. ISBN 978-1-118-34902-1

[33] DLOUHÝ, M. et al. 2007. Simulace podnikových procesů. Brno: Computer Press, 2007. ISBN 978-80-251-1649-4.

[34] KASSAY, Š. 1999. Reinžiniering podnikateľských procesov. Žilina: Strateg, 1999. ISBN 80-88988-01-2.

[35] KINDLER, E. Simulační programovací jazyky. Praha: SNTL, 1980. 280 s.

[36] Modelování a simulace - [online]. Copyright © DocPlayer.cz [cit. 24.05.2022]. Dostupné z:<https://docplayer.cz/163776710-Modelovani-a-simulace.html>

[37] MANLIG, František. Využití počítačové simulace výrobních systémů. Liberec: Technická univerzita v Liberci, 2014. Knihovnička Katedry výrobních systémů TU v Liberci. ISBN 978-80-7494-162-7

[38] Typy simulácie - DailyAutomation. Priemyselná automatizácia - on-line magazín www.DailyAutomation.sk [online]. Copyright © Copyright 2013 [cit. 29.05.2022]. Dostupné z: [https://www.dailyautomation.sk/simulacia-vyrobnych-systemov/typy](https://www.dailyautomation.sk/simulacia-vyrobnych-systemov/typy-simulacie/)[simulacie/](https://www.dailyautomation.sk/simulacia-vyrobnych-systemov/typy-simulacie/)

[39] #07 Simulácia výrobných systémov - DailyAutomation. Priemyselná automatizácia - on-line magazín www.DailyAutomation.sk [online]. Copyright © Copyright 2013 [cit.

29.05.2022]. Dostupné z: [https://www.dailyautomation.sk/simulacia-vyrobnych](https://www.dailyautomation.sk/simulacia-vyrobnych-systemov/)[systemov/](https://www.dailyautomation.sk/simulacia-vyrobnych-systemov/)

[40] GREGOR, M. a kol. 2006. Digitálny podnik. Žilina : Slovenské centrum produktivity, 2006. 139 s. ISBN 80-969391-5-7

[41] LAGUNA, M. and J. MARKLUND. 2005. Business Process Modeling, Simulation and Design. New Jersey: Pearson Prentice Hall, 2005. 429 s. ISBN 0-13-091519-X

[42] ZRALÝ, Martin. Podniková ekonomika. Praha: ČVUT v Praze, 2011. ISBN 978- 80-01-04762-0.

[43] Strojnická *fakulta TUKE* [online]. Copyright © [cit. 01.06.2022]. Dostupné z: <https://www.sjf.tuke.sk/transferinovacii/pages/archiv/transfer/5-2002/pdf/141-143.pdf>

[44] BANKS, Jerry, ed. et al. Discrete-event system simulation. 3rd ed. Upper Saddle River: Prentice Hall, 2001. ix, 594 s. Prentice Hall international series in industrial and systems engineering. ISBN 0-13-088702-1.

[45] *3D Simulation Modeling and Analysis Software | FlexSim* [online]. Copyright © [cit. 02.06.2022]. Dostupné z: [https://www.flexsim.com/wp](https://www.flexsim.com/wp-content/uploads/sites/2/2018/02/FlexSim-Charts-Dashboard-1024x965.png)[content/uploads/sites/2/2018/02/FlexSim-Charts-Dashboard-1024x965.png](https://www.flexsim.com/wp-content/uploads/sites/2/2018/02/FlexSim-Charts-Dashboard-1024x965.png)

[46] SimRunner. *ProModel - Better Decisions Faster* [online]. Copyright © 2012 ProModel Corporation [cit. 03.06.2022]. Dostupné z: [https://www.promodel.com/onlinehelp/ProModel/86/Content/Topics/C-09%20-](https://www.promodel.com/onlinehelp/ProModel/86/Content/Topics/C-09%20-%20SimRunner.htm) [%20SimRunner.htm](https://www.promodel.com/onlinehelp/ProModel/86/Content/Topics/C-09%20-%20SimRunner.htm)

[47] ARISHA, A., El BARADIE, M.: On the Selection of Simulation Software for Manufacturing Application.Nineteenth International Manufacturing Conference (IMC-19),Queen's University Belfast, N. Ireland, August 28- 30, pp 495 – 507. online]. Dostupné z: [https://www.researchgate.net/profile/Amr-](https://www.researchgate.net/profile/Amr-Arisha/publication/254585067_On_the_Selection_of_Simulation_Software_for_Manufacturing_Application/links/5509b4cd0cf20ed529e1b418/On-the-Selection-of-Simulation-Software-for-Manufacturing-Application.pdf?origin=publication_detail)[Arisha/publication/254585067\\_On\\_the\\_Selection\\_of\\_Simulation\\_Software\\_for\\_Manuf](https://www.researchgate.net/profile/Amr-Arisha/publication/254585067_On_the_Selection_of_Simulation_Software_for_Manufacturing_Application/links/5509b4cd0cf20ed529e1b418/On-the-Selection-of-Simulation-Software-for-Manufacturing-Application.pdf?origin=publication_detail) [acturing\\_Application/links/5509b4cd0cf20ed529e1b418/On-the-Selection-of-](https://www.researchgate.net/profile/Amr-Arisha/publication/254585067_On_the_Selection_of_Simulation_Software_for_Manufacturing_Application/links/5509b4cd0cf20ed529e1b418/On-the-Selection-of-Simulation-Software-for-Manufacturing-Application.pdf?origin=publication_detail)[Simulation-Software-for-Manufacturing-Application.pdf?origin=publication\\_detail](https://www.researchgate.net/profile/Amr-Arisha/publication/254585067_On_the_Selection_of_Simulation_Software_for_Manufacturing_Application/links/5509b4cd0cf20ed529e1b418/On-the-Selection-of-Simulation-Software-for-Manufacturing-Application.pdf?origin=publication_detail)

[48] *SVG cover layer* [online]. Copyright © 2022 [cit. 07.06.2022]. Dostupné z: <https://www.engusa.com/en/product/siemens-tecnomatix-plant-simulation>

[49] Plant Simulation and Throughput Optimization | Siemens Software. *301 Moved Permanently* [online]. Copyright © Siemens 2022 [cit. 08.06.2022]. Dostupné z: [https://www.plm.automation.siemens.com/global/en/products/manufacturing](https://www.plm.automation.siemens.com/global/en/products/manufacturing-planning/plant-simulation-throughput-optimization.html)[planning/plant-simulation-throughput-optimization.html](https://www.plm.automation.siemens.com/global/en/products/manufacturing-planning/plant-simulation-throughput-optimization.html)

[50] WITNESS Simulation Modeling Software | Lanner. *Predictive Simulation Software & Modelling Services | Lanner* [online]. Copyright © [cit. 08.06.2022]. Dostupné z: <https://www.lanner.com/en-us/technology/witness-simulation-software.html>

[51] 3D Simulation Modeling and Analysis Software | FlexSim. *3D Simulation Modeling and Analysis Software | FlexSim* [online]. Copyright © 1993 [cit. 08.06.2022]. Dostupné z:<https://www.flexsim.com/>

[52] [online]. Copyright ©p [cit. 23.06.2022]. Dostupné z: <https://or.justice.cz/ias/content/download?id=c2bcd1373da3411483c0d714722e2174>

[53] ▷ ENGEL vstřikování | Vstřikovací stroje Plasty - ENGEL Global. [online]. Dostupné z:<https://www.engelglobal.com/cs/cz/index.html>

[54] How to build a circular economy | Ellen MacArthur Foundation. *How to build a circular economy | Ellen MacArthur Foundation* [online]. Copyright © Ellen MacArthur Foundation [cit. 26.06.2022]. Dostupné z:<https://ellenmacarthurfoundation.org/>

[55] ENGEL Kaplice | BERGER. *Bergerbau Deutschland Startseite | BERGER* [online]. Copyright © Copyright 2022 BERGER HOLDING SE [cit. 29.06.2022]. Dostupné z: <https://bergerholding.eu/cs/node/3307>

[56] ExpertFit | FlexSim. *3D Simulation Modeling and Analysis Software | FlexSim* [online]. Copyright © 1993 [cit. 04.07.2022]. Dostupné z: <https://www.flexsim.com/expertfit/>

[57] *NEWLED | Vyspělá LED technologie* [online]. Copyright © [cit. 11.07.2022]. Dostupné z: [http://www.newled.cz/doc/pripadova\\_studie\\_hala.pdf](http://www.newled.cz/doc/pripadova_studie_hala.pdf)

[58] [online]. Copyright © [cit. 11.07.2022]. Dostupné z: <https://www.pre.cz/Files/firmy/elektrina/archiv-produktu/2021/12/aktiv-predi/>

[59] Vytápění haly tepelným čerpadlem v kombinaci s podlahovkou . *Projekty tepelných čerpadel země - voda / GEROtop.cz* [online]. Copyright © 2022 GEROtop spol. s r.o. [cit. 11.07.2022]. Dostupné z:<https://www.gerotop.cz/vytapeni-vyrobni-haly-lowatec>

[60] Jak na výpočet spotřeby elektřiny - Kalkulačka energie. *Kalkulačka energie srovnání cen plynu a elektřiny online* [online]. Copyright © 2022 [cit. 13.07.2022]. Dostupné z:<https://kalkulackaenergie.com/jak-na-vypocet-spotreby-elektriny/>

[61] *Informační portál časopisu All for Power* [online]. Copyright © [cit. 13.07.2022]. Dostupné z: [http://old.allforpower.cz/UserFiles/files/2011/Zelezarenska\\_KLadno.pdf](http://old.allforpower.cz/UserFiles/files/2011/Zelezarenska_KLadno.pdf)